# **Alienware 17 R4** サービスマニュアル

コンピュータモデル: **Alienware 17 R4** 規制モデル: **P31E** 規制タイプ: **P31E001**

ALIENWARE<sup>9</sup>

## メモ、注意、警告

- メモ**:** 製品を使いやすくするための重要な情報を説明しています。
- 注意**:** ハードウェアの損傷やデータの損失の可能性を示し、その問題を回 Δ 避するための方法を説明しています。
- 警告**:** 物的損害、けが、または死亡の原因となる可能性があることを示し ⚠ ています。

著作権 **© 2016** すべての著作権は **Dell Inc.** またはその子会社にあります。 Dell、EMC、 およびその他の商標は、Dell Inc. またはその子会社の商標です。その他の商標は、それ ぞれの所有者の商標である場合があります。

2016 - 12

Rev. A01

目次

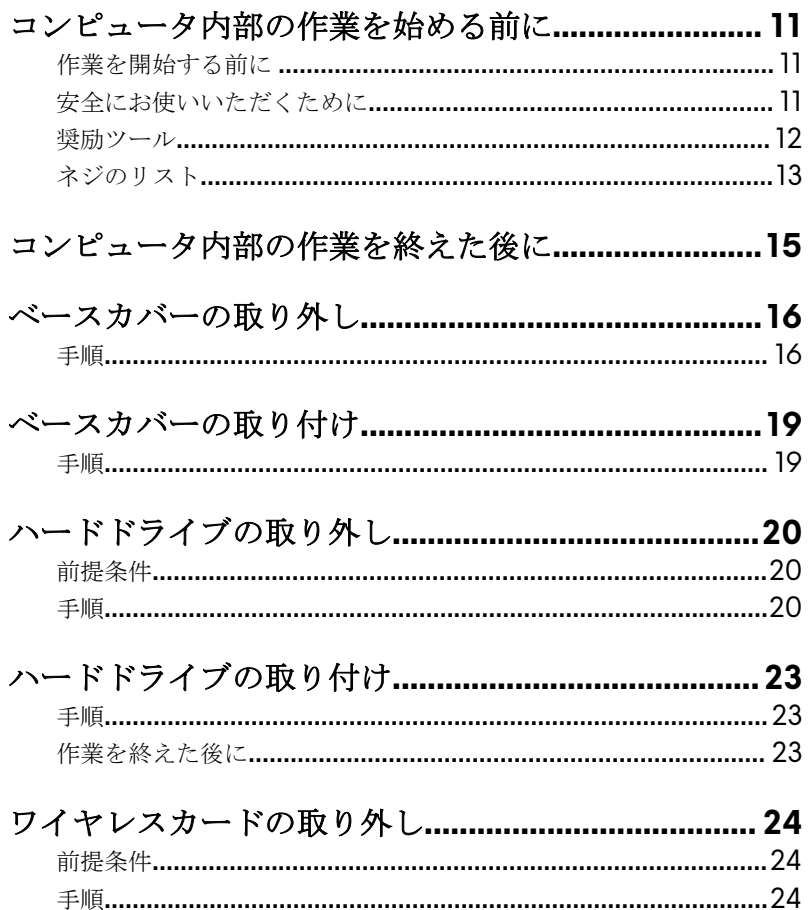

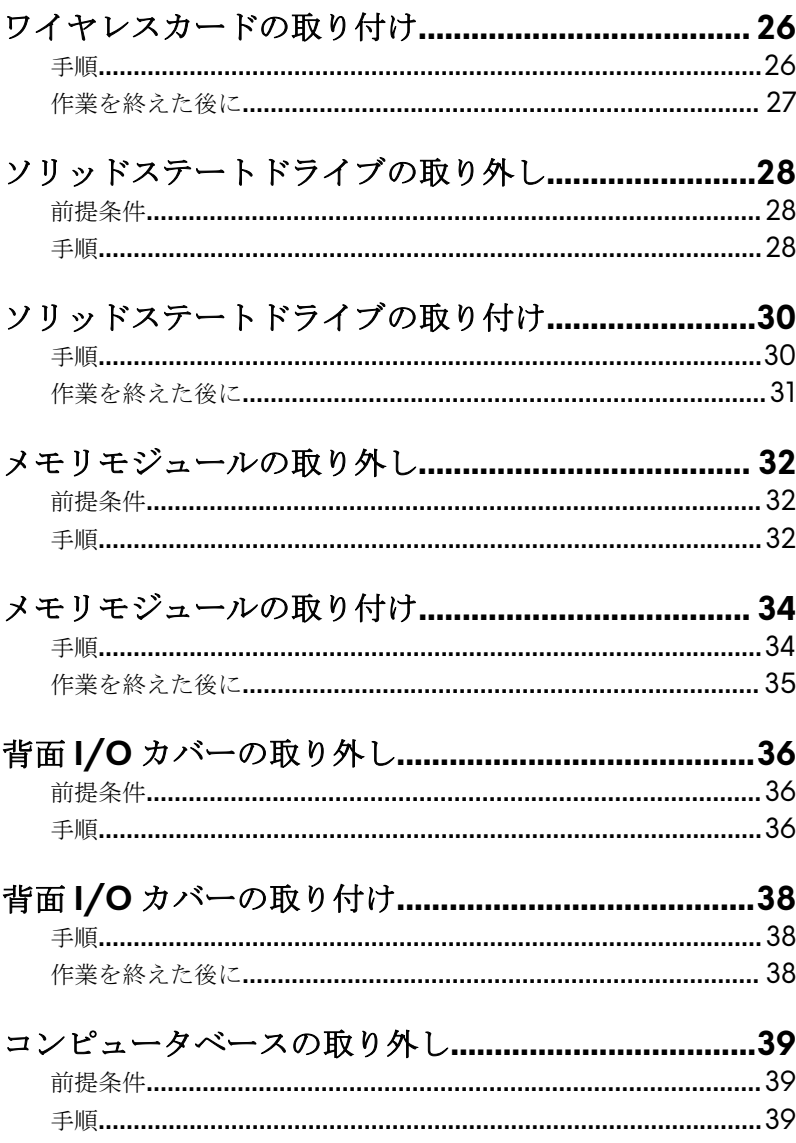

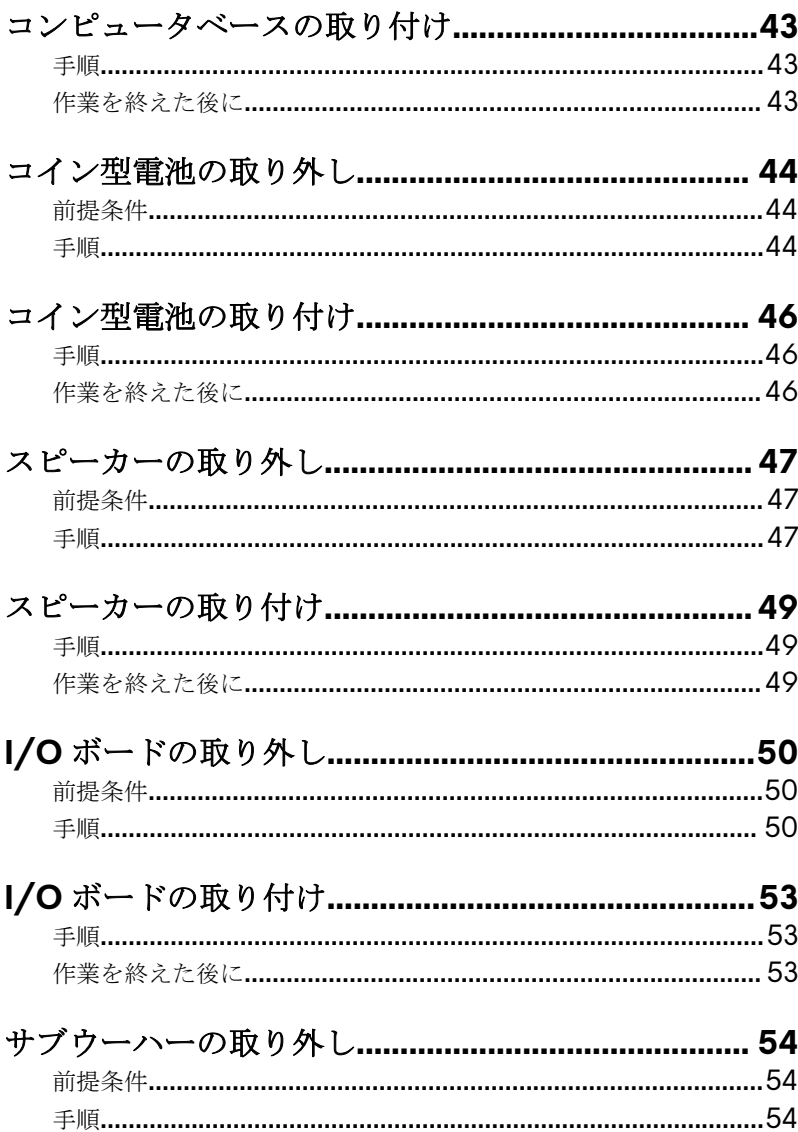

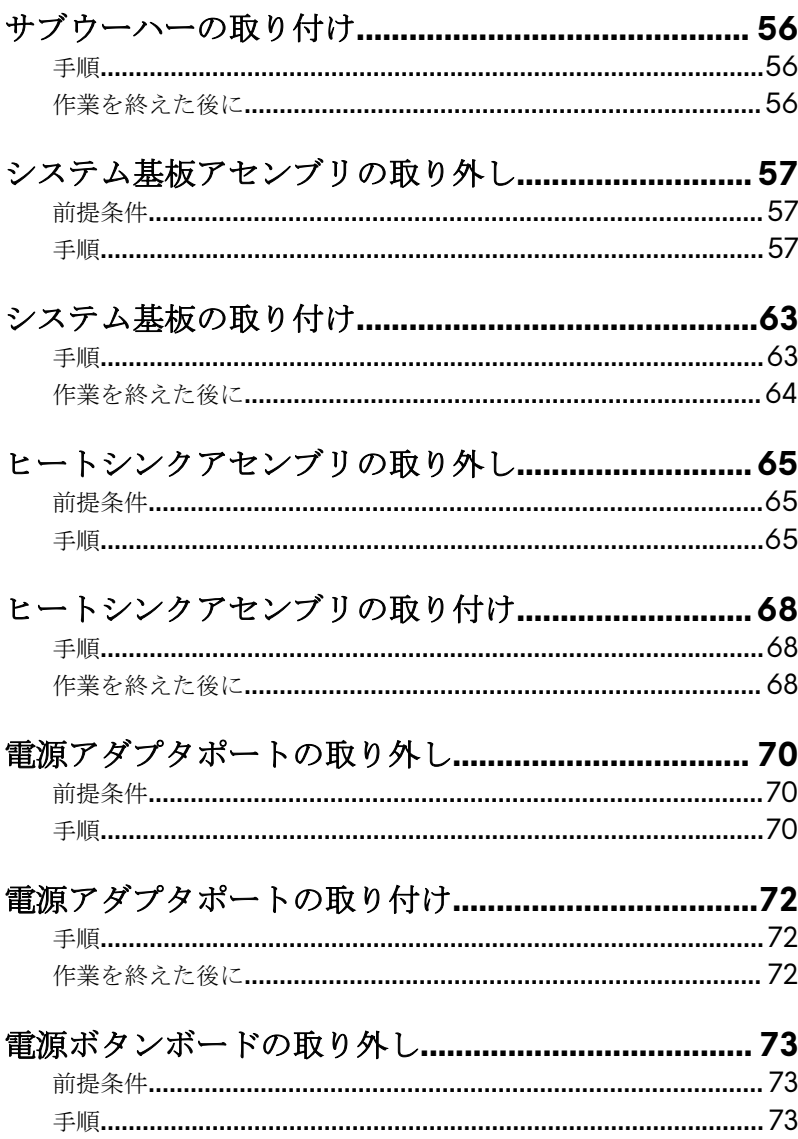

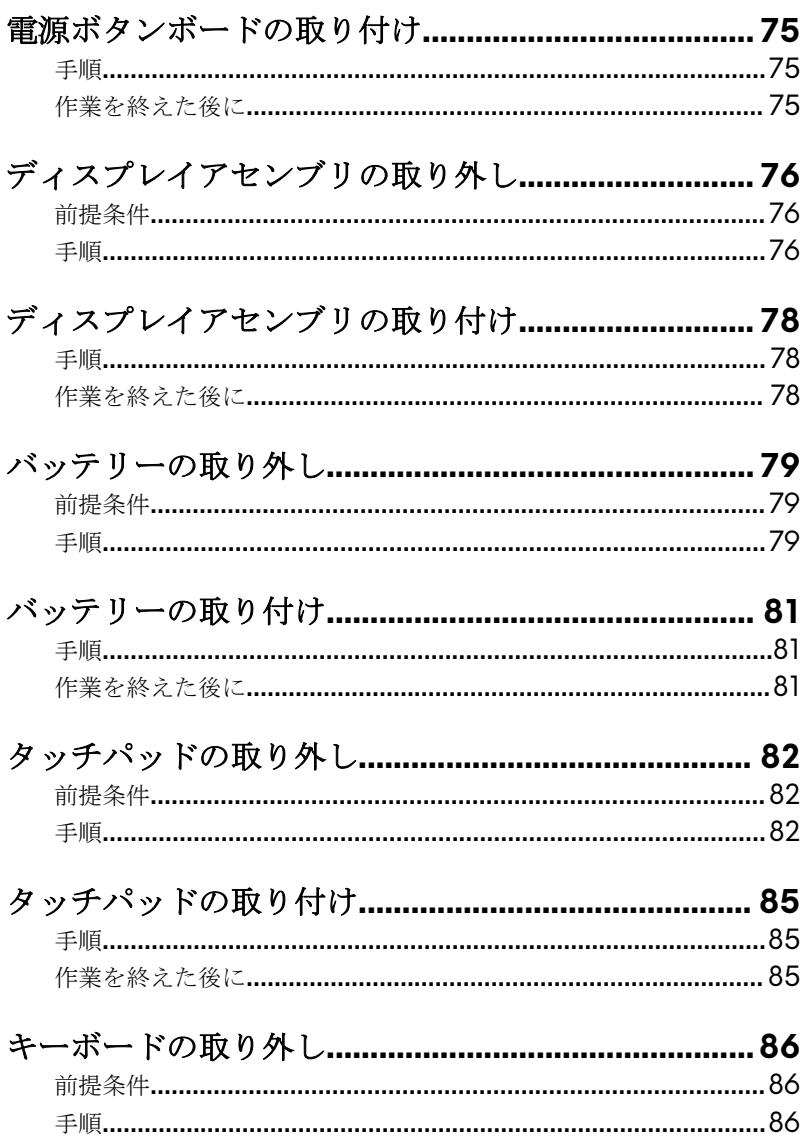

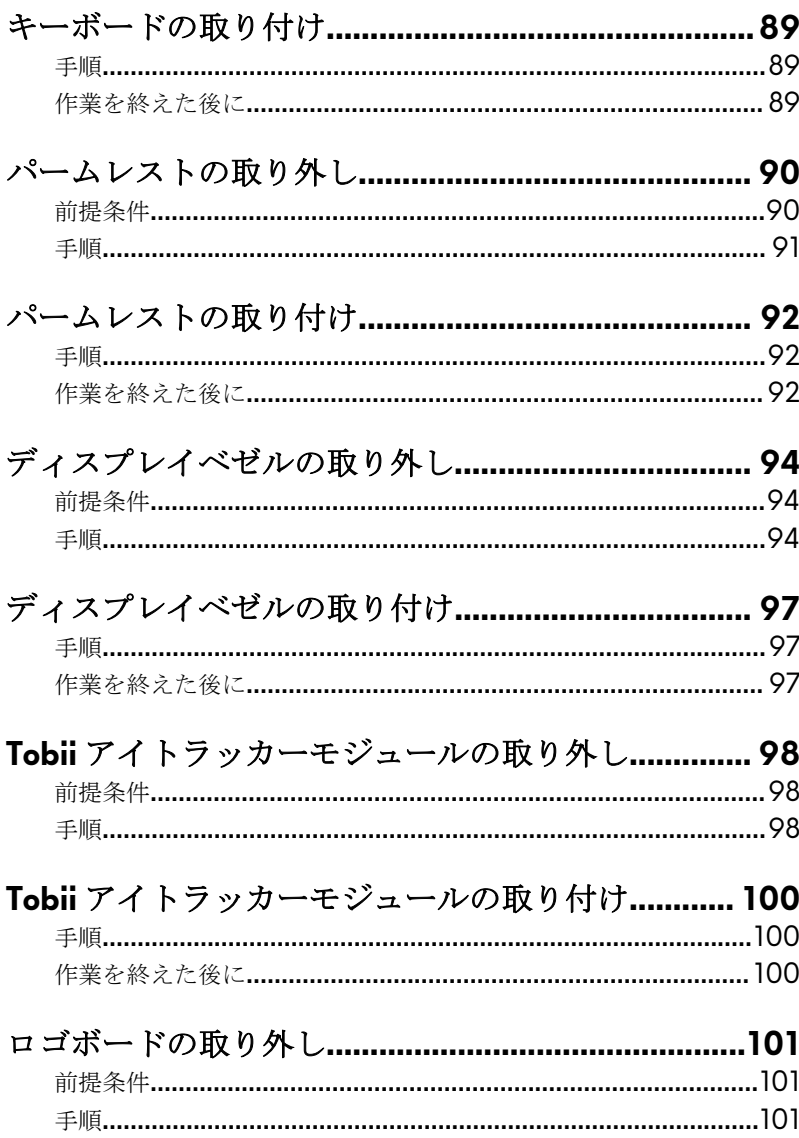

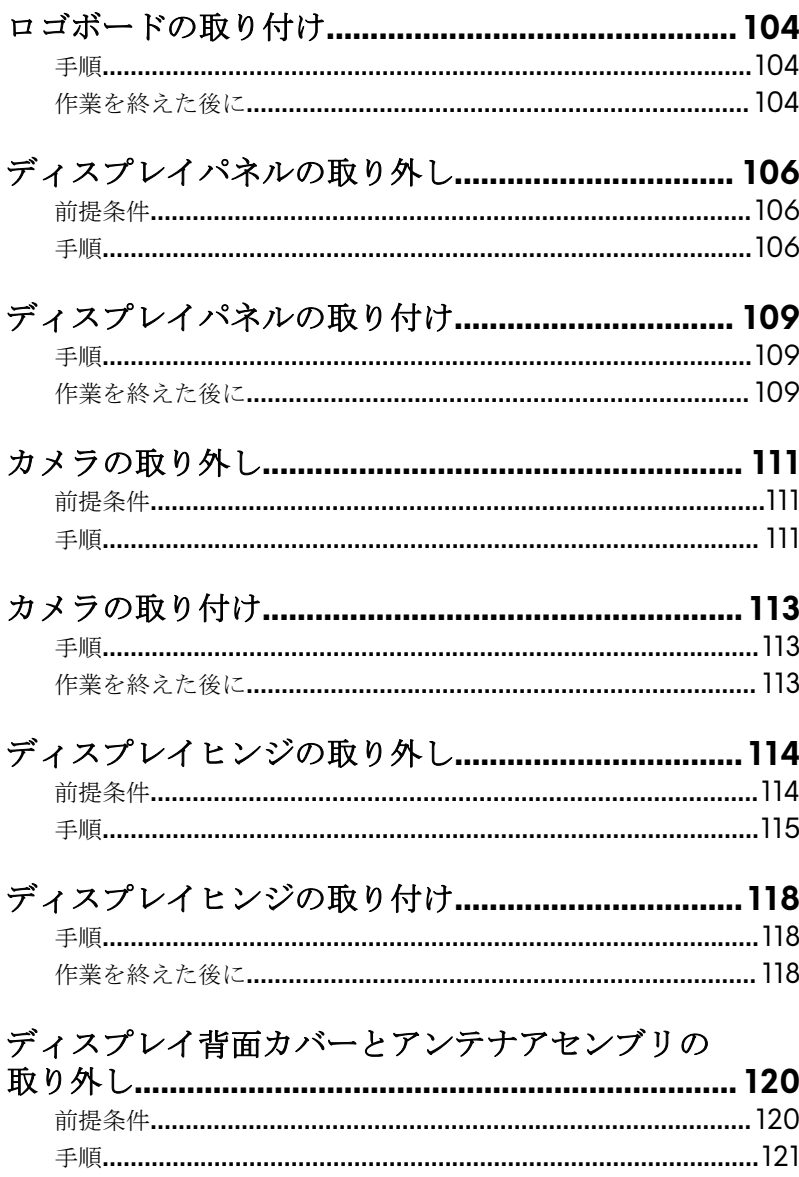

#### ディスプレイ背面カバーとアンテナアセンブリの

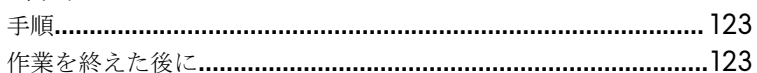

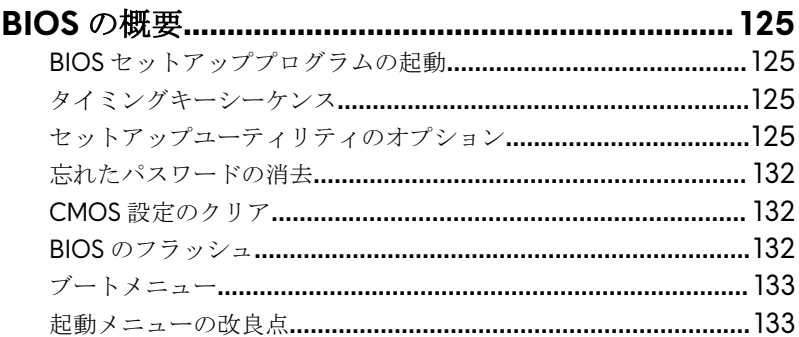

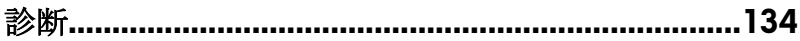

#### 「困ったときは」と「Alienware へのお問い合わせ」136

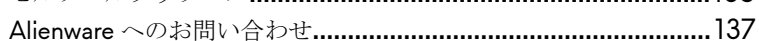

## <span id="page-10-0"></span>コンピュータ内部の作業を始める前 に

#### メモ**:** 本書の画像は、ご注文の構成によってお使いのコンピュータと異なる W 場合があります。

### 作業を開始する前に

- **1** 開いているファイルはすべて保存して閉じ、実行中のアプリケーションはす べて終了します。
- **2** コンピュータをシャットダウンします。**スタート → ⇔雷源 → シャットダ** ウンの順にクリックします。

#### メモ**:** 他のオペレーティングシステムを使用している場合は、お使いの オペレーティングシステムのシャットダウン方法に関するマニュアル を参照してください。

- **3** コンピュータおよび取り付けられているすべてのデバイスをコンセントか ら外します。
- **4** キーボード、マウス、モニタなど取り付けられているすべてのネットワーク デバイスや周辺機器をコンピュータから外します。
- **5** すべてのメディアカードと光ディスクをコンピュータから取り外します(取 り付けている場合)。
- **6** ディスプレイを閉じて、コンピュータを裏返します。

### 安全にお使いいただくために

身体の安全を守り、コンピュータを損傷から保護するために、次の安全に関する 注意に従ってください。

警告**:** コンピューター内部の作業を始める前に、お使いのコンピューターに ∧ 付属しているガイドの安全にお使いいただくための注意事項をお読みくだ さい。安全にお使いいただくためのベストプラクティスの詳細について は、規制順守ホームページ(**[www.dell.com/regulatory\\_compliance](http://www.dell.com/regulatory_compliance)**)をご 覧ください。

- <span id="page-11-0"></span>警告**:** コンピューターのカバーまたはパネルを開ける前に、すべての電源を 外してください。コンピュータ内部の作業を終えた後は、電源コンセント を接続する前にカバー、パネル、およびネジをすべて取り付けてください。
- 注意**:** コンピュータの損傷を避けるため、平らで清潔な場所で作業を行うよ うにしてください。
- 注意**:** コンポーネントおよびカードは、損傷を避けるために端を持つように してください。ピンおよび接合部には触れないでください。
- 注意**:** 許可されている、あるいは **Dell** テクニカルサポートチームによって 指示を受けた内容のトラブルシューティングと修理のみを行うようにして ください。デルが許可していない修理による損傷は、保証できません。製 品に付属している「安全にお使いいただくための注意事項」、または **[www.dell.com/regulatory\\_compliance](http://www.dell.com/regulatory_compliance)** を参照してください。
- 注意**:** コンピュータ内部の部品に触れる前に、コンピュータ背面の金属部な ど塗装されていない金属面に触れて、身体の静電気を除去してください。 作業中も、定期的に塗装されていない金属面に触れて、内蔵コンポーネン トを損傷するおそれのある静電気を逃がしてください。
- 注意**:** ケーブルを外すときは、コネクタまたはコネクタのプルタブを持ち、  $\triangle$ ケーブル自身を引っ張らないでください。一部のケーブルのコネクター部 には、ロックタブや蝶ネジが付いています。該当するケーブルを外す際に は、これらを外す必要があります。ケーブルを外すときは、コネクターピ ンを曲げないように、まっすぐ引き抜いてください。ケーブルを接続する ときは、ポートとコネクタの向きが合っていることを確認してください。

注意**:** メディアカードリーダーに取り付けられたカードは、押して取り出し ます。

### 奨励ツール

この文書で説明する操作には、以下のツールが必要です。

- プラスドライバー
- プラスチックスクライブ

## <span id="page-12-0"></span>ネジのリスト

#### 表 **1.** ネジのリスト

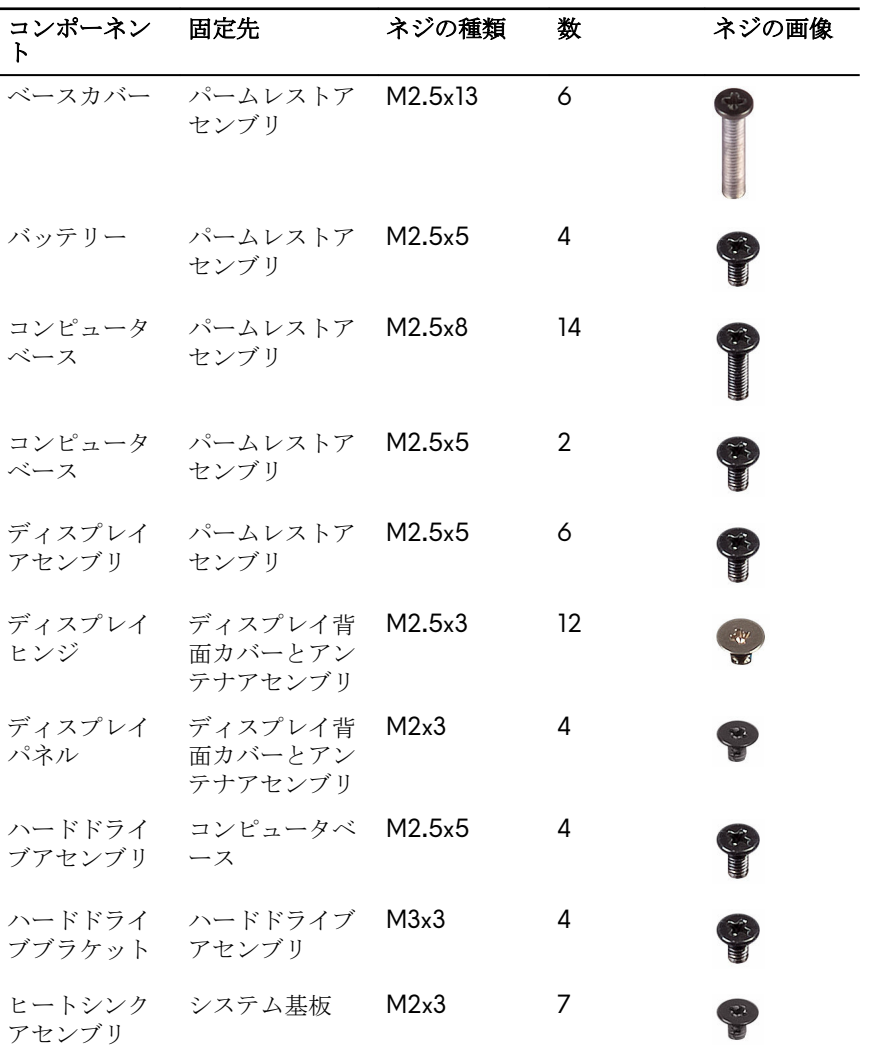

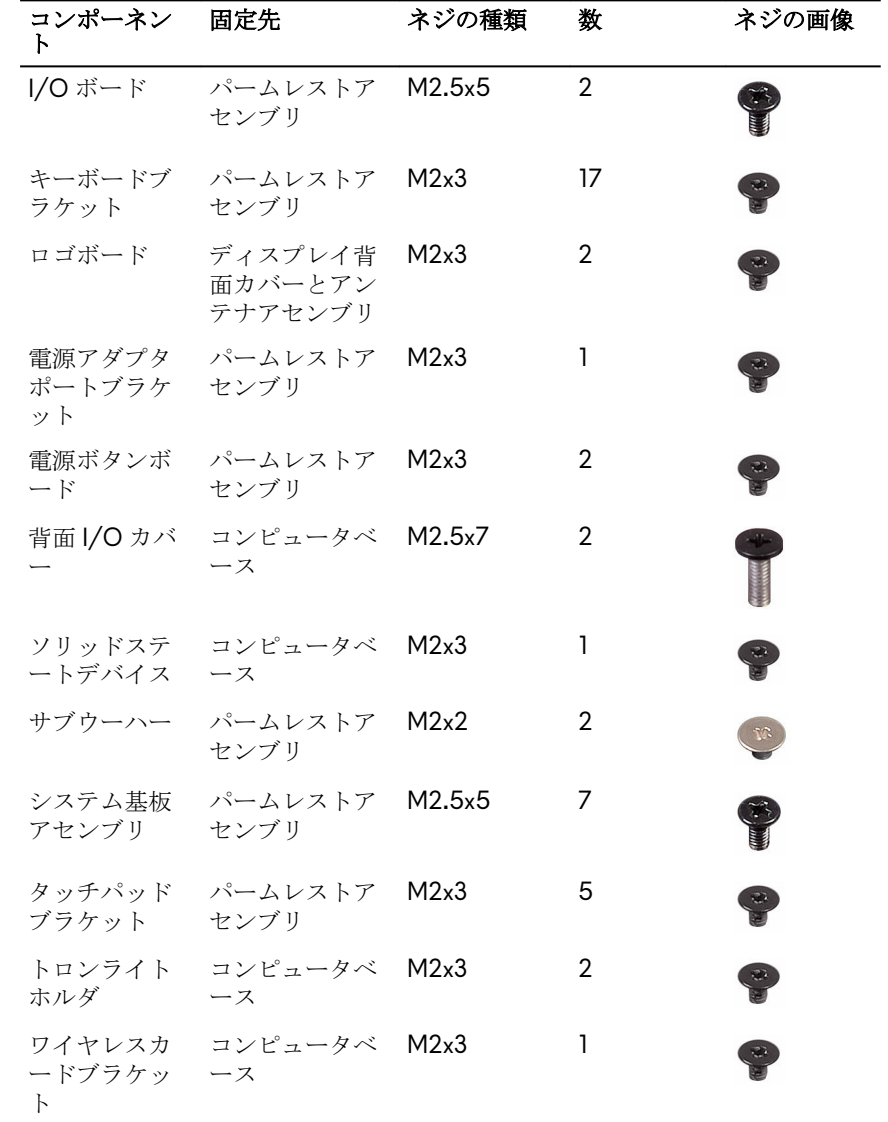

## <span id="page-14-0"></span>コンピュータ内部の作業を終えた後 に

#### 注意**:** コンピュータ内部にネジが残っていたり、緩んでいたりすると、コン ピュータに深刻な損傷を与える恐れがあります。

- **1** すべてのネジを取り付けて、コンピュータ内部に外れたネジが残っていない ことを確認します。
- **2** コンピュータでの作業を始める前に、取り外したすべての外付けデバイス、 周辺機器、ケーブルを接続します。
- **3** コンピュータでの作業を始める前に、取り外したすべてのメディアカード、 ディスク、その他のパーツを取り付けます。
- **4** コンピュータ、および取り付けられているすべてのデバイスをコンセントに 接続します。
- **5** コンピュータの電源を入れます。

### <span id="page-15-0"></span>ベースカバーの取り外し

警告**:** コンピュータ内部の作業を始める前に、お使いのコンピュータに付属 している「安全にお使いいただくための注意事項」を読んで、「[コンピュー](#page-10-0) [タ内部の作業を始める前に](#page-10-0)」の手順を実行してください。コンピュータ内 部の作業を終えた後は、[「コンピュータ内部の作業を終えた後に](#page-14-0)」の指示に 従ってください。安全にお使いいただくためのベストプラクティスの詳細 については、規制順守ホームページ(**[www.dell.com/](http://www.dell.com/regulatory_compliance) [regulatory\\_compliance](http://www.dell.com/regulatory_compliance)) をご覧ください。** 

手順

- **1** ベースカバーをコンピュータベースに固定している 6 本のネジ(M2.5x13) を取り外します。
- **2** ベースカバーをコンピュータベースに固定している固定ネジを緩めます。

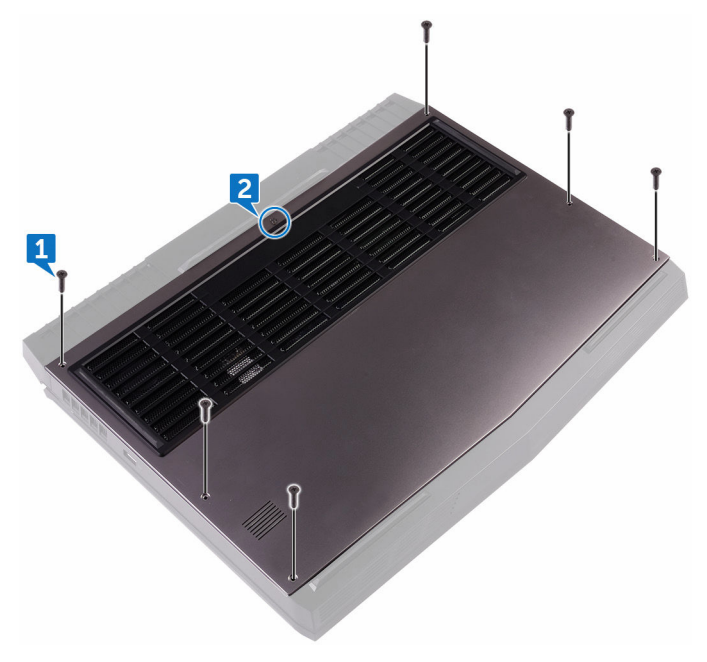

- プラスチックスクライブを使ってベースカバーをゆっくりと持ち上げ、ベー スカバーのタブをコンピュータベースのスロットから外します。
- ベースカバーを持ち上げて、コンピュータベースから取り外します。

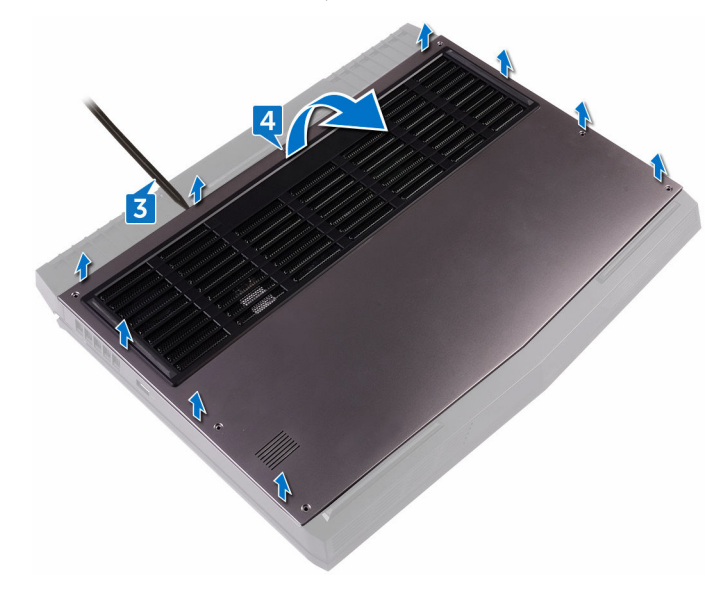

バッテリケーブルをシステム基板から外します。

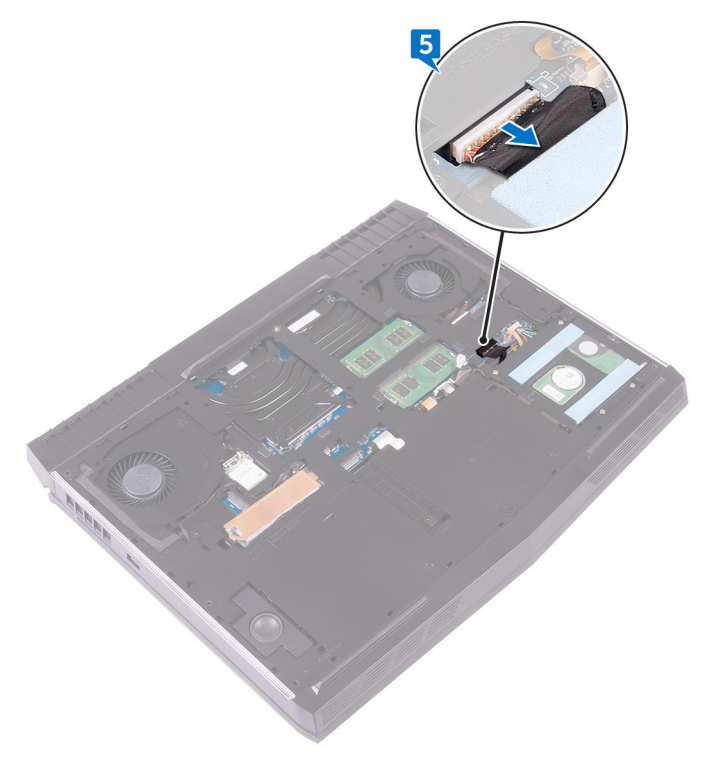

システム基板の静電気を除去するため、電源ボタンを約 5 秒間押し続けま す。

### <span id="page-18-0"></span>ベースカバーの取り付け

警告**:** コンピュータ内部の作業を始める前に、お使いのコンピュータに付属 している「安全にお使いいただくための注意事項」を読んで、「[コンピュー](#page-10-0) [タ内部の作業を始める前に](#page-10-0)」の手順を実行してください。コンピュータ内 部の作業を終えた後は、[「コンピュータ内部の作業を終えた後に](#page-14-0)」の指示に 従ってください。安全にお使いいただくためのベストプラクティスの詳細 については、規制順守ホームページ(**[www.dell.com/](http://www.dell.com/regulatory_compliance) [regulatory\\_compliance](http://www.dell.com/regulatory_compliance)) をご覧ください。** 

### 手順

- **1** バッテリーケーブルをシステム基板に接続します。
- **2** ベースカバーのタブをコンピュータベースのスロットに差し込んで、ベース カバーを所定の位置にはめ込みます。
- **3** ベースカバーをコンピュータベースに固定する固定ネジを締めます。
- **4** ベースカバーをコンピュータベースに固定する 6 本のネジ(M2.5x13)を取 り付けます。

## <span id="page-19-0"></span>ハードドライブの取り外し

- 警告**:** コンピュータ内部の作業を始める前に、お使いのコンピュータに付属 している「安全にお使いいただくための注意事項」を読んで、「[コンピュー](#page-10-0) [タ内部の作業を始める前に](#page-10-0)」の手順を実行してください。コンピュータ内 部の作業を終えた後は、[「コンピュータ内部の作業を終えた後に](#page-14-0)」の指示に 従ってください。安全にお使いいただくためのベストプラクティスの詳細 については、規制順守ホームページ(**[www.dell.com/](http://www.dell.com/regulatory_compliance) [regulatory\\_compliance](http://www.dell.com/regulatory_compliance)) をご覧ください。**
- 注意**:** ハードドライブは壊れやすい部品です。ハードディスクドライブの 取り扱いには注意してください。
- 注意**:** データの損失を防ぐため、コンピュータの電源が入っている状態、ま たはスリープ状態のときにハードドライブを取り外さないでください。

### 前提条件

[ベースカバー](#page-15-0)を取り外します。

### 手順

- **1** プルタブを使用して、ハードドライブケーブルをシステム基板から外しま す。
- **2** ハードドライブケーブルをコンピュータベースの配線ガイドから外します。
- **3** ハードドライブアセンブリをコンピュータベースに固定しているとネジ (M2.5x5)4 本を取り外します。

**4** ハードドライブアセンブリとそのケーブルを持ち上げて、コンピュータベー スから取り外します。

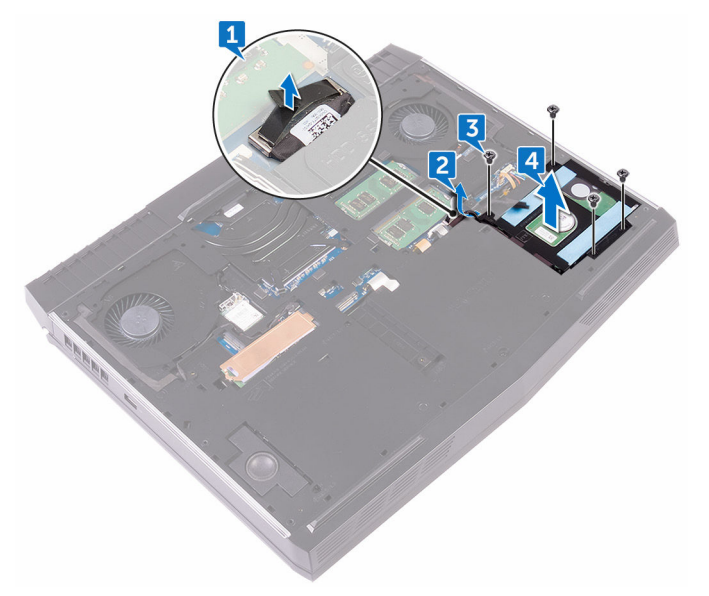

**5** ハードドライブブラケットをハードドライブアセンブリに固定している 4 本のネジ(M3x3)を取り外します。

ハードドライブブラケットを持ち上げて、ハードドライブアセンブリから取 り外します。

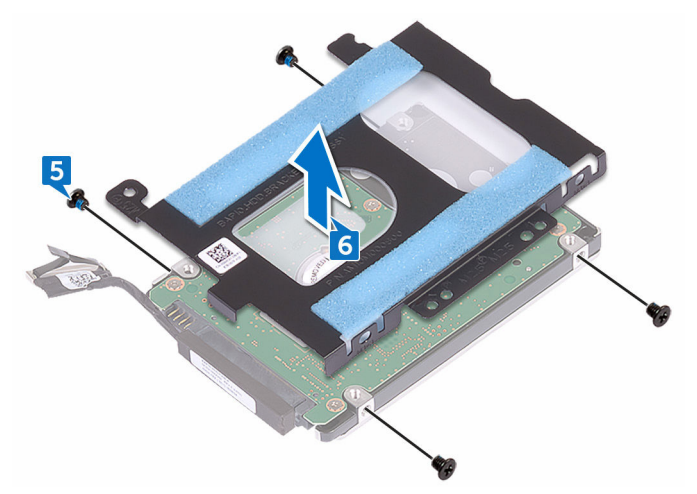

ハードドライブからインタポーザを外します。

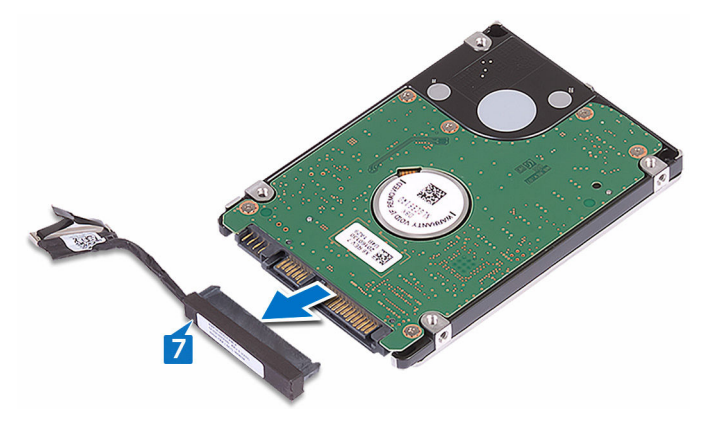

## <span id="page-22-0"></span>ハードドライブの取り付け

警告**:** コンピュータ内部の作業を始める前に、お使いのコンピュータに付属 している「安全にお使いいただくための注意事項」を読んで、「[コンピュー](#page-10-0) [タ内部の作業を始める前に](#page-10-0)」の手順を実行してください。コンピュータ内 部の作業を終えた後は、[「コンピュータ内部の作業を終えた後に](#page-14-0)」の指示に 従ってください。安全にお使いいただくためのベストプラクティスの詳細 については、規制順守ホームページ(**[www.dell.com/](http://www.dell.com/regulatory_compliance) [regulatory\\_compliance](http://www.dell.com/regulatory_compliance)) をご覧ください。** 

注意**:** ハードドライブは壊れやすい部品です。ハードディスクドライブの 取り扱いには注意してください。

### 手順

- **1** インタポーザをハードドライブに接続します。
- **2** ハードドライブブラケットのネジ穴をハードドライブアセンブリのネジ穴 の位置に合わせます。
- **3** ハードドライブブラケットをハードドライブアセンブリに固定する 4 本の ネジ (M3x3) を取り付けます。
- **4** ハードドライブアセンブリのネジ穴をコンピュータベースのネジ穴の位置 に合わせます。
- **5** ハードドライブアセンブリをコンピュータベースに固定するとネジ (M2.5x5)4 本を取り付けます。
- **6** コンピュータベースの配線ガイドに沿ってハードドライブケーブルを配線 します。
- **7** システム基板にハードドライブケーブルを接続します。

### 作業を終えた後に

[ベースカバー](#page-18-0)を取り付けます。

## <span id="page-23-0"></span>ワイヤレスカードの取り外し

警告**:** コンピュータ内部の作業を始める前に、お使いのコンピュータに付属 している「安全にお使いいただくための注意事項」を読んで、「[コンピュー](#page-10-0) [タ内部の作業を始める前に](#page-10-0)」の手順を実行してください。コンピュータ内 部の作業を終えた後は、[「コンピュータ内部の作業を終えた後に](#page-14-0)」の指示に 従ってください。安全にお使いいただくためのベストプラクティスの詳細 については、規制順守ホームページ(**[www.dell.com/](http://www.dell.com/regulatory_compliance) [regulatory\\_compliance](http://www.dell.com/regulatory_compliance)) をご覧ください。** 

### 前提条件

[ベースカバー](#page-15-0)を取り外します。

### 手順

- **1** ワイヤレスカードブラケットをコンピュータベースに固定しているネジ (M2x3)を取り外します。
- **2** ワイヤレスカードブラケットをスライドさせてワイヤレスカードから取り 外します。
- **3** アンテナケーブルをワイヤレスカードから外します。

ワイヤレスカードスロットからワイヤレスカードをスライドさせます。

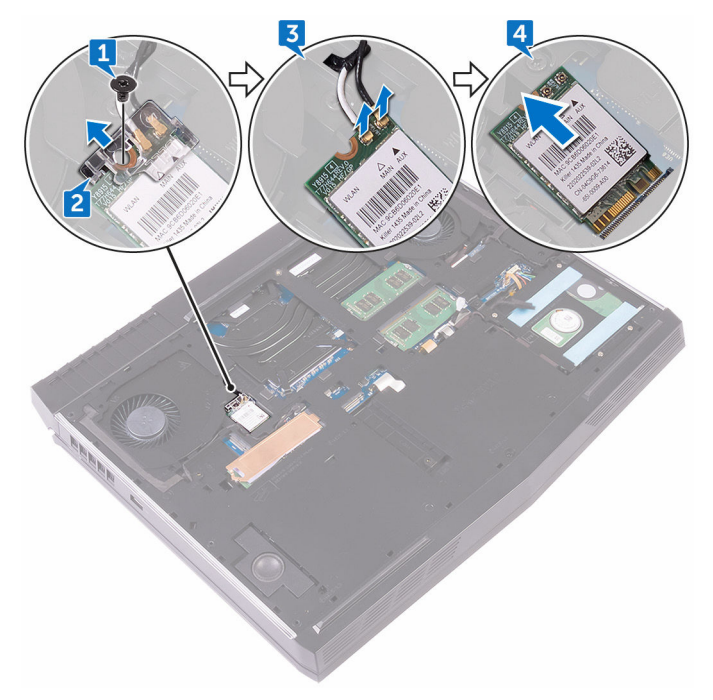

## <span id="page-25-0"></span>ワイヤレスカードの取り付け

警告**:** コンピュータ内部の作業を始める前に、お使いのコンピュータに付属 している「安全にお使いいただくための注意事項」を読んで、「[コンピュー](#page-10-0) [タ内部の作業を始める前に](#page-10-0)」の手順を実行してください。コンピュータ内 部の作業を終えた後は、[「コンピュータ内部の作業を終えた後に](#page-14-0)」の指示に 従ってください。安全にお使いいただくためのベストプラクティスの詳細 については、規制順守ホームページ(**[www.dell.com/](http://www.dell.com/regulatory_compliance) [regulatory\\_compliance](http://www.dell.com/regulatory_compliance)) をご覧ください。** 

### 手順

#### 注意**:** ワイヤレスカードへの損傷を避けるため、カードの下にケーブルを置 かないでください。

- **1** ワイヤレスカードの切り込みをワイヤレスカードスロットのタブに合わせ ます。
- **2** ワイヤレスカードを斜めにしてミニカードスロットに差し込みます。
- **3** アンテナケーブルをワイヤレスカードに接続します。 次の表に、お使いのコンピュータがサポートするワイヤレスカード用アンテ ナケーブルの色分けを示します。

#### 表 **2.** アンテナケーブルの色分け

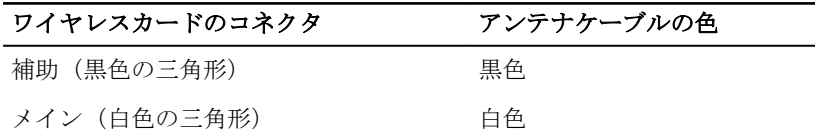

**4** ワイヤレスカードブラケットをワイヤレスカードにスライドさせ、ワイヤレ スカードブラケットのネジ穴をワイヤレスカードとコンピュータベースの ネジ穴に合わせます。

<span id="page-26-0"></span>**5** ワイヤレスカードのもう一方の端を押して、ワイヤレスカードブラケットを コンピュータベースに固定するネジ(M2x3)を取り付けます。

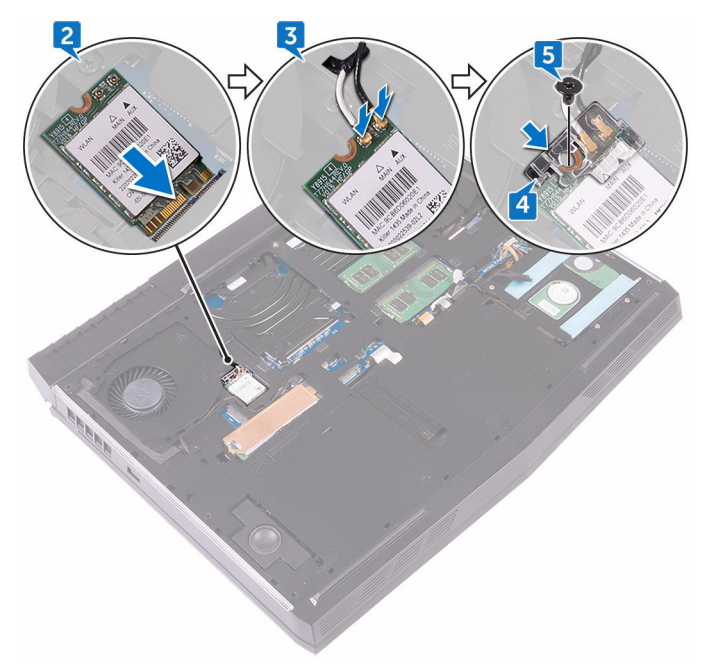

### 作業を終えた後に

[ベースカバー](#page-18-0)を取り付けます。

# <span id="page-27-0"></span>ソリッドステートドライブの取り外 し

- 警告**:** コンピュータ内部の作業を始める前に、お使いのコンピュータに付属 している「安全にお使いいただくための注意事項」を読んで、「[コンピュー](#page-10-0) [タ内部の作業を始める前に](#page-10-0)」の手順を実行してください。コンピュータ内 部の作業を終えた後は、[「コンピュータ内部の作業を終えた後に](#page-14-0)」の指示に 従ってください。安全にお使いいただくためのベストプラクティスの詳細 については、規制順守ホームページ(**[www.dell.com/](http://www.dell.com/regulatory_compliance) requiatory\_compliance) をご覧ください。**
- 注意**:** ソリッドステートドライブは非常に壊れやすいものです。取り扱う 場合は細心の注意を払ってください。

注意**:** データの損失を防ぐため、コンピュータの電源が入っている状態、ま たはスリープ状態のときに **SSD** を取り外さないでください。

### 前提条件

[ベースカバー](#page-15-0)を取り外します。

### 手順

- **1** ソリッドステートドライブシールドとソリッドステートドライブをコンピ ュータベースに固定しているネジを ( M2x3 ) を取り外します。
- **2** ソリッドステートドライブシールドをソリッドステートドライブから取り 外します。

#### メモ**:** ソリッドステートドライブシールドは、**1 TB** のソリッドステート ドライブが標準装備されているコンピュータに適用可能です。

ソリッドステートドライブをスライドさせて、ソリッドステートドライブス ロットから取り外します。

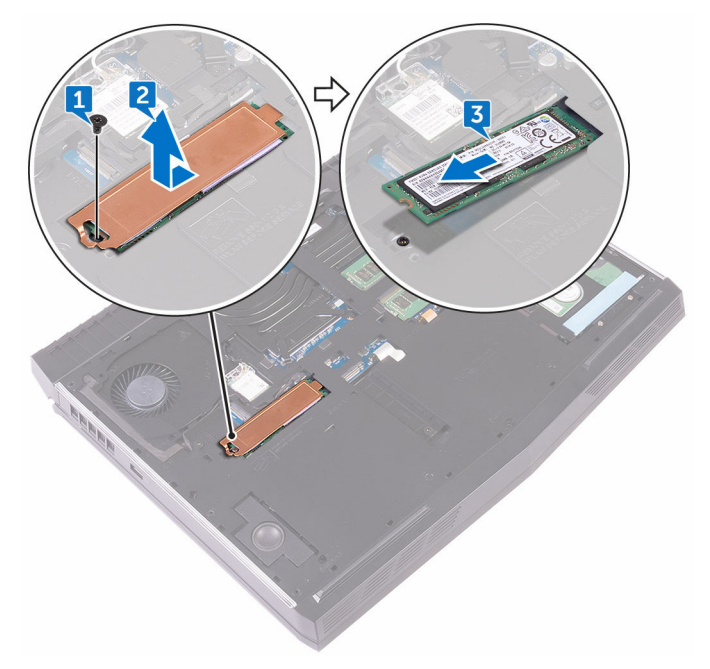

# <span id="page-29-0"></span>ソリッドステートドライブの取り付 け

警告**:** コンピュータ内部の作業を始める前に、お使いのコンピュータに付属 している「安全にお使いいただくための注意事項」を読んで、「[コンピュー](#page-10-0) [タ内部の作業を始める前に](#page-10-0)」の手順を実行してください。コンピュータ内 部の作業を終えた後は、[「コンピュータ内部の作業を終えた後に](#page-14-0)」の指示に 従ってください。安全にお使いいただくためのベストプラクティスの詳細 については、規制順守ホームページ(**[www.dell.com/](http://www.dell.com/regulatory_compliance) requiatory\_compliance) をご覧ください。** 

注意**:** ソリッドステートドライブは非常に壊れやすいものです。取り扱う 場合は細心の注意を払ってください。

### 手順

- **1** ソリッドステートドライブの切り込みをソリッドステートドライブスロッ トのタブの位置に合わせます。
- **2** ソリッドステートドライブをソリッドステートドライブスロットに差し込 みます。
- **3** ソリッドステートドライブシールドをスライドさせて、ソリッドステートド ライブに取り付けます。
- **4** ソリッドステートドライブとソリッドステートドライブシールドのネジ穴 を、コンピュータベースのネジ穴に合わせます。

<span id="page-30-0"></span>**5** ソリッドステートドライブをコンピュータベースに固定するネジ(M2x3) を取り付けます。

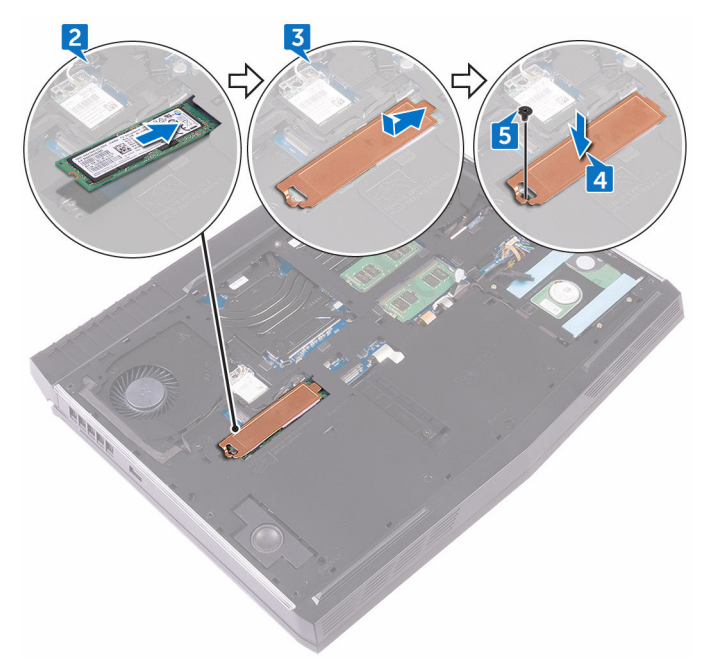

### 作業を終えた後に

[ベースカバー](#page-18-0)を取り付けます。

## <span id="page-31-0"></span>メモリモジュールの取り外し

警告**:** コンピュータ内部の作業を始める前に、お使いのコンピュータに付属 している「安全にお使いいただくための注意事項」を読んで、「[コンピュー](#page-10-0) [タ内部の作業を始める前に](#page-10-0)」の手順を実行してください。コンピュータ内 部の作業を終えた後は、[「コンピュータ内部の作業を終えた後に](#page-14-0)」の指示に 従ってください。安全にお使いいただくためのベストプラクティスの詳細 については、規制順守ホームページ(**[www.dell.com/](http://www.dell.com/regulatory_compliance) [regulatory\\_compliance](http://www.dell.com/regulatory_compliance)) をご覧ください。** 

### 前提条件

[ベースカバー](#page-15-0)を取り外します。

### 手順

**1** メモリモジュールスロットの両端にある固定クリップを、メモリモジュール が持ち上がるまで指先で慎重に広げます。

メモリモジュールをスライドさせて、メモリモジュールスロットから取り外 します。

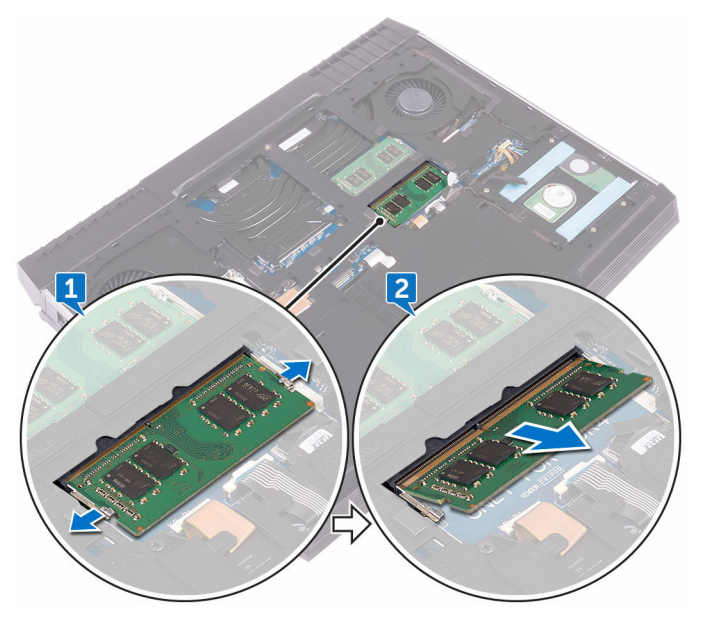

## <span id="page-33-0"></span>メモリモジュールの取り付け

警告**:** コンピュータ内部の作業を始める前に、お使いのコンピュータに付属 している「安全にお使いいただくための注意事項」を読んで、「[コンピュー](#page-10-0) [タ内部の作業を始める前に](#page-10-0)」の手順を実行してください。コンピュータ内 部の作業を終えた後は、[「コンピュータ内部の作業を終えた後に](#page-14-0)」の指示に 従ってください。安全にお使いいただくためのベストプラクティスの詳細 については、規制順守ホームページ(**[www.dell.com/](http://www.dell.com/regulatory_compliance) [regulatory\\_compliance](http://www.dell.com/regulatory_compliance)) をご覧ください。** 

### 手順

**1** メモリモジュールの切り込みをメモリモジュールスロットのタブに合わせ、 メモリモジュールを傾けてしっかりとスロットに差し込みます。

<span id="page-34-0"></span>**2** 所定の位置にカチッと収まるまで、メモリモジュールを押し込みます。

#### メモ**:** カチッという感触がない場合は、メモリモジュールを取り外し て、もう一度差し込んでください。

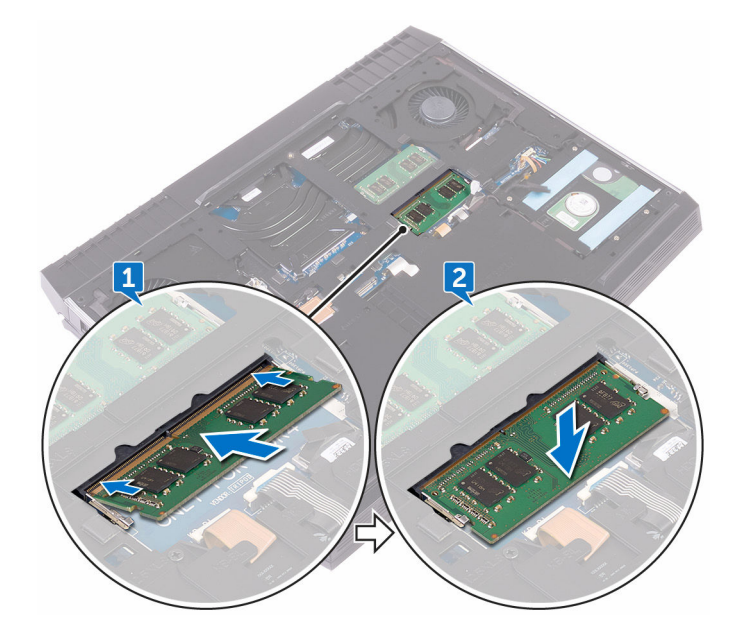

### 作業を終えた後に

[ベースカバー](#page-18-0)を取り付けます。

# <span id="page-35-0"></span>背面 **I/O** カバーの取り外し

警告**:** コンピュータ内部の作業を始める前に、お使いのコンピュータに付属 している「安全にお使いいただくための注意事項」を読んで、「[コンピュー](#page-10-0) [タ内部の作業を始める前に](#page-10-0)」の手順を実行してください。コンピュータ内 部の作業を終えた後は、[「コンピュータ内部の作業を終えた後に](#page-14-0)」の指示に 従ってください。安全にお使いいただくためのベストプラクティスの詳細 については、規制順守ホームページ(**[www.dell.com/](http://www.dell.com/regulatory_compliance) [regulatory\\_compliance](http://www.dell.com/regulatory_compliance)) をご覧ください。** 

### 前提条件

[ベースカバー](#page-15-0)を取り外します。

### 手順

- **1** 背面 I/O カバーをパームレストアセンブリに固定している 2 本のネジ (M2.5x7)を外します。
- **2** プラスチックスクライブを使用して、背面 I/O カバーをコンピュータベース に固定しているタブをゆっくりと外します。
背面 I/O カバーをスライドさせて、コンピュータベースから取り外します。

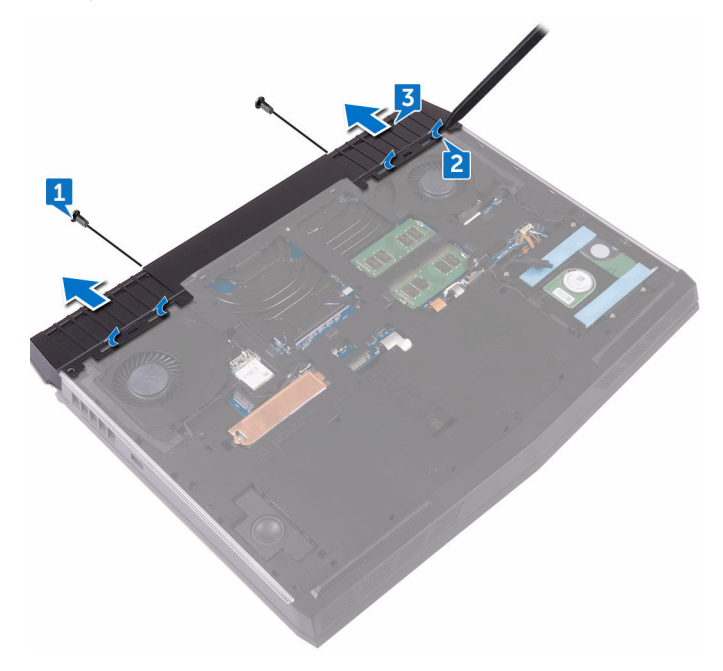

# <span id="page-37-0"></span>背面 **I/O** カバーの取り付け

警告**:** コンピュータ内部の作業を始める前に、お使いのコンピュータに付属 している「安全にお使いいただくための注意事項」を読んで、「[コンピュー](#page-10-0) [タ内部の作業を始める前に](#page-10-0)」の手順を実行してください。コンピュータ内 部の作業を終えた後は、[「コンピュータ内部の作業を終えた後に](#page-14-0)」の指示に 従ってください。安全にお使いいただくためのベストプラクティスの詳細 については、規制順守ホームページ(**[www.dell.com/](http://www.dell.com/regulatory_compliance) [regulatory\\_compliance](http://www.dell.com/regulatory_compliance)) をご覧ください。** 

### 手順

- **1** 背面 I/O カバーのタブをコンピュータベースのスロットに差し込み、背面 I/ O カバーを所定の位置にはめ込みます。
- **2** 背面 I/O カバーをパームレストアセンブリに固定する 2 本のネジ(M2.5x7) を取り付けます。

### 作業を終えた後に

[ベースカバー](#page-18-0)を取り付けます。

# <span id="page-38-0"></span>コンピュータベースの取り外し

警告**:** コンピュータ内部の作業を始める前に、お使いのコンピュータに付属 している「安全にお使いいただくための注意事項」を読んで、「[コンピュー](#page-10-0) [タ内部の作業を始める前に](#page-10-0)」の手順を実行してください。コンピュータ内 部の作業を終えた後は、[「コンピュータ内部の作業を終えた後に](#page-14-0)」の指示に 従ってください。安全にお使いいただくためのベストプラクティスの詳細 については、規制順守ホームページ(**[www.dell.com/](http://www.dell.com/regulatory_compliance) [regulatory\\_compliance](http://www.dell.com/regulatory_compliance)) をご覧ください。** 

### 前提条件

- **1** [ベースカバー](#page-15-0)を取り外します。
- **2** [「ハードドライブの取り外し](#page-19-0)」の手順 1 から 4 に従ってください。
- **3** [ワイヤレスカード](#page-23-0)を取り外します。
- **4** [ソリッドステートドライブ](#page-27-0)を取り外します。
- **5** 背面 I/O [カバーを](#page-35-0)取り外します。

- **1** ケーブルの配線をメモして、アンテナケーブルをコンピュータベースの配線 ガイドから外します。
- **2** トロンライトケーブルをシステム基板から外します。

トロンライトケーブルをシステム基板から外します。

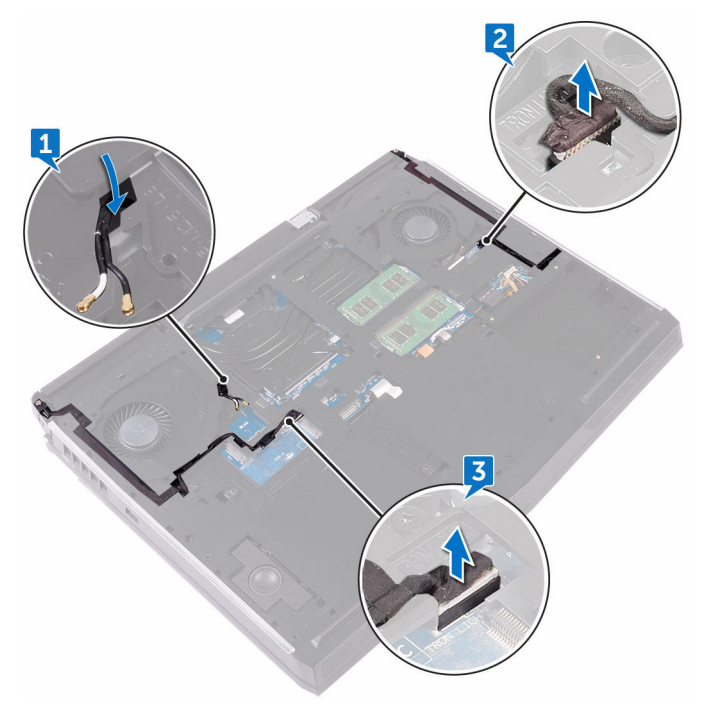

コンピュータベースをパームレストアセンブリに固定している 2 本のネジ (M2.5x5) を取り外します。

**5** コンピュータベースをパームレストアセンブリに固定しているまたは 14 本 のネジ(M2.5x8)を取り外します。

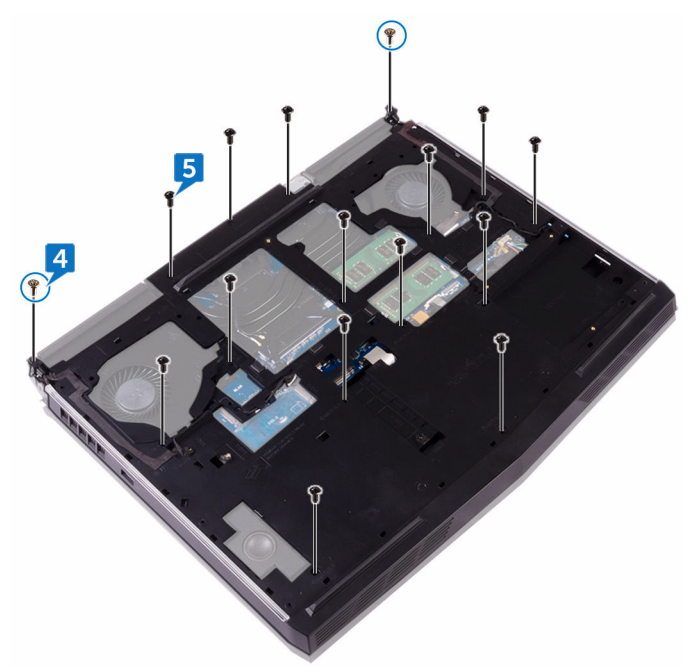

**6** プラスチックスクライブを使用して、コンピュータベースのタブをパームレ ストアセンブリのスロットからゆっくりと外します。

コンピュータベースを持ち上げて、パームレストアセンブリから取り外しま す。

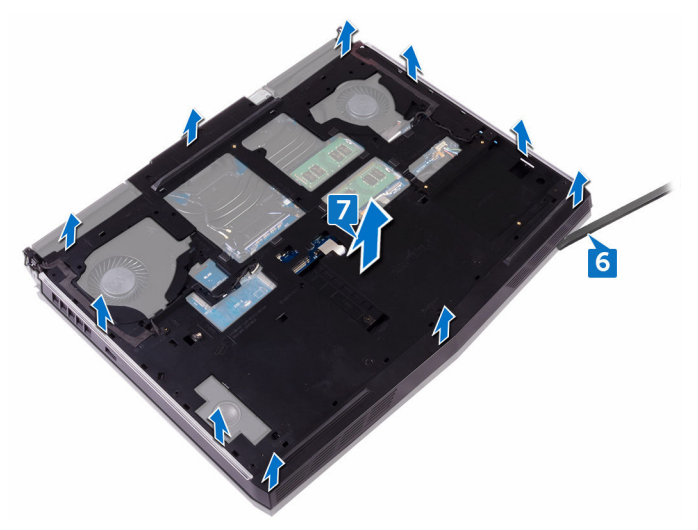

# <span id="page-42-0"></span>コンピュータベースの取り付け

警告**:** コンピュータ内部の作業を始める前に、お使いのコンピュータに付属 している「安全にお使いいただくための注意事項」を読んで、「[コンピュー](#page-10-0) [タ内部の作業を始める前に](#page-10-0)」の手順を実行してください。コンピュータ内 部の作業を終えた後は、[「コンピュータ内部の作業を終えた後に](#page-14-0)」の指示に 従ってください。安全にお使いいただくためのベストプラクティスの詳細 については、規制順守ホームページ(**[www.dell.com/](http://www.dell.com/regulatory_compliance) [regulatory\\_compliance](http://www.dell.com/regulatory_compliance)) をご覧ください。** 

### 手順

- **1** コンピュータベースのネジ穴をパームレストアセンブリのネジ穴に合わせ ます。
- **2** コンピュータベースをパームレストアセンブリに固定するまたは 14 本のネ ジ(M2.5x8)を取り付けます。
- **3** コンピュータベースをパームレストアセンブリに固定する 2 本のネジ (M2.5x5)を取り付けます。
- **4** トロンライトケーブルをシステム基板に接続します。
- **5** アンテナケーブルをコンピュータベースの配線ガイドに沿って配線します。

- **1** 背面 I/O [カバーを](#page-37-0)取り付けます。
- **2** [ソリッドステートドライブ](#page-29-0)を取り付けます。
- **3** [ワイヤレスカード](#page-25-0)を取り付けます。
- **4** [「ハードドライブの取り付け](#page-22-0)」の手順 4 から 7 に従ってください。
- **5** [ベースカバー](#page-18-0)を取り付けます。

## コイン型電池の取り外し

- 警告**:** コンピュータ内部の作業を始める前に、お使いのコンピュータに付属 している「安全にお使いいただくための注意事項」を読んで、「[コンピュー](#page-10-0) [タ内部の作業を始める前に](#page-10-0)」の手順を実行してください。コンピュータ内 部の作業を終えた後は、[「コンピュータ内部の作業を終えた後に](#page-14-0)」の指示に 従ってください。安全にお使いいただくためのベストプラクティスの詳細 については、規制順守ホームページ(**[www.dell.com/](http://www.dell.com/regulatory_compliance) [regulatory\\_compliance](http://www.dell.com/regulatory_compliance)) をご覧ください。**
- 注意**:** コイン型電池を取り外すと、**BIOS** セットアッププログラムの設定が デフォルト状態にリセットされます。コイン型電池を取り外す前に、**BIOS**  セットアッププログラムの設定を書き留めておくことをお勧めします。

#### 前提条件

- **1** [ベースカバー](#page-15-0)を取り外します。
- **2** [「ハードドライブの取り外し](#page-19-0)」の手順 1 から 4 に従ってください。
- **3** [ワイヤレスカード](#page-23-0)を取り外します。
- **4** [ソリッドステートドライブ](#page-27-0)を取り外します。
- **5** 背面 I/O [カバーを](#page-35-0)取り外します。
- **6** [コンピュータベース](#page-38-0)を取り外します。

- **1** コイン型電池ケーブルをシステム基板から外します。
- **2** コイン型電池ケーブルをシステム基板に固定しているテープをはがします。
- **3** コイン型電池をパームレストアセンブリに固定しているテープをはがしま す。
- **4** ケーブルの配線をメモして、コイン型電池ケーブルをパームレストアセンブ リの配線ガイドから外します。

コイン型電池をケーブルと一緒にゆっくりとパームレストアセンブリから 取り外します。

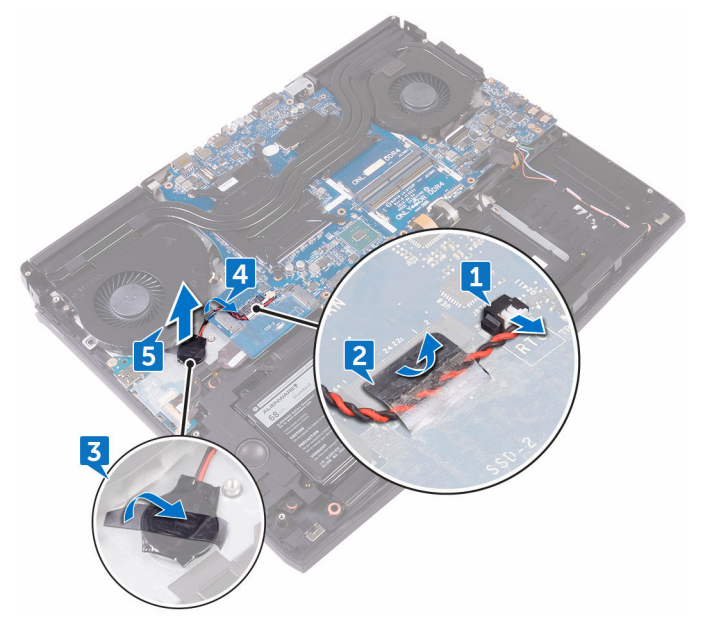

# コイン型電池の取り付け

警告**:** コンピュータ内部の作業を始める前に、お使いのコンピュータに付属 している「安全にお使いいただくための注意事項」を読んで、「[コンピュー](#page-10-0) [タ内部の作業を始める前に](#page-10-0)」の手順を実行してください。コンピュータ内 部の作業を終えた後は、[「コンピュータ内部の作業を終えた後に](#page-14-0)」の指示に 従ってください。安全にお使いいただくためのベストプラクティスの詳細 については、規制順守ホームページ(**[www.dell.com/](http://www.dell.com/regulatory_compliance) [regulatory\\_compliance](http://www.dell.com/regulatory_compliance)) をご覧ください。** 

### 手順

- **1** コイン型電池をパームレストアセンブリに取り付けます。
- **2** コイン型電池をパームレストアセンブリに固定するテープを貼り付けます。
- **3** コイン型電池ケーブルをパームレストアセンブリの配線ガイドに沿って配 線します。
- **4** コイン型電池ケーブルをシステム基板に固定するテープを貼り付けます。
- **5** コイン型電池ケーブルをシステム基板に接続します。

- **1** [コンピュータベース](#page-42-0)を取り付けます。
- **2** 背面 I/O [カバーを](#page-37-0)取り付けます。
- **3** [ソリッドステートドライブ](#page-29-0)を取り付けます。
- **4** [ワイヤレスカード](#page-25-0)を取り付けます。
- **5** [「ハードドライブの取り付け](#page-22-0)」の手順 4 から 7 に従ってください。
- **6** [ベースカバー](#page-18-0)を取り付けます。

# スピーカーの取り外し

警告**:** コンピュータ内部の作業を始める前に、お使いのコンピュータに付属 している「安全にお使いいただくための注意事項」を読んで、「[コンピュー](#page-10-0) [タ内部の作業を始める前に](#page-10-0)」の手順を実行してください。コンピュータ内 部の作業を終えた後は、[「コンピュータ内部の作業を終えた後に](#page-14-0)」の指示に 従ってください。安全にお使いいただくためのベストプラクティスの詳細 については、規制順守ホームページ(**[www.dell.com/](http://www.dell.com/regulatory_compliance) [regulatory\\_compliance](http://www.dell.com/regulatory_compliance)) をご覧ください。** 

### 前提条件

- **1** [ベースカバー](#page-15-0)を取り外します。
- **2** [「ハードドライブの取り外し](#page-19-0)」の手順 1 から 4 に従ってください。
- **3** [ワイヤレスカード](#page-23-0)を取り外します。
- **4** [ソリッドステートドライブ](#page-27-0)を取り外します。
- **5** 背面 I/O [カバーを](#page-35-0)取り外します。
- **6** [コンピュータベース](#page-38-0)を取り外します。

- **1** スピーカーケーブルをシステム基板から外します。
- **2** スピーカーケーブルをパームレストアセンブリの配線ガイドから外します。

スピーカーをケーブルと一緒に持ち上げ、パームレストアセンブリから取り 外します。

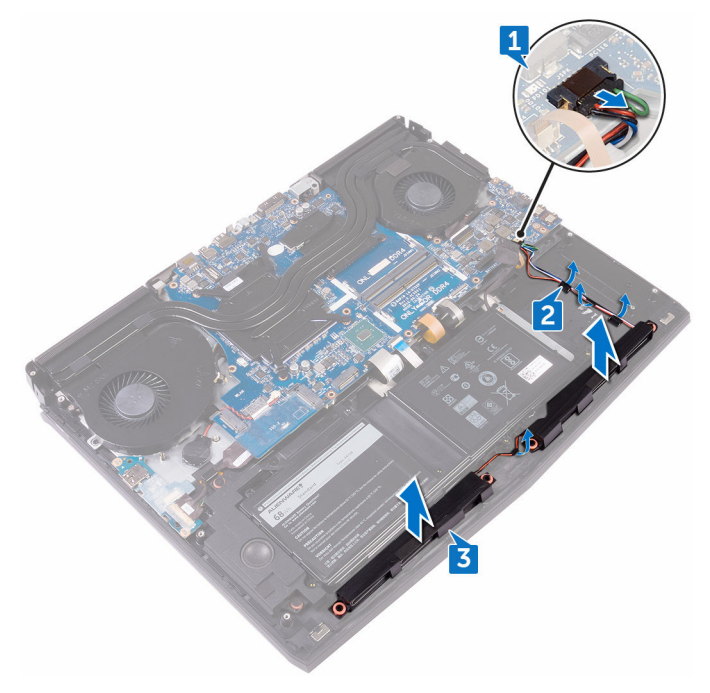

# スピーカーの取り付け

警告**:** コンピュータ内部の作業を始める前に、お使いのコンピュータに付属 している「安全にお使いいただくための注意事項」を読んで、「[コンピュー](#page-10-0) [タ内部の作業を始める前に](#page-10-0)」の手順を実行してください。コンピュータ内 部の作業を終えた後は、[「コンピュータ内部の作業を終えた後に](#page-14-0)」の指示に 従ってください。安全にお使いいただくためのベストプラクティスの詳細 については、規制順守ホームページ(**[www.dell.com/](http://www.dell.com/regulatory_compliance) [regulatory\\_compliance](http://www.dell.com/regulatory_compliance)) をご覧ください。** 

### 手順

- **1** 位置合わせポストを使用して、スピーカーをパームレストアセンブリにセッ トします。
- **2** スピーカーケーブルをパームレストアセンブリの配線ガイドに沿って配線 します。
- **3** システム基板にスピーカーケーブルを接続します。

- **1** [コンピュータベース](#page-42-0)を取り付けます。
- **2** 背面 I/O [カバーを](#page-37-0)取り付けます。
- **3** [ソリッドステートドライブ](#page-29-0)を取り付けます。
- **4** [ワイヤレスカード](#page-25-0)を取り付けます。
- **5** [「ハードドライブの取り付け](#page-22-0)」の手順 4 から 7 に従ってください。
- **6** [ベースカバー](#page-18-0)を取り付けます。

# <span id="page-49-0"></span>**I/O** ボードの取り外し

警告**:** コンピュータ内部の作業を始める前に、お使いのコンピュータに付属 している「安全にお使いいただくための注意事項」を読んで、「[コンピュー](#page-10-0) [タ内部の作業を始める前に](#page-10-0)」の手順を実行してください。コンピュータ内 部の作業を終えた後は、[「コンピュータ内部の作業を終えた後に](#page-14-0)」の指示に 従ってください。安全にお使いいただくためのベストプラクティスの詳細 については、規制順守ホームページ(**[www.dell.com/](http://www.dell.com/regulatory_compliance) [regulatory\\_compliance](http://www.dell.com/regulatory_compliance)) をご覧ください。** 

### 前提条件

- **1** [ベースカバー](#page-15-0)を取り外します。
- **2** [「ハードドライブの取り外し](#page-19-0)」の手順 1 から 4 に従ってください。
- **3** [ワイヤレスカード](#page-23-0)を取り外します。
- **4** [ソリッドステートドライブ](#page-27-0)を取り外します。
- **5** 背面 I/O [カバーを](#page-35-0)取り外します。
- **6** [コンピュータベース](#page-38-0)を取り外します。

- **1** I/O ボードケーブルを I/O ボードに固定しているテープを剥がします。
- **2** ラッチを開き、I/O ボードケーブルを I/O ボードから外します。
- **3** I/O ボードをパームレストアセンブリに固定している 2 本のネジ(M2.5x5) を外します。

I/O ボードを裏返します。

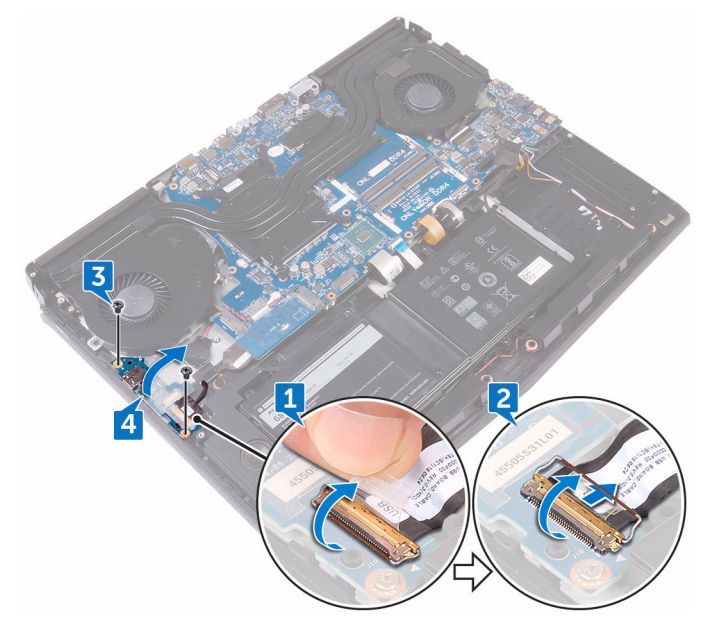

サブウーハーケーブルを外します。

I/O ボードを持ち上げて、パームレストアセンブリから取り外します。

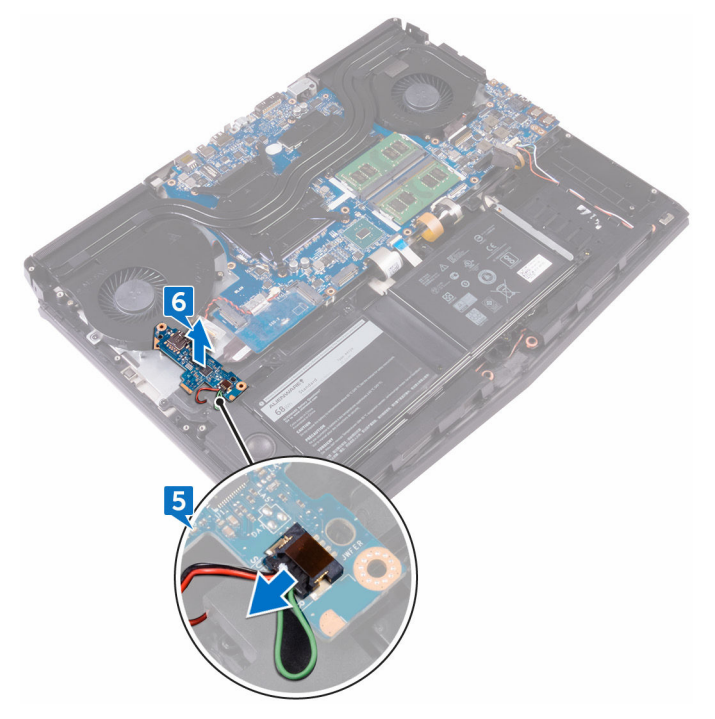

# <span id="page-52-0"></span>**I/O** ボードの取り付け

警告**:** コンピュータ内部の作業を始める前に、お使いのコンピュータに付属 している「安全にお使いいただくための注意事項」を読んで、「[コンピュー](#page-10-0) [タ内部の作業を始める前に](#page-10-0)」の手順を実行してください。コンピュータ内 部の作業を終えた後は、[「コンピュータ内部の作業を終えた後に](#page-14-0)」の指示に 従ってください。安全にお使いいただくためのベストプラクティスの詳細 については、規制順守ホームページ(**[www.dell.com/](http://www.dell.com/regulatory_compliance) [regulatory\\_compliance](http://www.dell.com/regulatory_compliance)) をご覧ください。** 

### 手順

- **1** サブウーハーケーブルを I/O ボードに接続します。
- **2** I/O ボードを裏返します。
- **3** 位置合わせポストを使用して、I/O ボードをパームレストアセンブリにセッ トして、 I/O ボードのネジ穴をパームレストアセンブリのネジ穴に合わせま す。
- **4** I/O ボードをパームレストアセンブリに固定する 2 本のネジ(M2.5x5)を 取り付けます。
- **5** I/O ボードケーブルを I/O ボードのコネクタに差し込み、ラッチを閉じてケ ーブルを固定します。
- **6** I/O ボードケーブルを I/O ボードに固定するテープを貼り付けます。

- **1** [コンピュータベース](#page-42-0)を取り付けます。
- **2** 背面 I/O [カバーを](#page-37-0)取り付けます。
- **3** [ソリッドステートドライブ](#page-29-0)を取り付けます。
- **4** [ワイヤレスカード](#page-25-0)を取り付けます。
- **5** [「ハードドライブの取り付け](#page-22-0)」の手順 4 から 7 に従ってください。
- **6** [ベースカバー](#page-18-0)を取り付けます。

# サブウーハーの取り外し

警告**:** コンピュータ内部の作業を始める前に、お使いのコンピュータに付属 している「安全にお使いいただくための注意事項」を読んで、「[コンピュー](#page-10-0) [タ内部の作業を始める前に](#page-10-0)」の手順を実行してください。コンピュータ内 部の作業を終えた後は、[「コンピュータ内部の作業を終えた後に](#page-14-0)」の指示に 従ってください。安全にお使いいただくためのベストプラクティスの詳細 については、規制順守ホームページ(**[www.dell.com/](http://www.dell.com/regulatory_compliance) [regulatory\\_compliance](http://www.dell.com/regulatory_compliance)) をご覧ください。** 

### 前提条件

- **1** [ベースカバー](#page-15-0)を取り外します。
- **2** [「ハードドライブの取り外し](#page-19-0)」の手順 1 から 4 に従ってください。
- **3** [ワイヤレスカード](#page-23-0)を取り外します。
- **4** [ソリッドステートドライブ](#page-27-0)を取り外します。
- **5** 背面 I/O [カバーを](#page-35-0)取り外します。
- **6** [コンピュータベース](#page-38-0)を取り外します。
- **7** I/O [ボード](#page-49-0)を取り外します。

#### 手順

**1** サブウーハーをパームレストアセンブリに固定している 2 本のネジ(M2x2) を取り外します。

サブウーハーをケーブルと一緒に持ち上げ、パームレストアセンブリから取 り外します。

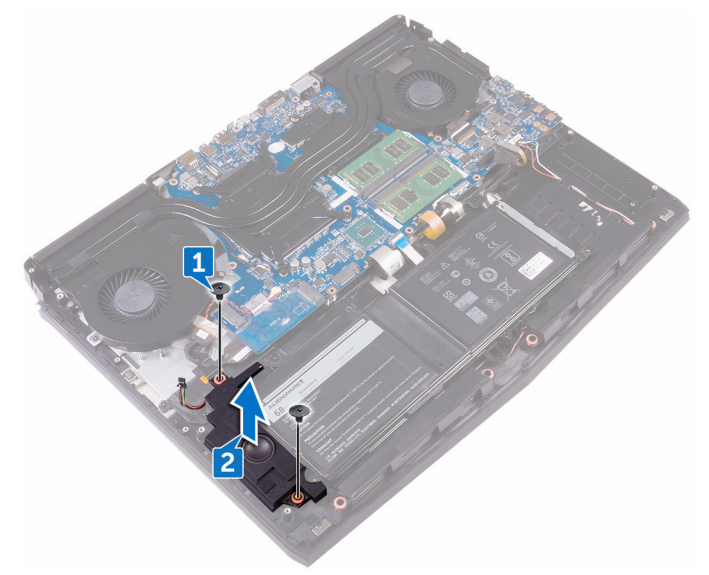

# サブウーハーの取り付け

警告**:** コンピュータ内部の作業を始める前に、お使いのコンピュータに付属 している「安全にお使いいただくための注意事項」を読んで、「[コンピュー](#page-10-0) [タ内部の作業を始める前に](#page-10-0)」の手順を実行してください。コンピュータ内 部の作業を終えた後は、[「コンピュータ内部の作業を終えた後に](#page-14-0)」の指示に 従ってください。安全にお使いいただくためのベストプラクティスの詳細 については、規制順守ホームページ(**[www.dell.com/](http://www.dell.com/regulatory_compliance) [regulatory\\_compliance](http://www.dell.com/regulatory_compliance)) をご覧ください。** 

#### 手順

- **1** サブウーハーのネジ穴をパームレストアセンブリのネジ穴に合わせます。
- **2** サブウーハーをパームレストアセンブリに固定する 2 本のネジ(M2x2)を 取り付けます。

- **1** I/O [ボード](#page-52-0)を取り付けます。
- **2** [コンピュータベース](#page-42-0)を取り付けます。
- **3** 背面 I/O [カバーを](#page-37-0)取り付けます。
- **4** [ソリッドステートドライブ](#page-29-0)を取り付けます。
- **5** [ワイヤレスカード](#page-25-0)を取り付けます。
- **6** [「ハードドライブの取り付け](#page-22-0)」の手順 4 から 7 に従ってください。
- **7** [ベースカバー](#page-18-0)を取り付けます。

# <span id="page-56-0"></span>システム基板アセンブリの取り外し

- 警告**:** コンピュータ内部の作業を始める前に、お使いのコンピュータに付属 している「安全にお使いいただくための注意事項」を読んで、「[コンピュー](#page-10-0) [タ内部の作業を始める前に](#page-10-0)」の手順を実行してください。コンピュータ内 部の作業を終えた後は、[「コンピュータ内部の作業を終えた後に](#page-14-0)」の指示に 従ってください。安全にお使いいただくためのベストプラクティスの詳細 については、規制順守ホームページ(**[www.dell.com/](http://www.dell.com/regulatory_compliance) [regulatory\\_compliance](http://www.dell.com/regulatory_compliance)) をご覧ください。**
- **システム基板には、コンピューターのサービスタグが保存されていま** す。システム基板を取り付けた後、**BIOS** セットアッププログラムでこのサ ービスタグを入力する必要があります。
- メモ**:** システム基板を取り付けると、**BIOS** セットアッププログラムで行っ た **BIOS** への変更はすべて削除されます。システム基板を取り付けた後 に、再度適切な変更を行う必要があります。
- メモ**:** システム基板からケーブルを外す前に、各コネクタの位置をメモして おき、システム基板の取り付け後に正しく元の場所に戻すことができるよ うにしてください。

#### 前提条件

- **1** [ベースカバー](#page-15-0)を取り外します。
- **2** [「ハードドライブの取り外し](#page-19-0)」の手順 1 から 4 に従ってください。
- **3** [ワイヤレスカード](#page-23-0)を取り外します。
- **4** [ソリッドステートドライブ](#page-27-0)を取り外します。
- **5** 背面 I/O [カバーを](#page-35-0)取り外します。
- **6** [コンピュータベース](#page-38-0)を取り外します。

- **1** コンピュータを裏返します。
- **2** ディスプレイケーブルをシステム基板に固定しているテープを剥がします。
- **3** ラッチを開き、システム基板からディスプレイケーブルを外します。
- Tobii アイトラッカーボードケーブルをシステム基板から外します。
- プルタブを使用して、電源ボタンボードケーブルをシステム基板から外しま す。
- ロゴボードケーブルをシステム基板から外します。

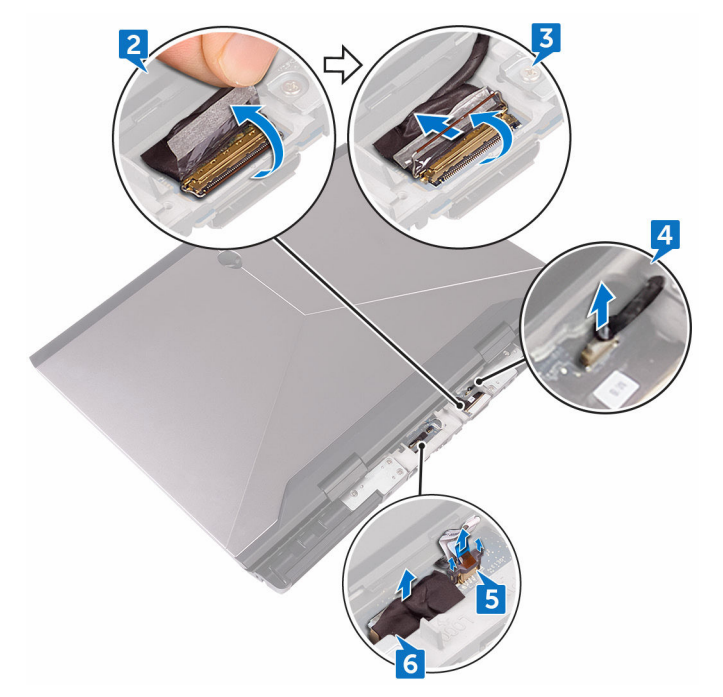

- コンピュータを裏返します。
- コイン型電池ケーブルをシステム基板から外します。
- コイン型電池ケーブルをシステム基板に固定しているテープをはがします。
- 電源アダプタポートケーブルをシステム基板から外します。
- スピーカーケーブルをシステム基板から外します。
- ラッチを持ち上げて、マクロキーバックライトケーブルをシステム基板から 外します。
- ラッチを持ち上げて、キーボードバックライトケーブルをシステム基板から 外します。

ラッチを持ち上げて、マクロキーケーブルをシステム基板から外します。

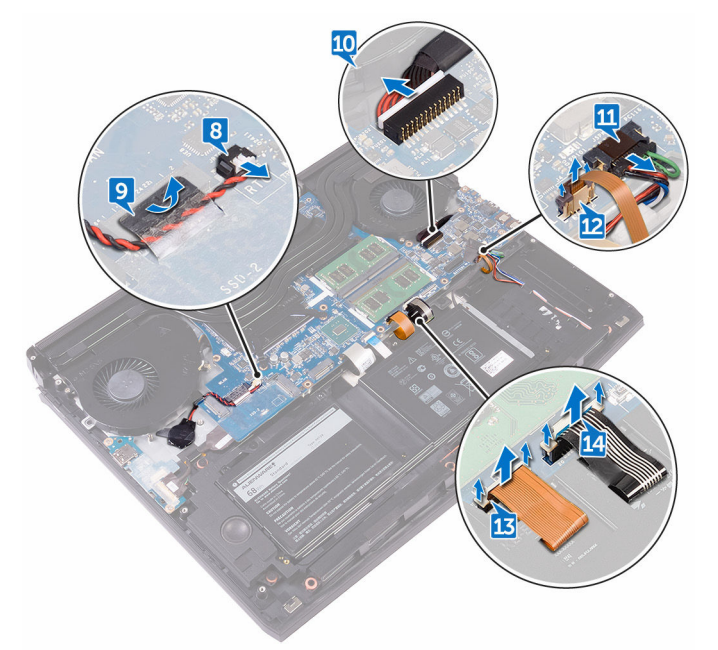

- I/O ボードケーブルを I/O ボードに固定しているテープを剥がします。
- ラッチを開き、I/O ボードケーブルを I/O ボードから外します。
- ラッチを開き、システム基板からキーボードケーブルを外します。

ラッチを開いて、タッチパッドケーブルをシステム基板から外します。

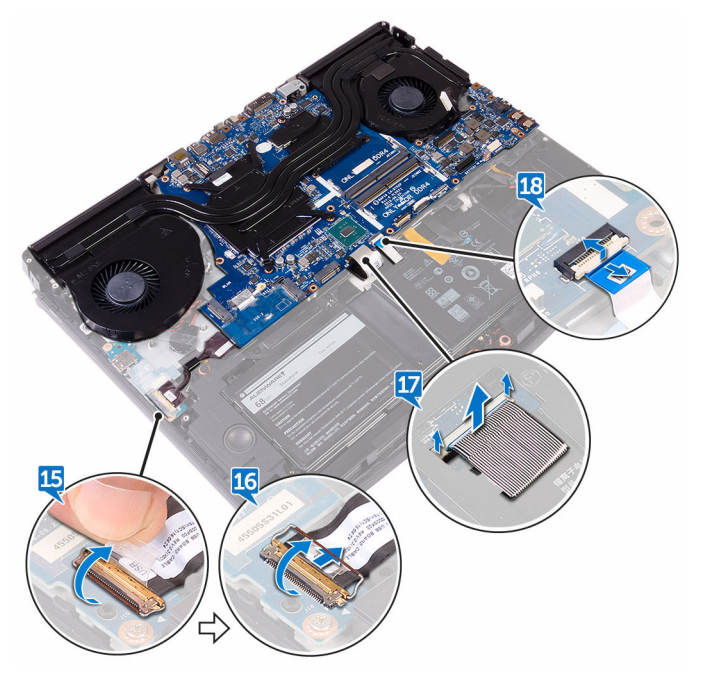

- USB Type-C ポートブラケットをシステム基板に固定しているネジ (M2.5x5)を外し、USB Type-C ポートブラケットを持ち上げてシステム基 板から取り外します。
- システム基板アセンブリをパームレストアセンブリに固定している または 本のネジ(M2.5x5)を取り外します。

システム基板アセンブリを持ち上げて、パームレストアセンブリから取り外 します。

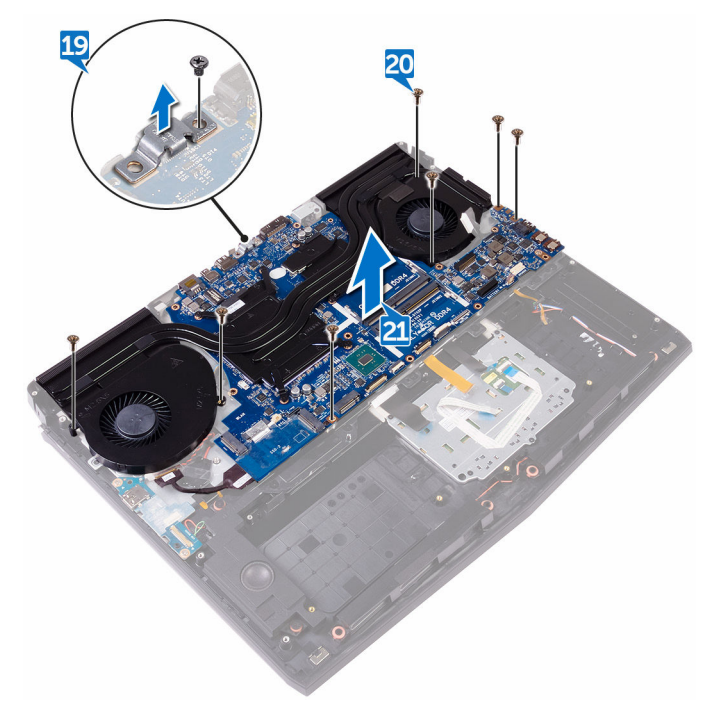

[ヒートシンクアセンブリ](#page-64-0)を取り外します。

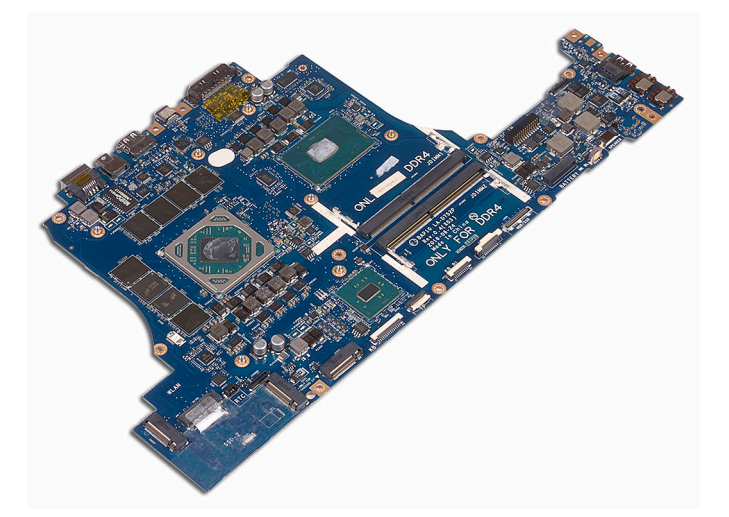

上記の手順をすべて実行してから、システム基板を取り外します。

### <span id="page-62-0"></span>システム基板の取り付け

- 警告**:** コンピュータ内部の作業を始める前に、お使いのコンピュータに付属 している「安全にお使いいただくための注意事項」を読んで、「[コンピュー](#page-10-0) [タ内部の作業を始める前に](#page-10-0)」の手順を実行してください。コンピュータ内 部の作業を終えた後は、[「コンピュータ内部の作業を終えた後に](#page-14-0)」の指示に 従ってください。安全にお使いいただくためのベストプラクティスの詳細 については、規制順守ホームページ(**[www.dell.com/](http://www.dell.com/regulatory_compliance) [regulatory\\_compliance](http://www.dell.com/regulatory_compliance)) をご覧ください。**
- **システム基板には、コンピューターのサービスタグが保存されていま** す。システム基板を取り付けた後、**BIOS** セットアッププログラムでこのサ ービスタグを入力する必要があります。
- メモ**:** システム基板を取り付けると、**BIOS** セットアッププログラムで行っ た **BIOS** への変更はすべて削除されます。システム基板を取り付けた後 に、再度適切な変更を行う必要があります。

#### 手順

#### 注意**:** システム基板の下にケーブルがないことを確認します。

- **1** [ヒートシンクアセンブリ](#page-67-0)を取り付けます。
- **2** システム基板のネジ穴をパームレストアセンブリのネジ穴の位置に合わせ ます。
- **3** システム基板アセンブリをパームレストアセンブリに固定する または 7 本 のネジ(M2.5x5)を取り付けます。
- **4** USB Type-C ポートブラケットのネジ穴をシステム基板のネジ穴に合わせま す。
- **5** USB Type-C ポートブラケットをシステム基板に固定するネジ(M2.5x5)を 取り付けます。
- **6** I/O ボードケーブルを I/O ボードのコネクタに差し込み、ラッチを閉じてケ ーブルを固定します。
- **7** I/O ボードケーブルを I/O ボードに固定するテープを貼り付けます。
- **8** タッチパッドケーブルとをのコネクタに差し込み、を閉じて を固定します。
- キーボードケーブル、マクロキーバックライトケーブル、キーボードバック ライトケーブルを各コネクタに差し込み、ラッチを押し下げてケーブルを固 定します。
- マクロキーケーブル、スピーカーケーブル、電源アダプタポートケーブル、 コイン型電池ケーブルをシステム基板に接続します。
- コイン型電池ケーブルを配線チャネルに沿って配線し、テープを張り付けて ケーブルを固定します。
- コンピュータを裏返します。
- ロゴボードケーブル、電源ボタンボードケーブル、Tobii アイトラッカーボ ードケーブルをシステム基板に接続します。
- ディスプレイケーブルをシステム基板のコネクタに差し込み、ラッチを閉じ てケーブルを固定します。
- ディスプレイケーブルをシステム基板に固定するテープを貼り付けます。

- [コンピュータベース](#page-42-0)を取り付けます。
- 背面 I/O [カバーを](#page-37-0)取り付けます。
- [ソリッドステートドライブ](#page-29-0)を取り付けます。
- [ワイヤレスカード](#page-25-0)を取り付けます。
- [「ハードドライブの取り付け](#page-22-0)」の手順 4 から 7 に従ってください。
- [ベースカバー](#page-18-0)を取り付けます。

# <span id="page-64-0"></span>ヒートシンクアセンブリの取り外し

- 警告**:** コンピュータ内部の作業を始める前に、お使いのコンピュータに付属 している「安全にお使いいただくための注意事項」を読んで、「[コンピュー](#page-10-0) [タ内部の作業を始める前に](#page-10-0)」の手順を実行してください。コンピュータ内 部の作業を終えた後は、[「コンピュータ内部の作業を終えた後に](#page-14-0)」の指示に 従ってください。安全にお使いいただくためのベストプラクティスの詳細 については、規制順守ホームページ(**[www.dell.com/](http://www.dell.com/regulatory_compliance) [regulatory\\_compliance](http://www.dell.com/regulatory_compliance)) をご覧ください。**
- 警告**:** 通常の動作中、ヒートシンクが高温になる場合があります。温度が十 分に下がりヒートシンクが冷えるのを待って、触ってください。

注意**:** プロセッサの冷却効果を最大にするために、ヒートシンクの放熱部分 には触れないでください。皮脂が付着すると、サーマルグリースの放熱能 力が低下する場合があります。

### 前提条件

- **1** [ベースカバー](#page-15-0)を取り外します。
- **2** [「ハードドライブの取り外し](#page-19-0)」の手順 1 から 4 に従ってください。
- **3** [ワイヤレスカード](#page-23-0)を取り外します。
- **4** [ソリッドステートドライブ](#page-27-0)を取り外します。
- **5** [メモリモジュール](#page-31-0)を取り外します。
- **6** 背面 I/O [カバーを](#page-35-0)取り外します。
- **7** [コンピュータベース](#page-38-0)を取り外します。
- **8** [「システム基板の取り外し」](#page-56-0)の手順 1 から 21 に従ってください。

- **1** システム基板アセンブリを裏返します。
- **2** ファンケーブルをシステム基板から外します。
- **3** ファンケーブルをシステム基板から外します。
	- メモ**: NVIDIA GeForce GTX 1060** グラフィックスコントローラ付属 のコンピュータの場合は、システム基板からファンケーブルを外した 後にファンを取り外します。

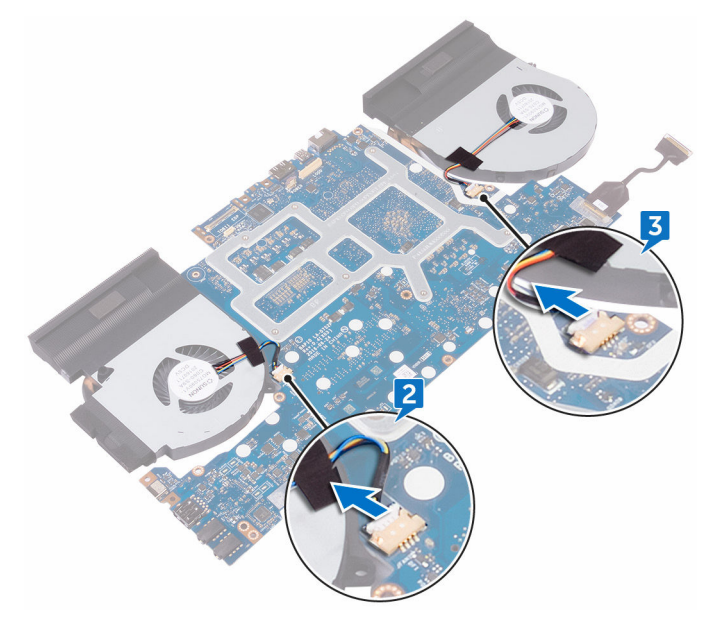

- **4** システム基板アセンブリを裏返します。
- **5** ヒートシンクアセンブリをシステム基板に固定している 7 本のネジ(M2x3) を取り外します。

ヒートシンクアセンブリを持ち上げて、システム基板から取り外します。

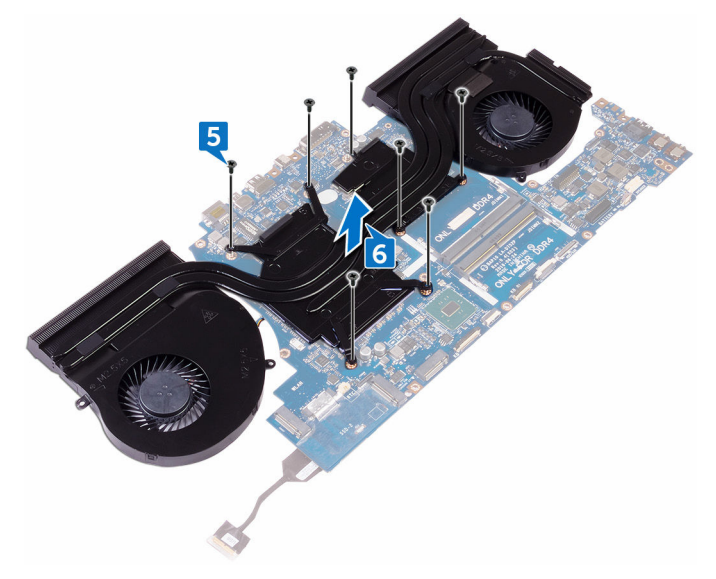

# <span id="page-67-0"></span>ヒートシンクアセンブリの取り付け

- 警告**:** コンピュータ内部の作業を始める前に、お使いのコンピュータに付属 している「安全にお使いいただくための注意事項」を読んで、「[コンピュー](#page-10-0) [タ内部の作業を始める前に](#page-10-0)」の手順を実行してください。コンピュータ内 部の作業を終えた後は、[「コンピュータ内部の作業を終えた後に](#page-14-0)」の指示に 従ってください。安全にお使いいただくためのベストプラクティスの詳細 については、規制順守ホームページ(**[www.dell.com/](http://www.dell.com/regulatory_compliance) [regulatory\\_compliance](http://www.dell.com/regulatory_compliance)) をご覧ください。**
- 注意**:** ヒートシンクの位置が正しく合っていないと、システム基板とプロセ ッサを損傷する可能性があります。
- メモ**:** 元のシステム基板とファンをもう一度一緒に取り付ける場合は、元の サーマルグリースを再利用できます。システム基板またはファンのどちら かを取り付ける場合は、熱伝導性を確保するために、キット内のサーマル パッドを使用してください。

#### 手順

- **1** ヒートシンクのネジ穴とシステム基板のネジ穴の位置を合わせます。
- **2** ヒートシンクアセンブリをシステム基板に固定する 7 本のネジ(M2x3)を 取り付けます。
- **3** システム基板アセンブリを裏返します。
	- **/ メモ: NVIDIA GeForce GTX 1060 グラフィックスコントローラ付属** のコンピュータの場合は、システム基板のスロットにファンをセット します。
- **4** ファンケーブルをシステム基板の各コネクタに接続します。

- **1** [「システム基板の取り付け」](#page-62-0)の手順 2 から 15 に従ってください。
- **2** [コンピュータベース](#page-42-0)を取り付けます。
- **3** 背面 I/O [カバーを](#page-37-0)取り付けます。
- **4** [メモリモジュール](#page-33-0)を取り付けます。
- [ソリッドステートドライブ](#page-29-0)を取り付けます。
- [ワイヤレスカード](#page-25-0)を取り付けます。
- [「ハードドライブの取り付け](#page-22-0)」の手順 4 から 7 に従ってください。
- [ベースカバーを](#page-18-0)取り付けます。

# 電源アダプタポートの取り外し

警告**:** コンピュータ内部の作業を始める前に、お使いのコンピュータに付属 している「安全にお使いいただくための注意事項」を読んで、「[コンピュー](#page-10-0) [タ内部の作業を始める前に](#page-10-0)」の手順を実行してください。コンピュータ内 部の作業を終えた後は、[「コンピュータ内部の作業を終えた後に](#page-14-0)」の指示に 従ってください。安全にお使いいただくためのベストプラクティスの詳細 については、規制順守ホームページ(**[www.dell.com/](http://www.dell.com/regulatory_compliance) [regulatory\\_compliance](http://www.dell.com/regulatory_compliance)) をご覧ください。** 

### 前提条件

- **1** [ベースカバー](#page-15-0)を取り外します。
- **2** [「ハードドライブの取り外し](#page-19-0)」の手順 1 から 4 に従ってください。
- **3** [ワイヤレスカード](#page-23-0)を取り外します。
- **4** [ソリッドステートドライブ](#page-27-0)を取り外します。
- **5** [メモリモジュール](#page-31-0)を取り外します。
- **6** 背面 I/O [カバーを](#page-35-0)取り外します。
- **7** [コンピュータベース](#page-38-0)を取り外します。
- **8** [「システム基板の取り外し」](#page-56-0)の手順 1 から 21 に従ってください。

- **1** 電源アダプタポートブラケットをパームレストアセンブリに固定している ネジ(M2x3)を外します。
- **2** 電源アダプタポートブラケットを持ち上げて電源アダプタポートから取り 外します。
- **3** 電源アダプタポートを持ち上げて、パームレストアセンブリから取り外しま す。
- **4** 電源アダプタポートケーブルをパームレストアセンブリに固定しているテ ープをはがします。

ケーブルをパームレストアセンブリの配線ガイドから外します。

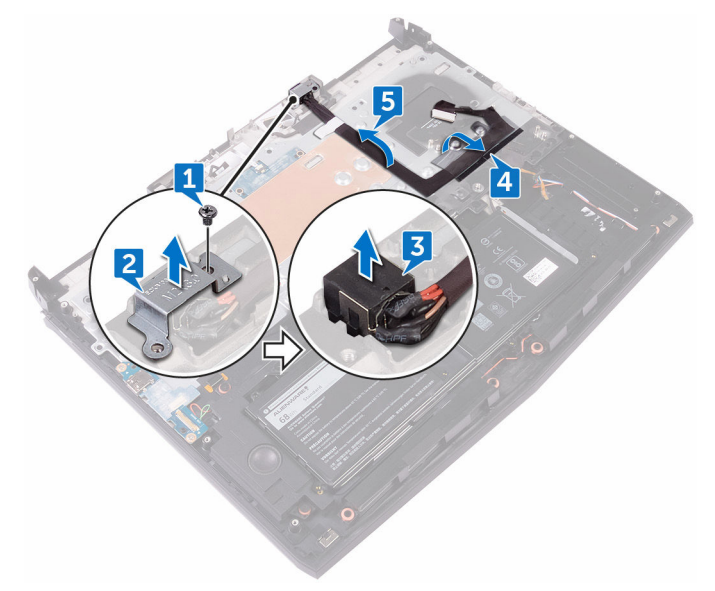

# 電源アダプタポートの取り付け

警告**:** コンピュータ内部の作業を始める前に、お使いのコンピュータに付属 している「安全にお使いいただくための注意事項」を読んで、「[コンピュー](#page-10-0) [タ内部の作業を始める前に](#page-10-0)」の手順を実行してください。コンピュータ内 部の作業を終えた後は、[「コンピュータ内部の作業を終えた後に](#page-14-0)」の指示に 従ってください。安全にお使いいただくためのベストプラクティスの詳細 については、規制順守ホームページ(**[www.dell.com/](http://www.dell.com/regulatory_compliance) [regulatory\\_compliance](http://www.dell.com/regulatory_compliance)) をご覧ください。** 

#### 手順

- **1** 電源アダプタポートをパームレストアセンブリのスロットに差し込みます。
- **2** 電源アダプタポートケーブルをパームレストアセンブリの配線ガイドに沿 って配線します。
- **3** 位置合わせポストを使用して、電源アダプタポートブラケットを電源アダプ タポートにセットします。
- **4** 電源アダプタポートブラケットのネジ穴をパームレストアセンブリのネジ 穴に合わせます。
- **5** 電源アダプタポートブラケットをパームレストアセンブリに固定するネジ (M2x3)を取り付けます。

- **1** [「システム基板の取り付け」](#page-62-0)の手順 2 から 15 に従ってください。
- **2** [コンピュータベース](#page-42-0)を取り付けます。
- **3** 背面 I/O [カバーを](#page-37-0)取り付けます。
- **4** [メモリモジュール](#page-33-0)を取り付けます。
- **5** [ソリッドステートドライブ](#page-29-0)を取り付けます。
- **6** [ワイヤレスカード](#page-25-0)を取り付けます。
- **7** [「ハードドライブの取り付け](#page-22-0)」の手順 4 から 7 に従ってください。
- **8** [ベースカバー](#page-18-0)を取り付けます。
## <span id="page-72-0"></span>電源ボタンボードの取り外し

警告**:** コンピュータ内部の作業を始める前に、お使いのコンピュータに付属 している「安全にお使いいただくための注意事項」を読んで、「[コンピュー](#page-10-0) [タ内部の作業を始める前に](#page-10-0)」の手順を実行してください。コンピュータ内 部の作業を終えた後は、[「コンピュータ内部の作業を終えた後に](#page-14-0)」の指示に 従ってください。安全にお使いいただくためのベストプラクティスの詳細 については、規制順守ホームページ(**[www.dell.com/](http://www.dell.com/regulatory_compliance) [regulatory\\_compliance](http://www.dell.com/regulatory_compliance)) をご覧ください。** 

### 前提条件

- **1** [ベースカバー](#page-15-0)を取り外します。
- **2** [「ハードドライブの取り外し](#page-19-0)」の手順 1 から 4 に従ってください。
- **3** [ワイヤレスカード](#page-23-0)を取り外します。
- **4** [ソリッドステートドライブ](#page-27-0)を取り外します。
- **5** [メモリモジュール](#page-31-0)を取り外します。
- **6** 背面 I/O [カバーを](#page-35-0)取り外します。
- **7** [コンピュータベース](#page-38-0)を取り外します。
- **8** [「システム基板の取り外し」](#page-56-0)の手順 1 から 21 に従ってください。

#### 手順

**1** 電源ボタンボードをパームレストアセンブリに固定している 2 本のネジ (M2x3)を外します。

電源ボタンボードをケーブルと一緒に持ち上げて、パームレストアセンブリ から取り外します。

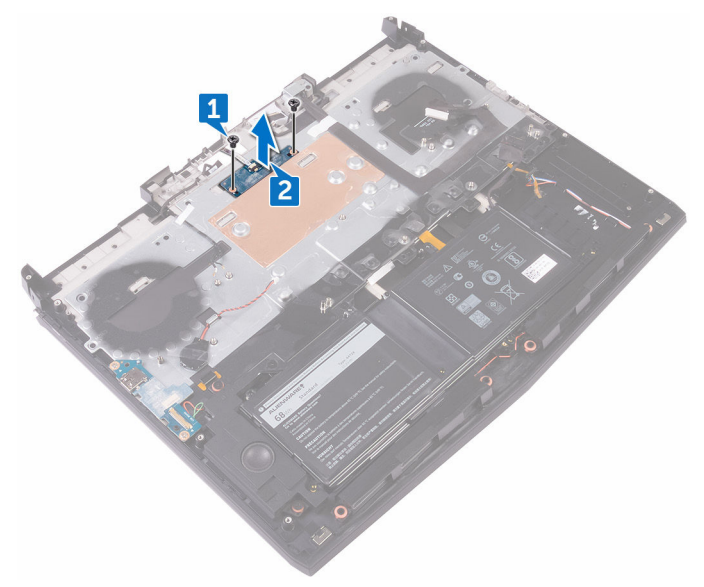

# <span id="page-74-0"></span>電源ボタンボードの取り付け

警告**:** コンピュータ内部の作業を始める前に、お使いのコンピュータに付属 している「安全にお使いいただくための注意事項」を読んで、「[コンピュー](#page-10-0) [タ内部の作業を始める前に](#page-10-0)」の手順を実行してください。コンピュータ内 部の作業を終えた後は、[「コンピュータ内部の作業を終えた後に](#page-14-0)」の指示に 従ってください。安全にお使いいただくためのベストプラクティスの詳細 については、規制順守ホームページ(**[www.dell.com/](http://www.dell.com/regulatory_compliance) [regulatory\\_compliance](http://www.dell.com/regulatory_compliance)) をご覧ください。** 

#### 手順

- **1** 位置合わせポストを使用して、電源ボタンボードをパームレストアセンブリ にセットします。
- **2** 電源ボタンボードのネジ穴をパームレストアセンブリのネジ穴に合わせま す。
- **3** 電源ボタンボードをパームレストアセンブリに固定する 2 本のネジ(M2x3) を取り付けます。

- **1** [「システム基板の取り付け」](#page-62-0)の手順 2 から 15 に従ってください。
- **2** [コンピュータベース](#page-42-0)を取り付けます。
- **3** 背面 I/O [カバーを](#page-37-0)取り付けます。
- **4** [メモリモジュール](#page-33-0)を取り付けます。
- **5** [ソリッドステートドライブ](#page-29-0)を取り付けます。
- **6** [ワイヤレスカード](#page-25-0)を取り付けます。
- **7** [「ハードドライブの取り付け](#page-22-0)」の手順 4 から 7 に従ってください。
- **8** [ベースカバー](#page-18-0)を取り付けます。

# <span id="page-75-0"></span>ディスプレイアセンブリの取り外し

警告**:** コンピュータ内部の作業を始める前に、お使いのコンピュータに付属 している「安全にお使いいただくための注意事項」を読んで、「[コンピュー](#page-10-0) [タ内部の作業を始める前に](#page-10-0)」の手順を実行してください。コンピュータ内 部の作業を終えた後は、[「コンピュータ内部の作業を終えた後に](#page-14-0)」の指示に 従ってください。安全にお使いいただくためのベストプラクティスの詳細 については、規制順守ホームページ(**[www.dell.com/](http://www.dell.com/regulatory_compliance) [regulatory\\_compliance](http://www.dell.com/regulatory_compliance)) をご覧ください。** 

### 前提条件

- **1** [ベースカバー](#page-15-0)を取り外します。
- **2** [「ハードドライブの取り外し](#page-19-0)」の手順 1 から 4 に従ってください。
- **3** [ワイヤレスカード](#page-23-0)を取り外します。
- **4** [ソリッドステートドライブ](#page-27-0)を取り外します。
- **5** [メモリモジュール](#page-31-0)を取り外します。
- **6** 背面 I/O [カバーを](#page-35-0)取り外します。
- **7** [コンピュータベース](#page-38-0)を取り外します。
- **8** [「システム基板の取り外し」](#page-56-0)の手順 1 から 21 に従ってください。

#### 手順

**1** ディスプレイアセンブリをパームレストアセンブリに固定している 6 本の ネジ (M2.5x5) を外します。

ディスプレイアセンブリを持ち上げて、コンピュータベースから取り外しま す。

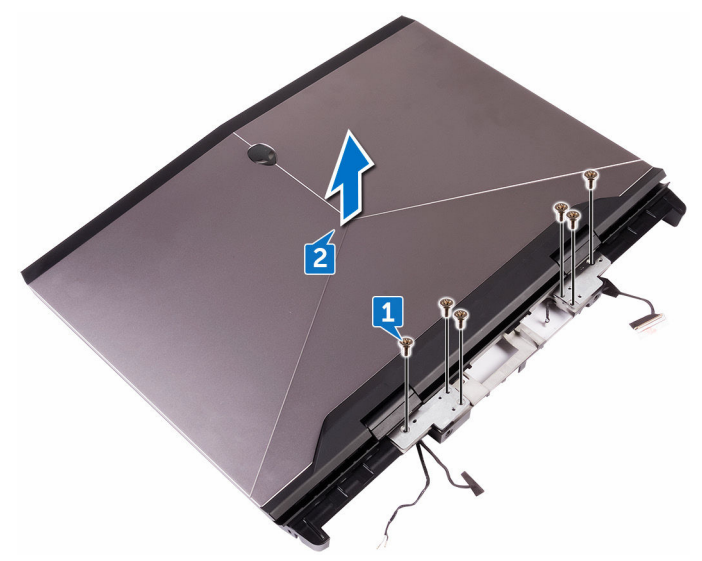

# <span id="page-77-0"></span>ディスプレイアセンブリの取り付け

警告**:** コンピュータ内部の作業を始める前に、お使いのコンピュータに付属 している「安全にお使いいただくための注意事項」を読んで、「[コンピュー](#page-10-0) [タ内部の作業を始める前に](#page-10-0)」の手順を実行してください。コンピュータ内 部の作業を終えた後は、[「コンピュータ内部の作業を終えた後に](#page-14-0)」の指示に 従ってください。安全にお使いいただくためのベストプラクティスの詳細 については、規制順守ホームページ(**[www.dell.com/](http://www.dell.com/regulatory_compliance) [regulatory\\_compliance](http://www.dell.com/regulatory_compliance)) をご覧ください。** 

#### 手順

- **1** ディスプレイヒンジのネジ穴とパームレストアセンブリのネジ穴の位置を 合わせます。
- **2** ディスプレイアセンブリをパームレストアセンブリに固定する 6 本のネジ (M2.5x5)を取り付けます。

- **1** [「システム基板の取り付け」](#page-62-0)の手順 2 から 15 に従ってください。
- **2** [コンピュータベース](#page-42-0)を取り付けます。
- **3** 背面 I/O [カバーを](#page-37-0)取り付けます。
- **4** [メモリモジュール](#page-33-0)を取り付けます。
- **5** [ソリッドステートドライブ](#page-29-0)を取り付けます。
- **6** [ワイヤレスカード](#page-25-0)を取り付けます。
- **7** [「ハードドライブの取り付け](#page-22-0)」の手順 4 から 7 に従ってください。
- **8** [ベースカバー](#page-18-0)を取り付けます。

# <span id="page-78-0"></span>バッテリーの取り外し

警告**:** コンピュータ内部の作業を始める前に、お使いのコンピュータに付属 している「安全にお使いいただくための注意事項」を読んで、「[コンピュー](#page-10-0) [タ内部の作業を始める前に](#page-10-0)」の手順を実行してください。コンピュータ内 部の作業を終えた後は、[「コンピュータ内部の作業を終えた後に](#page-14-0)」の指示に 従ってください。安全にお使いいただくためのベストプラクティスの詳細 については、規制順守ホームページ(**[www.dell.com/](http://www.dell.com/regulatory_compliance) [regulatory\\_compliance](http://www.dell.com/regulatory_compliance)) をご覧ください。** 

### 前提条件

- **1** [ベースカバー](#page-15-0)を取り外します。
- **2** [「ハードドライブの取り外し](#page-19-0)」の手順 1 から 4 に従ってください。
- **3** [ワイヤレスカード](#page-23-0)を取り外します。
- **4** [ソリッドステートドライブ](#page-27-0)を取り外します。
- **5** 背面 I/O [カバーを](#page-35-0)取り外します。
- **6** [コンピュータベース](#page-38-0)を取り外します。

手順

**1** をパームレストアセンブリに固定している 4 本のネジ(M2.5x5)を取り外 します。

バッテリーを持ち上げて、パームレストアセンブリから取り外します。

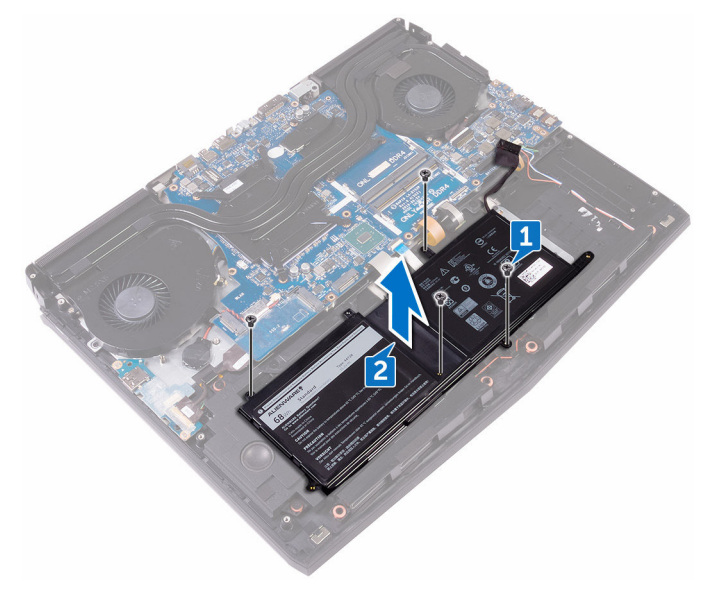

# <span id="page-80-0"></span>バッテリーの取り付け

警告**:** コンピュータ内部の作業を始める前に、お使いのコンピュータに付属 している「安全にお使いいただくための注意事項」を読んで、「[コンピュー](#page-10-0) [タ内部の作業を始める前に](#page-10-0)」の手順を実行してください。コンピュータ内 部の作業を終えた後は、[「コンピュータ内部の作業を終えた後に](#page-14-0)」の指示に 従ってください。安全にお使いいただくためのベストプラクティスの詳細 については、規制順守ホームページ(**[www.dell.com/](http://www.dell.com/regulatory_compliance) [regulatory\\_compliance](http://www.dell.com/regulatory_compliance)) をご覧ください。** 

#### 手順

- **1** 位置合わせポストを使用して、バッテリーをパームレストアセンブリにセッ トします。
- **2** バッテリーの 穴をパームレストの穴に合わせます。
- **3** をパームレストアセンブリに固定する 4 本のネジ(M2.5x5)を取り付けま す。

- **1** [コンピュータベース](#page-42-0)を取り付けます。
- **2** 背面 I/O [カバーを](#page-37-0)取り付けます。
- **3** [ソリッドステートドライブ](#page-29-0)を取り付けます。
- **4** [ワイヤレスカード](#page-25-0)を取り付けます。
- **5** [「ハードドライブの取り付け](#page-22-0)」の手順 4 から 7 に従ってください。
- **6** [ベースカバー](#page-18-0)を取り付けます。

# <span id="page-81-0"></span>タッチパッドの取り外し

警告**:** コンピュータ内部の作業を始める前に、お使いのコンピュータに付属 している「安全にお使いいただくための注意事項」を読んで、「[コンピュー](#page-10-0) [タ内部の作業を始める前に](#page-10-0)」の手順を実行してください。コンピュータ内 部の作業を終えた後は、[「コンピュータ内部の作業を終えた後に](#page-14-0)」の指示に 従ってください。安全にお使いいただくためのベストプラクティスの詳細 については、規制順守ホームページ(**[www.dell.com/](http://www.dell.com/regulatory_compliance) [regulatory\\_compliance](http://www.dell.com/regulatory_compliance)) をご覧ください。** 

#### 前提条件

- **1** [ベースカバー](#page-15-0)を取り外します。
- **2** [「ハードドライブの取り外し](#page-19-0)」の手順 1 から 4 に従ってください。
- **3** [ワイヤレスカード](#page-23-0)を取り外します。
- **4** [ソリッドステートドライブ](#page-27-0)を取り外します。
- **5** 背面 I/O [カバーを](#page-35-0)取り外します。
- **6** [コンピュータベース](#page-38-0)を取り外します。
- **7** [バッテリー](#page-78-0)を取り外します。

#### 手順

- **1** ラッチを開いて、タッチパッドケーブルをシステム基板から外します。
- **2** ラッチを開いて、タッチパッドケーブルとタッチパッドボタンケーブルをタ ッチパッドから外します。
- **3** タッチパッドブラケットをパームレストアセンブリに固定している 5 本の ネジ(M2x3)を取り外します。

タッチパッドブラケットを持ち上げて、パームレストアセンブリから取り外 します。

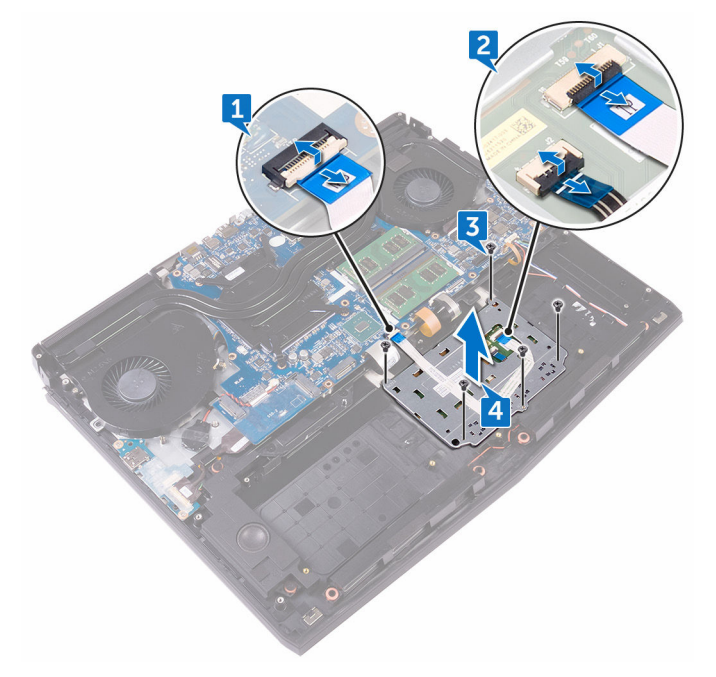

タッチパッドを持ち上げて、パームレストアセンブリから取り外します。

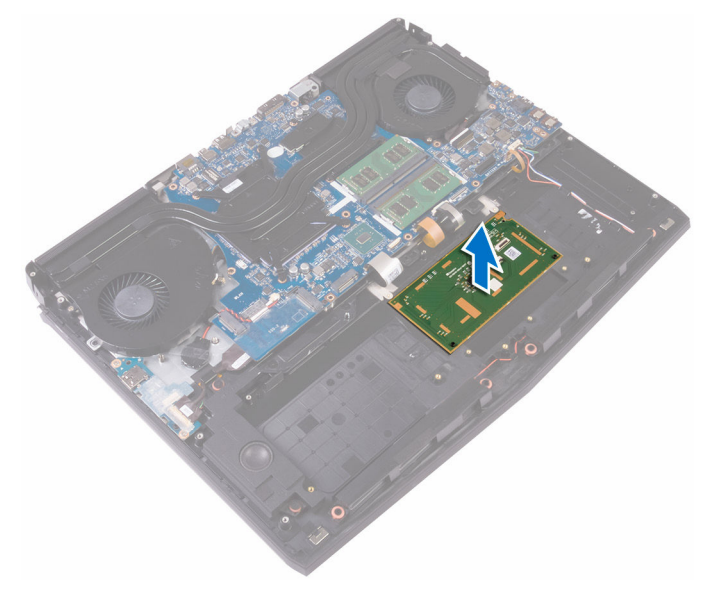

# <span id="page-84-0"></span>タッチパッドの取り付け

警告**:** コンピュータ内部の作業を始める前に、お使いのコンピュータに付属 している「安全にお使いいただくための注意事項」を読んで、「[コンピュー](#page-10-0) [タ内部の作業を始める前に](#page-10-0)」の手順を実行してください。コンピュータ内 部の作業を終えた後は、[「コンピュータ内部の作業を終えた後に](#page-14-0)」の指示に 従ってください。安全にお使いいただくためのベストプラクティスの詳細 については、規制順守ホームページ(**[www.dell.com/](http://www.dell.com/regulatory_compliance) [regulatory\\_compliance](http://www.dell.com/regulatory_compliance)) をご覧ください。** 

#### 手順

- **1** パームレストの位置合わせポストを使用して、タッチパッドをパームレスト アセンブリにセットします。
- **2** タッチパッドブラケットのネジ穴をパームレストアセンブリのネジ穴に合 わせます。
- **3** タッチパッドブラケットをパームレストアセンブリに固定する 5 本のネジ (M2x3)を取り付けます。
- **4** タッチパッドケーブルとタッチパッドボタンケーブルをタッチパッドの各 コネクタに差し込み、ラッチを閉じてケーブルを固定します。
- **5** タッチパッドケーブルをシステム基板のコネクタに差し込み、ラッチを閉じ てケーブルを固定します。

- **1** [バッテリー](#page-80-0)を取り付けます。
- **2** [コンピュータベース](#page-42-0)を取り付けます。
- **3** 背面 I/O [カバーを](#page-37-0)取り付けます。
- **4** [ソリッドステートドライブ](#page-29-0)を取り付けます。
- **5** [ワイヤレスカード](#page-25-0)を取り付けます。
- **6** [「ハードドライブの取り付け](#page-22-0)」の手順 4 から 7 に従ってください。
- **7** [ベースカバー](#page-18-0)を取り付けます。

# <span id="page-85-0"></span>キーボードの取り外し

警告**:** コンピュータ内部の作業を始める前に、お使いのコンピュータに付属 している「安全にお使いいただくための注意事項」を読んで、「[コンピュー](#page-10-0) [タ内部の作業を始める前に](#page-10-0)」の手順を実行してください。コンピュータ内 部の作業を終えた後は、[「コンピュータ内部の作業を終えた後に](#page-14-0)」の指示に 従ってください。安全にお使いいただくためのベストプラクティスの詳細 については、規制順守ホームページ(**[www.dell.com/](http://www.dell.com/regulatory_compliance) [regulatory\\_compliance](http://www.dell.com/regulatory_compliance)) をご覧ください。** 

### 前提条件

- **1** [ベースカバー](#page-15-0)を取り外します。
- **2** [「ハードドライブの取り外し](#page-19-0)」の手順 1 から 4 に従ってください。
- **3** [ワイヤレスカード](#page-23-0)を取り外します。
- **4** [ソリッドステートドライブ](#page-27-0)を取り外します。
- **5** [メモリモジュール](#page-31-0)を取り外します。
- **6** 背面 I/O [カバーを](#page-35-0)取り外します。
- **7** [コンピュータベース](#page-38-0)を取り外します。
- **8** [「システム基板の取り外し」](#page-56-0)の手順 1 から 21 に従ってください。
- **9** [バッテリー](#page-78-0)を取り外します。

#### 手順

**1** キーボードブラケットをパームレストアセンブリに固定している、または 17 本のネジ(M2x3)を外します。

キーボードブラケットを持ち上げて、パームレストアセンブリから取り外し ます。

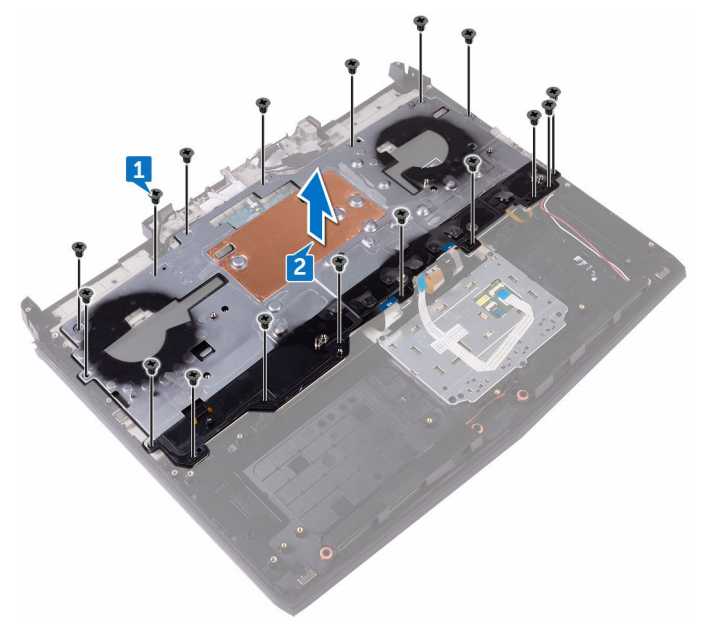

キーボードを斜めに持ち上げてパームレストアセンブリのタブから取り外 します。

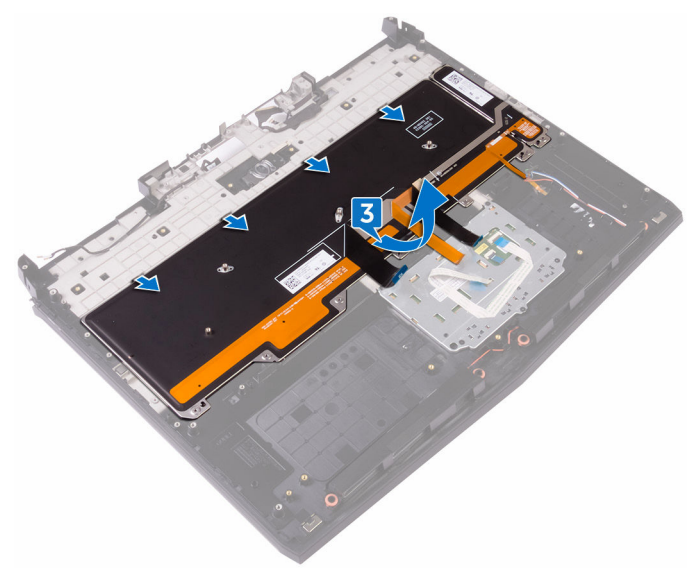

## <span id="page-88-0"></span>キーボードの取り付け

警告**:** コンピュータ内部の作業を始める前に、お使いのコンピュータに付属 している「安全にお使いいただくための注意事項」を読んで、「[コンピュー](#page-10-0) [タ内部の作業を始める前に](#page-10-0)」の手順を実行してください。コンピュータ内 部の作業を終えた後は、[「コンピュータ内部の作業を終えた後に](#page-14-0)」の指示に 従ってください。安全にお使いいただくためのベストプラクティスの詳細 については、規制順守ホームページ(**[www.dell.com/](http://www.dell.com/regulatory_compliance) [regulatory\\_compliance](http://www.dell.com/regulatory_compliance)) をご覧ください。** 

手順

#### 注意**:** キーボードの下にケーブルがないことをしてください。

- **1** キーボードをパームレストアセンブリのタブの下にスライドさせます。
- **2** キーボードブラケットのネジ穴をパームレストアセンブリのネジ穴の位置 に合わせます。
- **3** キーボードブラケットをパームレストアセンブリに固定するパームレスト アセンブリネジ(M2x3)を取り付けます。

- **1** [バッテリーを](#page-80-0)取り付けます。
- **2** [「システム基板の取り付け」](#page-62-0)の手順 2 から 15 に従ってください。
- **3** [コンピュータベースを](#page-42-0)取り付けます。
- **4** 背面 I/O [カバーを](#page-37-0)取り付けます。
- **5** [メモリモジュールを](#page-33-0)取り付けます。
- **6** [ソリッドステートドライブを](#page-29-0)取り付けます。
- **7** [ワイヤレスカードを](#page-25-0)取り付けます。
- **8** [「ハードドライブの取り付け](#page-22-0)」の手順 4 から 7 に従ってください。
- **9** [ベースカバーを](#page-18-0)取り付けます。

## パームレストの取り外し

警告**:** コンピュータ内部の作業を始める前に、お使いのコンピュータに付属 している「安全にお使いいただくための注意事項」を読んで、「[コンピュー](#page-10-0) [タ内部の作業を始める前に](#page-10-0)」の手順を実行してください。コンピュータ内 部の作業を終えた後は、[「コンピュータ内部の作業を終えた後に](#page-14-0)」の指示に 従ってください。安全にお使いいただくためのベストプラクティスの詳細 については、規制順守ホームページ(**[www.dell.com/](http://www.dell.com/regulatory_compliance) [regulatory\\_compliance](http://www.dell.com/regulatory_compliance)) をご覧ください。** 

#### 前提条件

- [ベースカバー](#page-15-0)を取り外します。
- [「ハードドライブの取り外し](#page-19-0)」の手順 1 から 4 に従ってください。
- [ワイヤレスカード](#page-23-0)を取り外します。
- [ソリッドステートドライブ](#page-27-0)を取り外します。
- 背面 I/O [カバーを](#page-35-0)取り外します。
- [コンピュータベース](#page-38-0)を取り外します。
- [コイン型電池](#page-43-0)を取り外します。
- [スピーカー](#page-46-0)を取り外します。
- I/O [ボード](#page-49-0)を取り外します。
- [サブウーハー](#page-53-0)を取り外します。
- [メモリモジュール](#page-31-0)を取り外します。
- [「システム基板の取り外し」](#page-56-0)の手順 1 から 21 に従ってください。
- [電源ボタンボード](#page-72-0)を取り外します。
- [電源アダプタポート](#page-69-0)を取り外します。
- [バッテリー](#page-78-0)を取り外します。
- [タッチパッド](#page-81-0)を取り外します。
- [キーボード](#page-85-0)を取り外します。
- [ディスプレイアセンブリ](#page-75-0)を取り外します。

手順

前提条件をすべて実行してから、とパームレストに取り掛かります。

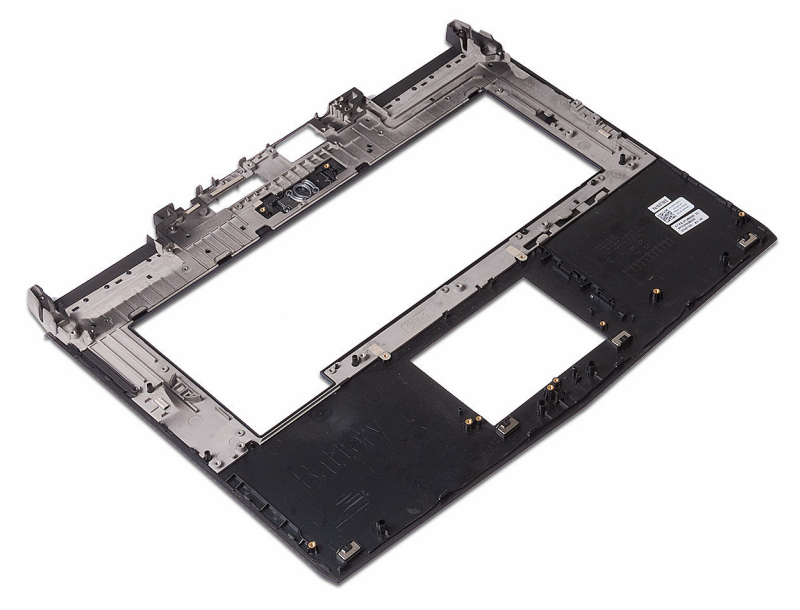

### パームレストの取り付け

警告**:** コンピュータ内部の作業を始める前に、お使いのコンピュータに付属 している「安全にお使いいただくための注意事項」を読んで、「[コンピュー](#page-10-0) [タ内部の作業を始める前に](#page-10-0)」の手順を実行してください。コンピュータ内 部の作業を終えた後は、[「コンピュータ内部の作業を終えた後に](#page-14-0)」の指示に 従ってください。安全にお使いいただくためのベストプラクティスの詳細 については、規制順守ホームページ(**[www.dell.com/](http://www.dell.com/regulatory_compliance) [regulatory\\_compliance](http://www.dell.com/regulatory_compliance)) をご覧ください。** 

#### 手順

とパームレストを平らな面に置きます。

- [ディスプレイアセンブリ](#page-77-0)を取り付けます。
- [キーボード](#page-88-0)を取り付けます。
- [タッチパッド](#page-84-0)を取り付けます。
- [バッテリー](#page-80-0)を取り付けます。
- [電源アダプタポート](#page-71-0)を取り付けます。
- [電源ボタンボード](#page-74-0)を取り付けます。
- [「システム基板の取り付け」](#page-62-0)の手順 2 から 15 に従ってください。
- [メモリモジュール](#page-33-0)を取り付けます。
- [サブウーハー](#page-55-0)を取り付けます。
- I/O [ボード](#page-52-0)を取り付けます。
- [スピーカー](#page-48-0)を取り付けます。
- [コイン型電池](#page-45-0)を取り付けます。
- [コンピュータベース](#page-42-0)を取り付けます。
- 背面 I/O [カバーを](#page-37-0)取り付けます。
- [ソリッドステートドライブ](#page-29-0)を取り付けます。
- [ワイヤレスカード](#page-25-0)を取り付けます。
- [「ハードドライブの取り付け](#page-22-0)」の手順4から7に従ってください。
- [ベースカバーを](#page-18-0)取り付けます。

# <span id="page-93-0"></span>ディスプレイベゼルの取り外し

警告**:** コンピュータ内部の作業を始める前に、お使いのコンピュータに付属 している「安全にお使いいただくための注意事項」を読んで、「[コンピュー](#page-10-0) [タ内部の作業を始める前に](#page-10-0)」の手順を実行してください。コンピュータ内 部の作業を終えた後は、[「コンピュータ内部の作業を終えた後に](#page-14-0)」の指示に 従ってください。安全にお使いいただくためのベストプラクティスの詳細 については、規制順守ホームページ(**[www.dell.com/](http://www.dell.com/regulatory_compliance) [regulatory\\_compliance](http://www.dell.com/regulatory_compliance)) をご覧ください。** 

#### 前提条件

- **1** [ベースカバー](#page-15-0)を取り外します。
- **2** [「ハードドライブの取り外し](#page-19-0)」の手順 1 から 4 に従ってください。
- **3** [ワイヤレスカード](#page-23-0)を取り外します。
- **4** [ソリッドステートドライブ](#page-27-0)を取り外します。
- **5** [メモリモジュール](#page-31-0)を取り外します。
- **6** 背面 I/O [カバーを](#page-35-0)取り外します。
- **7** [コンピュータベース](#page-38-0)を取り外します。
- **8** [「システム基板の取り外し」](#page-56-0)の手順 1 から 21 に従ってください。
- **9** [ディスプレイアセンブリ](#page-75-0)を取り外します。
- **10** [ディスプレイヒンジ](#page-113-0)を取り外します。

#### 手順

**1** てこの作用で、ディスプレイベゼルの内側の端を注意しながら指先で持ち上 げます。

ディスプレイベゼルを慎重に持ち上げて裏返します。

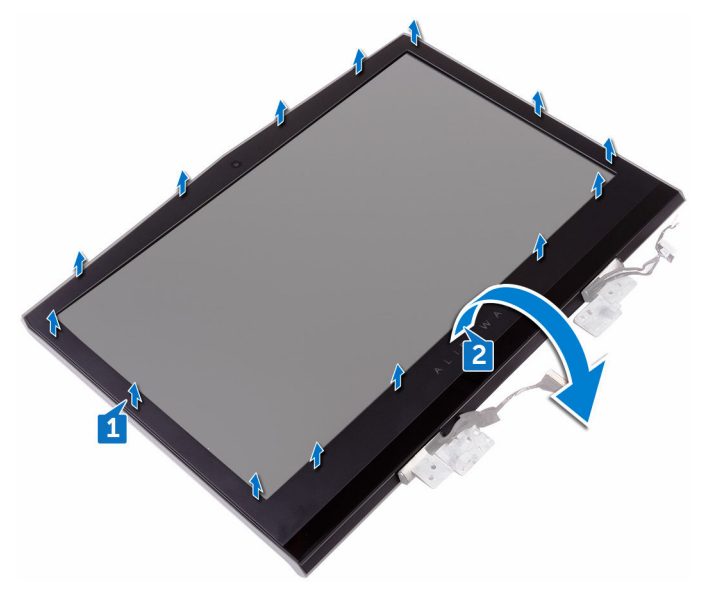

Tobii アイトラッカーボードケーブルを Tobii アイトラッカーモジュールか ら外します。

ディスプレイベゼルを持ち上げて、ディスプレイアセンブリから取り外しま す。

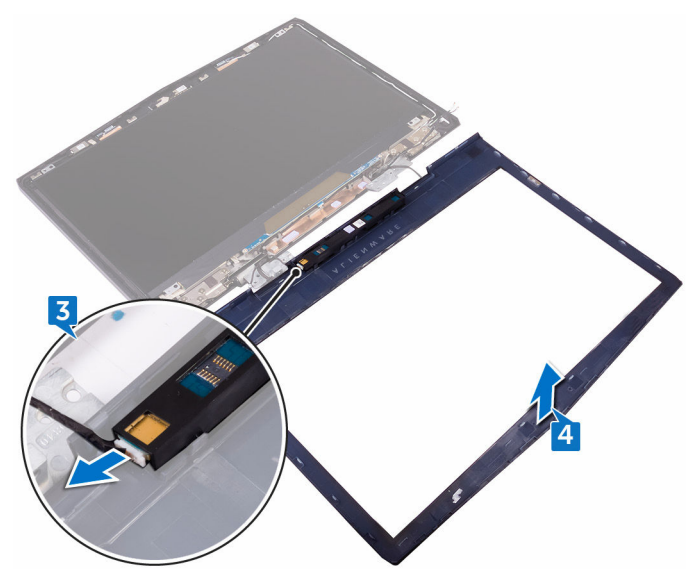

Tobii [アイトラッカーモジュール](#page-97-0) を取り外します。

# <span id="page-96-0"></span>ディスプレイベゼルの取り付け

警告**:** コンピュータ内部の作業を始める前に、お使いのコンピュータに付属 している「安全にお使いいただくための注意事項」を読んで、「[コンピュー](#page-10-0) [タ内部の作業を始める前に](#page-10-0)」の手順を実行してください。コンピュータ内 部の作業を終えた後は、[「コンピュータ内部の作業を終えた後に](#page-14-0)」の指示に 従ってください。安全にお使いいただくためのベストプラクティスの詳細 については、規制順守ホームページ(**[www.dell.com/](http://www.dell.com/regulatory_compliance) [regulatory\\_compliance](http://www.dell.com/regulatory_compliance)) をご覧ください。** 

#### 手順

- **1** Tobii [アイトラッカーモジュール](#page-99-0) を取り付けます。
- **2** Tobii アイトラッカーボードケーブルを Tobii アイトラッカーモジュールに 接続します。
- **3** ディスプレイベゼルを慎重に裏返します。
- **4** ディスプレイベゼルをとアンテナアセンブリに合わせて所定の位置にゆっ くりとはめ込みます。

- **1** [ディスプレイヒンジ](#page-117-0)を取り付けます。
- **2** [ディスプレイアセンブリ](#page-77-0)を取り付けます。
- **3** [「システム基板の取り付け」](#page-62-0)の手順 2 から 15 に従ってください。
- **4** [コンピュータベース](#page-42-0)を取り付けます。
- **5** 背面 I/O [カバーを](#page-37-0)取り付けます。
- **6** [メモリモジュール](#page-33-0)を取り付けます。
- **7** [ソリッドステートドライブ](#page-29-0)を取り付けます。
- **8** [ワイヤレスカード](#page-25-0)を取り付けます。
- **9** [「ハードドライブの取り付け](#page-22-0)」の手順 4 から 7 に従ってください。
- **10** [ベースカバー](#page-18-0)を取り付けます。

# <span id="page-97-0"></span>**Tobii** アイトラッカーモジュールの 取り外し

警告**:** コンピュータ内部の作業を始める前に、お使いのコンピュータに付属 している「安全にお使いいただくための注意事項」を読んで、「[コンピュー](#page-10-0) [タ内部の作業を始める前に](#page-10-0)」の手順を実行してください。コンピュータ内 部の作業を終えた後は、[「コンピュータ内部の作業を終えた後に](#page-14-0)」の指示に 従ってください。安全にお使いいただくためのベストプラクティスの詳細 については、規制順守ホームページ(**[www.dell.com/](http://www.dell.com/regulatory_compliance) requiatory\_compliance) をご覧ください。** 

#### 前提条件

- **1** [ベースカバー](#page-15-0)を取り外します。
- **2** [「ハードドライブの取り外し](#page-19-0)」の手順 1 から 4 に従ってください。
- **3** [ワイヤレスカード](#page-23-0)を取り外します。
- **4** [ソリッドステートドライブ](#page-27-0)を取り外します。
- **5** [メモリモジュール](#page-31-0)を取り外します。
- **6** 背面 I/O [カバーを](#page-35-0)取り外します。
- **7** [コンピュータベース](#page-38-0)を取り外します。
- **8** [「システム基板の取り外し」](#page-56-0)の手順 1 から 21 に従ってください。
- **9** [ディスプレイアセンブリ](#page-75-0)を取り外します。
- **10** [「ディスプレイベゼルの取り外し](#page-93-0)」の手順 1 から 3 に従ってください。

### 手順

プラスチックスクライブを使用して、Tobii アイトラッカーモジュールを持ち上 げてディスプレイベゼルから取り外します。

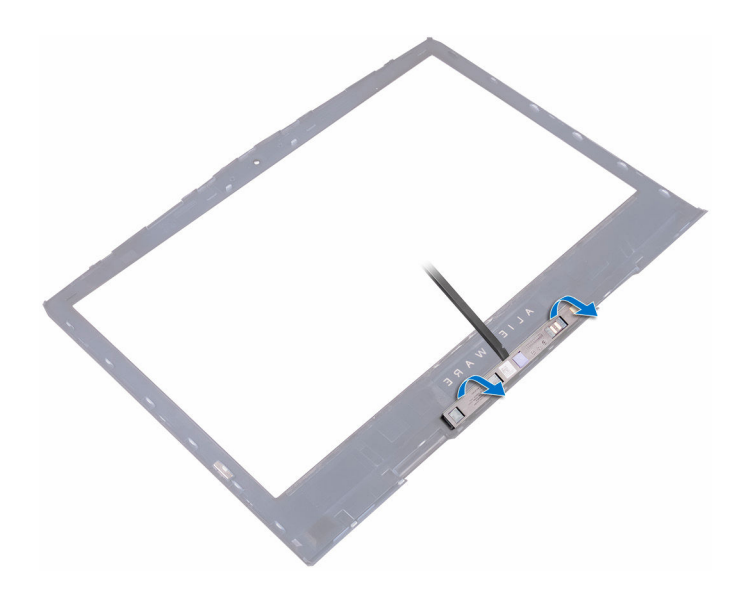

# <span id="page-99-0"></span>**Tobii** アイトラッカーモジュールの 取り付け

警告**:** コンピュータ内部の作業を始める前に、お使いのコンピュータに付属 している「安全にお使いいただくための注意事項」を読んで、「[コンピュー](#page-10-0) [タ内部の作業を始める前に](#page-10-0)」の手順を実行してください。コンピュータ内 部の作業を終えた後は、[「コンピュータ内部の作業を終えた後に](#page-14-0)」の指示に 従ってください。安全にお使いいただくためのベストプラクティスの詳細 については、規制順守ホームページ(**[www.dell.com/](http://www.dell.com/regulatory_compliance) requiatory\_compliance) をご覧ください。** 

#### 手順

#### メモ**: Tobii** アイトラッカーモジュールを取り付けてから、インターネット に接続し **EyeX** アプリケーションを起動すると自動的にファームウェアを アップデートします。

位置合わせポストを使用して、Tobii アイトラッカーモジュールをディスプレイ ベゼルにセットし所定の位置にはめ込みます。

- **1** [「ディスプレイベゼルの取り付け](#page-96-0)」の手順 2 から 4 に従ってください。
- **2** [ディスプレイアセンブリ](#page-77-0)を取り付けます。
- **3** [「システム基板の取り付け」](#page-62-0)の手順 2 から 15 に従ってください。
- **4** [コンピュータベース](#page-42-0)を取り付けます。
- **5** 背面 I/O [カバーを](#page-37-0)取り付けます。
- **6** [メモリモジュール](#page-33-0)を取り付けます。
- **7** [ソリッドステートドライブ](#page-29-0)を取り付けます。
- **8** [ワイヤレスカード](#page-25-0)を取り付けます。
- **9** [「ハードドライブの取り付け](#page-22-0)」の手順 4 から 7 に従ってください。
- **10** [ベースカバー](#page-18-0)を取り付けます。

### <span id="page-100-0"></span>ロゴボードの取り外し

警告**:** コンピュータ内部の作業を始める前に、お使いのコンピュータに付属 している「安全にお使いいただくための注意事項」を読んで、「[コンピュー](#page-10-0) [タ内部の作業を始める前に](#page-10-0)」の手順を実行してください。コンピュータ内 部の作業を終えた後は、[「コンピュータ内部の作業を終えた後に](#page-14-0)」の指示に 従ってください。安全にお使いいただくためのベストプラクティスの詳細 については、規制順守ホームページ(**[www.dell.com/](http://www.dell.com/regulatory_compliance) [regulatory\\_compliance](http://www.dell.com/regulatory_compliance)) をご覧ください。** 

### 前提条件

- **1** [ベースカバー](#page-15-0)を取り外します。
- **2** [「ハードドライブの取り外し](#page-19-0)」の手順 1 から 4 に従ってください。
- **3** [ワイヤレスカード](#page-23-0)を取り外します。
- **4** [ソリッドステートドライブ](#page-27-0)を取り外します。
- **5** 背面 I/O [カバーを](#page-35-0)取り外します。
- **6** [コンピュータベース](#page-38-0)を取り外します。
- **7** [メモリモジュール](#page-31-0)を取り外します。
- **8** [「システム基板の取り外し」](#page-56-0)の手順 1 から 21 に従ってください。
- **9** [ディスプレイアセンブリ](#page-75-0)を取り外します。
- **10** [ディスプレイベゼル](#page-93-0)を取り外します。

#### 手順

**1** ロゴボードをディスプレイ背面カバーとアンテナアセンブリに固定してい る 2 本のネジ(M2x3)を外します。

ロゴボードを裏返します。

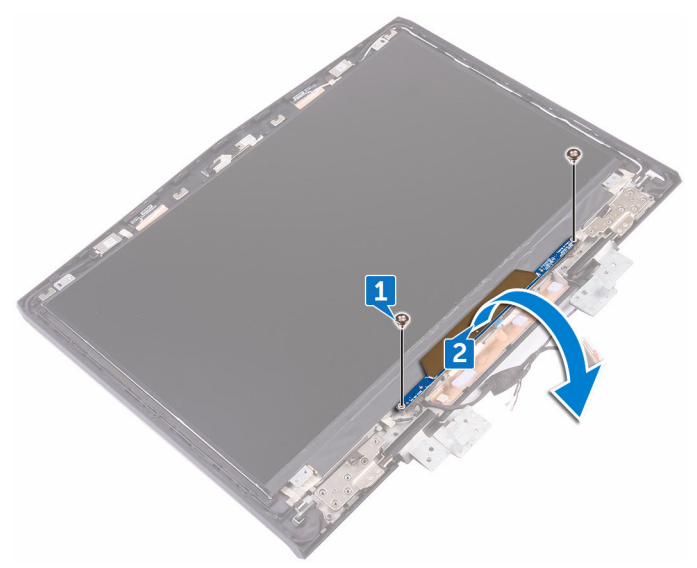

- トロンライトケーブルをロゴボードから外します。
- エイリアンヘッドケーブルをロゴボードに固定しているラッチを引きます。
- エイリアンヘッドケーブルをロゴボードから外します。
- ロゴボードケーブルをロゴボードから外します。
- トロンライトケーブルをロゴボードから外します。

ロゴボードを持ち上げて、ディスプレイ背面カバーとアンテナアセンブリか ら取り外します。

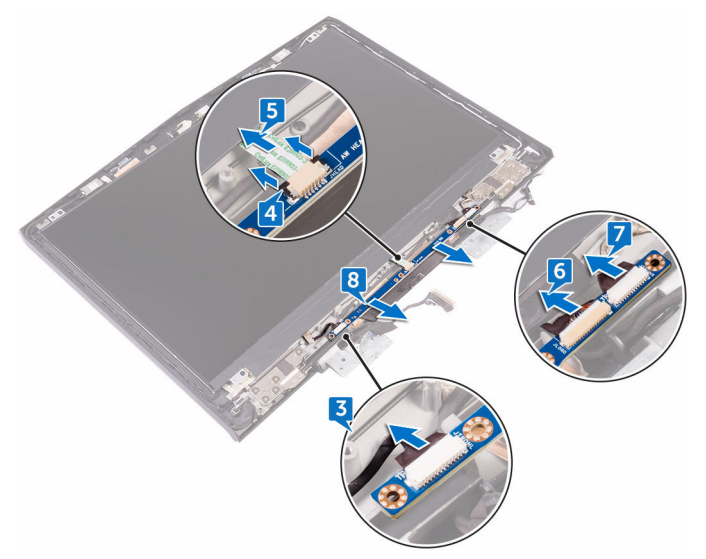

### ロゴボードの取り付け

警告**:** コンピュータ内部の作業を始める前に、お使いのコンピュータに付属 している「安全にお使いいただくための注意事項」を読んで、「[コンピュー](#page-10-0) [タ内部の作業を始める前に](#page-10-0)」の手順を実行してください。コンピュータ内 部の作業を終えた後は、[「コンピュータ内部の作業を終えた後に](#page-14-0)」の指示に 従ってください。安全にお使いいただくためのベストプラクティスの詳細 については、規制順守ホームページ(**[www.dell.com/](http://www.dell.com/regulatory_compliance) [regulatory\\_compliance](http://www.dell.com/regulatory_compliance)) をご覧ください。** 

#### 手順

- **1** トロンライトケーブル、ロゴボードケーブル、およびエイリアンヘッドケー ブルをロゴボードに接続します。
- **2** エイリアンヘッドケーブルをロゴボードに固定するラッチを押します。
- **3** ロゴボードを裏返します。
- **4** 位置合わせポストを使用して、ロゴボードをディスプレイ背面カバーとアン テナアセンブリにセットします。
- **5** ロゴボードのネジ穴をディスプレイ背面カバーとアンテナアセンブリのネ ジ穴に合わせます。
- **6** ロゴボードをディスプレイ背面カバーとアンテナアセンブリに固定する 2 本のネジ(M2x3)を取り付けます。

- **1** [ディスプレイベゼルを](#page-96-0)取り付けます。
- **2** [ディスプレイアセンブリを](#page-77-0)取り付けます。
- **3** [「システム基板の取り付け」](#page-62-0)の手順 2 から 15 に従ってください。
- **4** [メモリモジュールを](#page-33-0)取り付けます。
- **5** [コンピュータベースを](#page-42-0)取り付けます。
- **6** 背面 I/O [カバーを](#page-37-0)取り付けます。
- **7** [ソリッドステートドライブを](#page-29-0)取り付けます。
- **8** [ワイヤレスカードを](#page-25-0)取り付けます。
- **9** [「ハードドライブの取り付け](#page-22-0)」の手順 4 から 7 に従ってください。

[ベースカバー](#page-18-0)を取り付けます。

# ディスプレイパネルの取り外し

警告**:** コンピュータ内部の作業を始める前に、お使いのコンピュータに付属 している「安全にお使いいただくための注意事項」を読んで、「[コンピュー](#page-10-0) [タ内部の作業を始める前に](#page-10-0)」の手順を実行してください。コンピュータ内 部の作業を終えた後は、[「コンピュータ内部の作業を終えた後に](#page-14-0)」の指示に 従ってください。安全にお使いいただくためのベストプラクティスの詳細 については、規制順守ホームページ(**[www.dell.com/](http://www.dell.com/regulatory_compliance) [regulatory\\_compliance](http://www.dell.com/regulatory_compliance)) をご覧ください。** 

### 前提条件

- **1** [ベースカバー](#page-15-0)を取り外します。
- **2** [「ハードドライブの取り外し](#page-19-0)」の手順 1 から 4 に従ってください。
- **3** [ワイヤレスカード](#page-23-0)を取り外します。
- **4** [ソリッドステートドライブ](#page-27-0)を取り外します。
- **5** [メモリモジュール](#page-31-0)を取り外します。
- **6** 背面 I/O [カバーを](#page-35-0)取り外します。
- **7** [コンピュータベース](#page-38-0)を取り外します。
- **8** [「システム基板の取り外し」](#page-56-0)の手順 1 から 21 に従ってください。
- **9** [ディスプレイアセンブリ](#page-75-0)を取り外します。
- **10** [ディスプレイベゼル](#page-93-0)を取り外します。
- **11** [ロゴボード](#page-100-0)を取り外します。

#### 手順

**1** ディスプレイパネルをとアンテナアセンブリに固定している 4 本のネジ (M2x3)を取り外します。

ディスプレイパネルを慎重に持ち上げて裏返します。

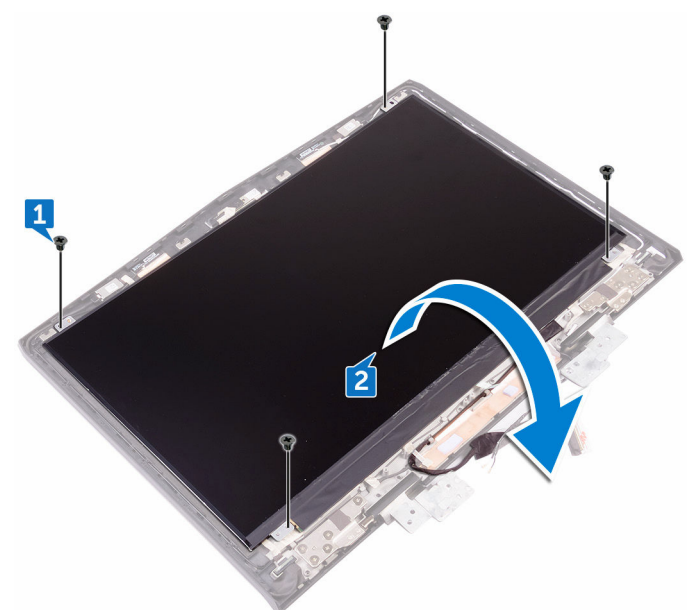

- ディスプレイケーブルをディスプレイパネルに固定しているテープを剥が します。
- ラッチを開き、ディスプレイケーブルをディスプレイパネルから外します。

ディスプレイパネルを持ち上げて、とアンテナアセンブリから取り外しま す。

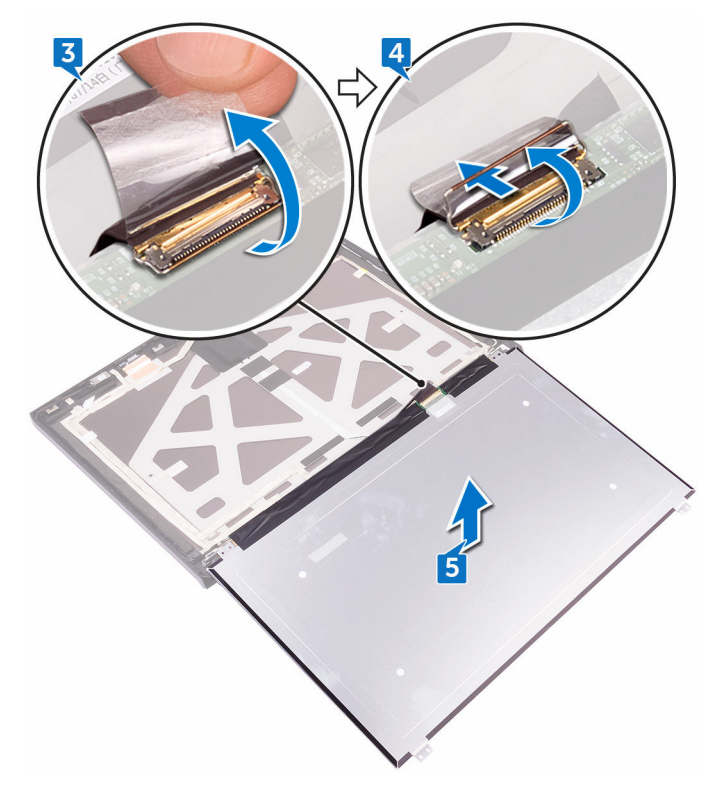
# <span id="page-108-0"></span>ディスプレイパネルの取り付け

警告**:** コンピュータ内部の作業を始める前に、お使いのコンピュータに付属 している「安全にお使いいただくための注意事項」を読んで、「[コンピュー](#page-10-0) [タ内部の作業を始める前に](#page-10-0)」の手順を実行してください。コンピュータ内 部の作業を終えた後は、[「コンピュータ内部の作業を終えた後に](#page-14-0)」の指示に 従ってください。安全にお使いいただくためのベストプラクティスの詳細 については、規制順守ホームページ(**[www.dell.com/](http://www.dell.com/regulatory_compliance) [regulatory\\_compliance](http://www.dell.com/regulatory_compliance)) をご覧ください。** 

## 手順

- **1** ディスプレイケーブルをディスプレイパネルのコネクタに差し込み、ラッチ を閉じてケーブルを固定します。
- **2** ディスプレイケーブルをディスプレイパネルに固定するテープを貼り付け ます。
- **3** ディスプレイパネルを裏返して、とアンテナアセンブリ上に丁寧にセットし ます。
- **4** ディスプレイパネルのネジ穴をとアンテナアセンブリのネジ穴に合わせま す。
- **5** ディスプレイパネルをとアンテナアセンブリに固定する 4 本のネジ(M2x3) を取り付けます。

## 作業を終えた後に

- **1** [ロゴボード](#page-103-0)を取り付けます。
- **2** [ディスプレイベゼル](#page-96-0)を取り付けます。
- **3** [ディスプレイアセンブリ](#page-77-0)を取り付けます。
- **4** [「システム基板の取り付け」](#page-62-0)の手順 2 から 15 に従ってください。
- **5** [コンピュータベース](#page-42-0)を取り付けます。
- **6** 背面 I/O [カバーを](#page-37-0)取り付けます。
- **7** [メモリモジュール](#page-33-0)を取り付けます。
- **8** [ソリッドステートドライブ](#page-29-0)を取り付けます。
- **9** [ワイヤレスカード](#page-25-0)を取り付けます。
- [「ハードドライブの取り付け](#page-22-0)」の手順 4 から 7 に従ってください。
- [ベースカバーを](#page-18-0)取り付けます。

# <span id="page-110-0"></span>カメラの取り外し

警告**:** コンピュータ内部の作業を始める前に、お使いのコンピュータに付属 している「安全にお使いいただくための注意事項」を読んで、「[コンピュー](#page-10-0) [タ内部の作業を始める前に](#page-10-0)」の手順を実行してください。コンピュータ内 部の作業を終えた後は、[「コンピュータ内部の作業を終えた後に](#page-14-0)」の指示に 従ってください。安全にお使いいただくためのベストプラクティスの詳細 については、規制順守ホームページ(**[www.dell.com/](http://www.dell.com/regulatory_compliance) [regulatory\\_compliance](http://www.dell.com/regulatory_compliance)) をご覧ください。** 

## 前提条件

- **1** [ベースカバー](#page-15-0)を取り外します。
- **2** [「ハードドライブの取り外し](#page-19-0)」の手順 1 から 4 に従ってください。
- **3** [ワイヤレスカード](#page-23-0)を取り外します。
- **4** [ソリッドステートドライブ](#page-27-0)を取り外します。
- **5** 背面 I/O [カバーを](#page-35-0)取り外します。
- **6** [コンピュータベース](#page-38-0)を取り外します。
- **7** [メモリモジュール](#page-31-0)を取り外します。
- **8** [「システム基板の取り外し」](#page-56-0)の手順 1 から 21 に従ってください。
- **9** [ディスプレイアセンブリ](#page-75-0)を取り外します。
- **10** [ディスプレイベゼル](#page-93-0)を取り外します。

### 手順

- **1** プラスチックスクライブを使用して、カメラモジュールをとアンテナアセン ブリから持ち上げます。
- **2** カメラモジュールからカメラケーブルを外します。

カメラモジュールをとアンテナアセンブリから持ち上げます。

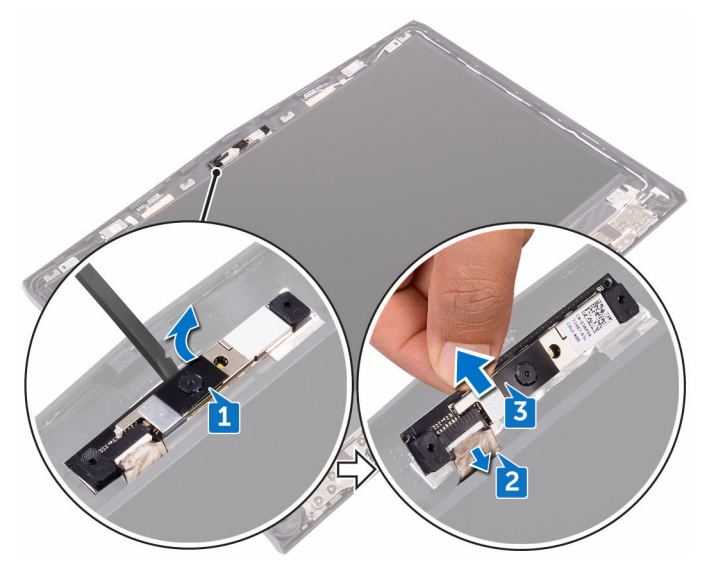

# <span id="page-112-0"></span>カメラの取り付け

警告**:** コンピュータ内部の作業を始める前に、お使いのコンピュータに付属 している「安全にお使いいただくための注意事項」を読んで、「[コンピュー](#page-10-0) [タ内部の作業を始める前に](#page-10-0)」の手順を実行してください。コンピュータ内 部の作業を終えた後は、[「コンピュータ内部の作業を終えた後に](#page-14-0)」の指示に 従ってください。安全にお使いいただくためのベストプラクティスの詳細 については、規制順守ホームページ(**[www.dell.com/](http://www.dell.com/regulatory_compliance) [regulatory\\_compliance](http://www.dell.com/regulatory_compliance)) をご覧ください。** 

## 手順

- **1** カメラモジュールにカメラケーブルを接続します。
- **2** 位置合わせポストを使用してカメラモジュールをとアンテナアセンブリに セットします。
- **3** カメラモジュールをとアンテナアセンブリに取り付けます。

### 作業を終えた後に

- **1** [ディスプレイベゼル](#page-96-0)を取り付けます。
- **2** [ディスプレイアセンブリ](#page-77-0)を取り付けます。
- **3** [「システム基板の取り付け」](#page-62-0)の手順 2 から 15 に従ってください。
- **4** [メモリモジュール](#page-33-0)を取り付けます。
- **5** [コンピュータベース](#page-42-0)を取り付けます。
- **6** 背面 I/O [カバーを](#page-37-0)取り付けます。
- **7** [ソリッドステートドライブ](#page-29-0)を取り付けます。
- **8** [ワイヤレスカード](#page-25-0)を取り付けます。
- **9** [「ハードドライブの取り付け](#page-22-0)」の手順 4 から 7 に従ってください。
- **10** [ベースカバー](#page-18-0)を取り付けます。

# <span id="page-113-0"></span>ディスプレイヒンジの取り外し

警告**:** コンピュータ内部の作業を始める前に、お使いのコンピュータに付属 している「安全にお使いいただくための注意事項」を読んで、「[コンピュー](#page-10-0) [タ内部の作業を始める前に](#page-10-0)」の手順を実行してください。コンピュータ内 部の作業を終えた後は、[「コンピュータ内部の作業を終えた後に](#page-14-0)」の指示に 従ってください。安全にお使いいただくためのベストプラクティスの詳細 については、規制順守ホームページ(**[www.dell.com/](http://www.dell.com/regulatory_compliance) [regulatory\\_compliance](http://www.dell.com/regulatory_compliance)) をご覧ください。** 

## 前提条件

- **1** [ベースカバー](#page-15-0)を取り外します。
- **2** [「ハードドライブの取り外し](#page-19-0)」の手順 1 から 4 に従ってください。
- **3** [ワイヤレスカード](#page-23-0)を取り外します。
- **4** [ソリッドステートドライブ](#page-27-0)を取り外します。
- **5** 背面 I/O [カバーを](#page-35-0)取り外します。
- **6** [コンピュータベース](#page-38-0)を取り外します。
- **7** [メモリモジュール](#page-31-0)を取り外します。
- **8** [「システム基板の取り外し」](#page-56-0)の手順 1 から 21 に従ってください。
- **9** [ディスプレイアセンブリ](#page-75-0)を取り外します。
- **10** [ディスプレイベゼル](#page-93-0)を取り外します。

手順

ヒンジキャップを持ち上げてヒンジから取り外します。

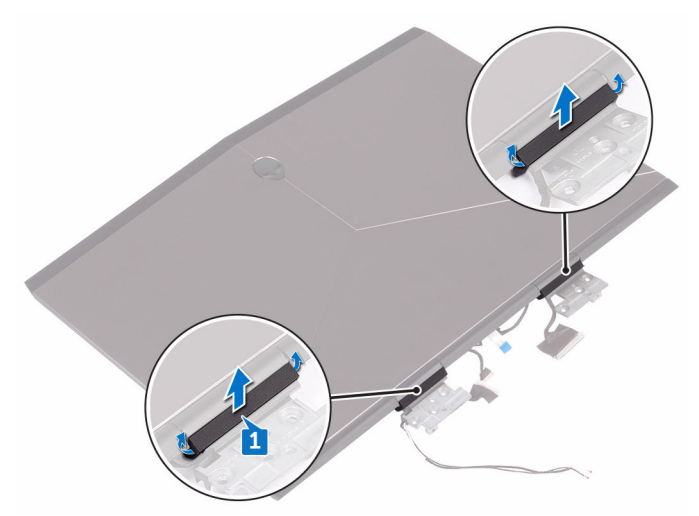

- ディスプレイアセンブリを裏返します。
- ディスプレイケーブルをとアンテナアセンブリの配線ガイドから外します。
- Tobii アイトラッカーボードケーブルをとアンテナアセンブリの配線ガイド から外します。
- ロゴボードケーブルをとアンテナアセンブリの配線ガイドから外します。

**6** ワイヤレスアンテナケーブルをとアンテナアセンブリの配線ガイドから外 します。

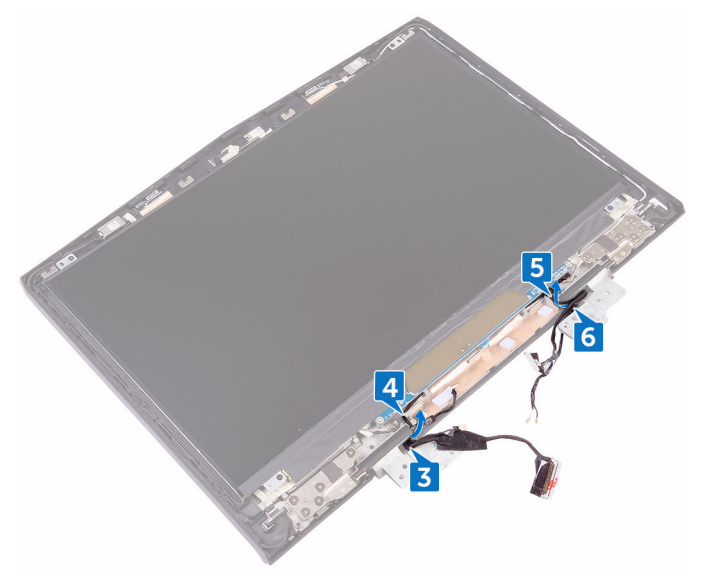

- **7** ディスプレイヒンジをとアンテナアセンブリに固定しているテープをはが します。
- **8** ヒンジをとアンテナアセンブリに固定している または 12 本のネジ (M2.5x3)を取り外します。

ヒンジをとアンテナアセンブリから持ち上げます。

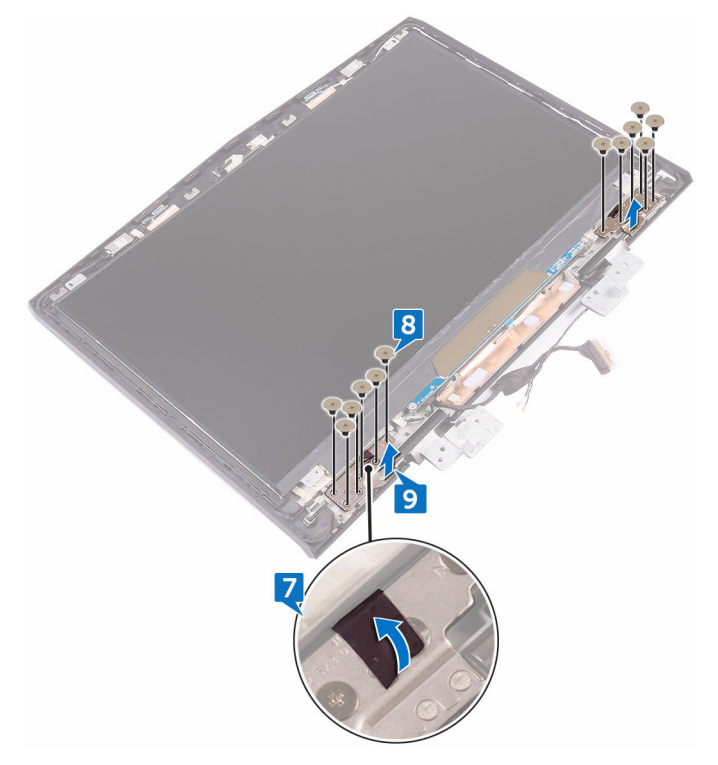

# <span id="page-117-0"></span>ディスプレイヒンジの取り付け

警告**:** コンピュータ内部の作業を始める前に、お使いのコンピュータに付属 している「安全にお使いいただくための注意事項」を読んで、「[コンピュー](#page-10-0) [タ内部の作業を始める前に](#page-10-0)」の手順を実行してください。コンピュータ内 部の作業を終えた後は、[「コンピュータ内部の作業を終えた後に](#page-14-0)」の指示に 従ってください。安全にお使いいただくためのベストプラクティスの詳細 については、規制順守ホームページ(**[www.dell.com/](http://www.dell.com/regulatory_compliance) [regulatory\\_compliance](http://www.dell.com/regulatory_compliance)) をご覧ください。** 

## 手順

- **1** ディスプレイヒンジのネジ穴をとアンテナアセンブリのネジ穴に合わせま す。
- **2** ディスプレイヒンジをとアンテナアセンブリに固定する または 12 本のネジ (M2.5x3)を取り付けます。
- **3** ディスプレイヒンジをとアンテナアセンブリに固定するテープを貼り付け ます。
- **4** アンテナケーブル、 、電源ボタンボードケーブル、ロゴボードケーブル、 Tobii アイトラッカーボードケーブル、ディスプレイケーブルを、とアンテ ナアセンブリの配線ガイドに沿って配線します。
- **5** ディスプレイアセンブリを裏返します。
- **6** ヒンジキャップをディスプレイヒンジにセットし、押して込んで所定の位置 にはめ込みます。

## 作業を終えた後に

- **1** [ディスプレイベゼル](#page-96-0)を取り付けます。
- **2** [ディスプレイアセンブリ](#page-77-0)を取り付けます。
- **3** [「システム基板の取り付け」](#page-62-0)の手順 2 から 15 に従ってください。
- **4** [メモリモジュール](#page-33-0)を取り付けます。
- **5** [コンピュータベース](#page-42-0)を取り付けます。
- **6** 背面 I/O [カバーを](#page-37-0)取り付けます。
- **7** [ソリッドステートドライブ](#page-29-0)を取り付けます。
- [ワイヤレスカード](#page-25-0)を取り付けます。
- [「ハードドライブの取り付け](#page-22-0)」の手順 4 から 7 に従ってください。
- [ベースカバーを](#page-18-0)取り付けます。

# ディスプレイ背面カバーとアンテナ アセンブリの取り外し

警告**:** コンピュータ内部の作業を始める前に、お使いのコンピュータに付属 している「安全にお使いいただくための注意事項」を読んで、「[コンピュー](#page-10-0) [タ内部の作業を始める前に](#page-10-0)」の手順を実行してください。コンピュータ内 部の作業を終えた後は、[「コンピュータ内部の作業を終えた後に](#page-14-0)」の指示に 従ってください。安全にお使いいただくためのベストプラクティスの詳細 については、規制順守ホームページ(**[www.dell.com/](http://www.dell.com/regulatory_compliance) requiatory\_compliance) をご覧ください。** 

## 前提条件

- [ベースカバー](#page-15-0)を取り外します。
- [ワイヤレスカード](#page-23-0)を取り外します。
- [「ハードドライブの取り外し](#page-19-0)」の手順 1 から 3 に従ってください。
- [ソリッドステートドライブ](#page-27-0)を取り外します。
- 背面 I/O [カバーを](#page-35-0)取り外します。
- [コンピュータベース](#page-38-0)を取り外します。
- [バッテリー](#page-78-0)を取り外します。
- [メモリモジュール](#page-31-0)を取り外します。
- [「システム基板の取り外し」](#page-56-0)の手順 1 から 21 に従ってください。
- [ディスプレイアセンブリ](#page-75-0)を取り外します。
- [ディスプレイベゼル](#page-93-0)を取り外します。
- [カメラ](#page-110-0)を取り外します。
- [ロゴボード](#page-100-0)を取り外します。
- [ディスプレイパネル](#page-105-0)を取り外します。
- [ディスプレイヒンジ](#page-113-0)を取り外します。

手順

**1** ディスプレイケーブル、ロゴボードケーブル、カメラケーブルをディスプレ イ背面カバーとアンテナアセンブリから外します。

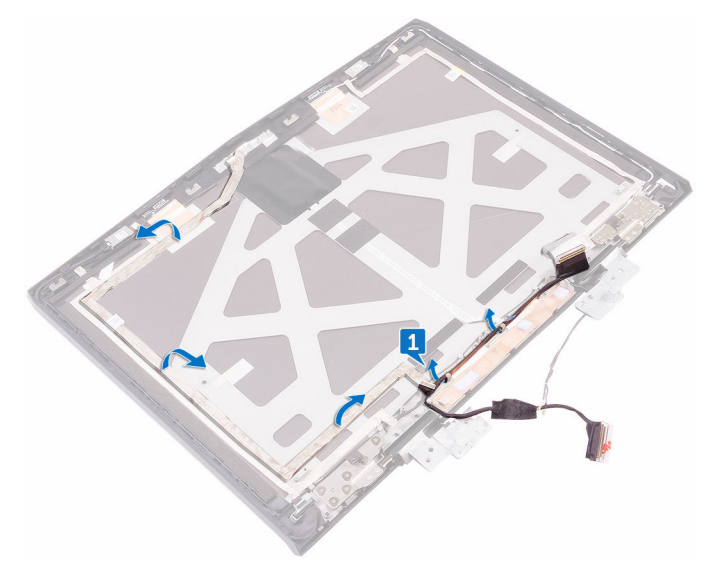

上記の手順をすべて実行してから、ディスプレイ背面カバーとアンテナアセ ンブリを取り外します。

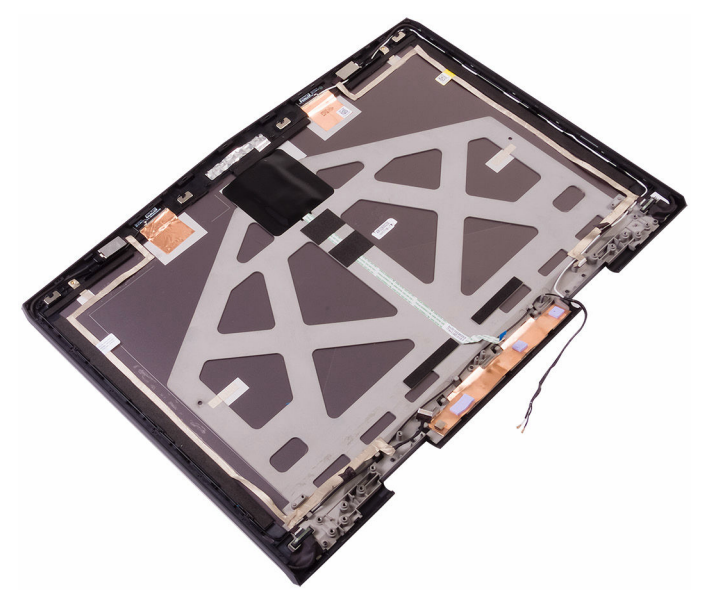

# ディスプレイ背面カバーとアンテナ アセンブリの取り付け

警告**:** コンピュータ内部の作業を始める前に、お使いのコンピュータに付属 している「安全にお使いいただくための注意事項」を読んで、「[コンピュー](#page-10-0) [タ内部の作業を始める前に](#page-10-0)」の手順を実行してください。コンピュータ内 部の作業を終えた後は、[「コンピュータ内部の作業を終えた後に](#page-14-0)」の指示に 従ってください。安全にお使いいただくためのベストプラクティスの詳細 については、規制順守ホームページ(**[www.dell.com/](http://www.dell.com/regulatory_compliance) requiatory\_compliance) をご覧ください。** 

### 手順

- **1** ディスプレイ背面カバーとアンテナアセンブリを、清潔で平らな面に置きま す。
- **2** ディスプレイケーブル、ロゴボードケーブル、およびカメラケーブルをディ スプレイ背面カバーとアンテナアセンブリに取り付けます。

## 作業を終えた後に

- **1** [ディスプレイヒンジ](#page-117-0)を取り付けます。
- **2** [ディスプレイパネル](#page-108-0)を取り付けます。
- **3** [ロゴボード](#page-103-0)を取り付けます。
- **4** [カメラ](#page-112-0)を取り付けます。
- **5** [ディスプレイベゼル](#page-96-0)を取り付けます。
- **6** [ディスプレイアセンブリ](#page-77-0)を取り付けます。
- **7** [「システム基板の取り付け」](#page-62-0)の手順 2 から 15 に従ってください。
- **8** [メモリモジュール](#page-33-0)を取り付けます。
- **9** [バッテリー](#page-80-0)を取り付けます。
- **10** [コンピュータベース](#page-42-0)を取り付けます。
- **11** 背面 I/O [カバーを](#page-37-0)取り付けます。
- **12** [ソリッドステートドライブ](#page-29-0)を取り付けます。
- **13** [「ハードドライブの取り付け](#page-22-0)」の手順 4 から 6 に従ってください。
- [ワイヤレスカード](#page-25-0)を取り付けます。
- [ベースカバー](#page-18-0)を取り付けます。

## **BIOS** の概要

BIOS はコンピュータのオペレーティングシステムとハードディスク、ビデオア ダプタ、キーボード、マウス、プリンタなどの取り付けられているデバイス間の データフローを管理します。

## **BIOS** セットアッププログラムの起動

- 1 コンピュータの電源を入れます(または再起動します)。
- 2 画面に Dell のロゴが表示されたら <F2> を押して BIOS セットアッププロ グラムを起動します。 BIOS セットアッププログラムで、ユーザー定義の設定を変更することがで きます。

## タイミングキーシーケンス

キーボードは BIOS セットアッププログラムにより初期化される最初のデバイス ではありません。キーストロークを押すのが早すぎると、キーボードはロックア ウトされます。このような場合は、キーボードエラーメッセージが画面に表示さ れ、<Ctrl> + <Alt> + <Del> キーの組み合わせでコンピュータを再起動するこ とはできません。

キーボードがロックされないようにするには、キーボードが完全に初期化される まで待ちます。次のいずれかが発生すると、キーボードが初期化されます。

- キーボードのライトが点滅する。
- 起動中に [F2=Setup] プロンプトが画面右上隅に表示される。

## セットアップユーティリティのオプション

メモ**:** お使いのコンピュータおよび取り付けられているデバイスによって は、このセクションに記載されている項目の一部が表示されない場合があ ります。

#### 表 **3.** セットアップユーティリティのオプション **—** メインメニュー

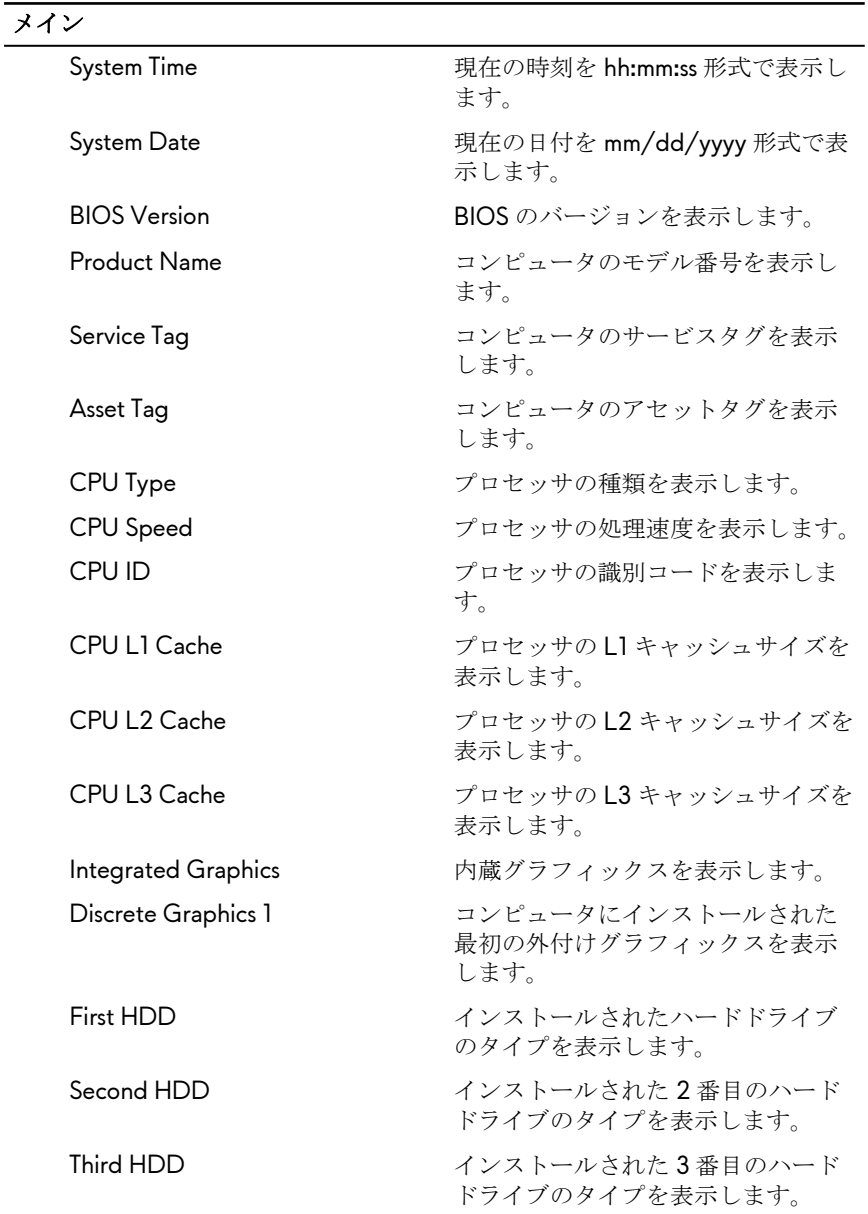

#### メイン

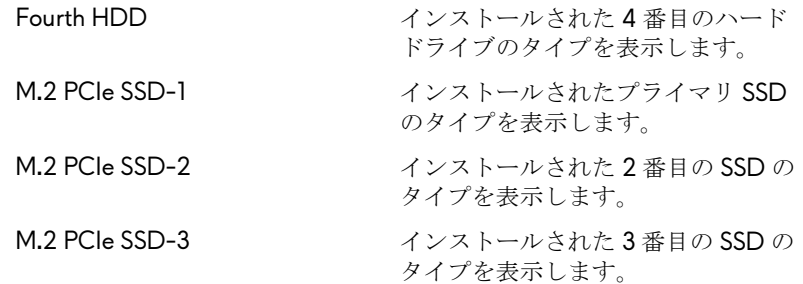

#### 表 **4.** セットアップユーティリティのオプション **—** 詳細メニュー

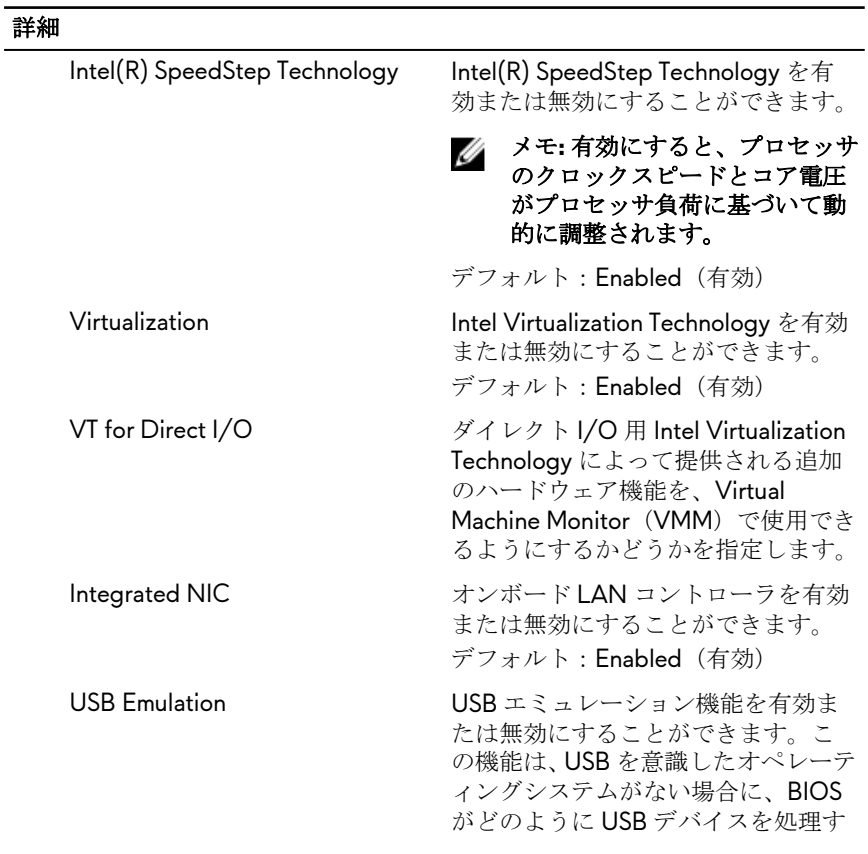

#### 詳細

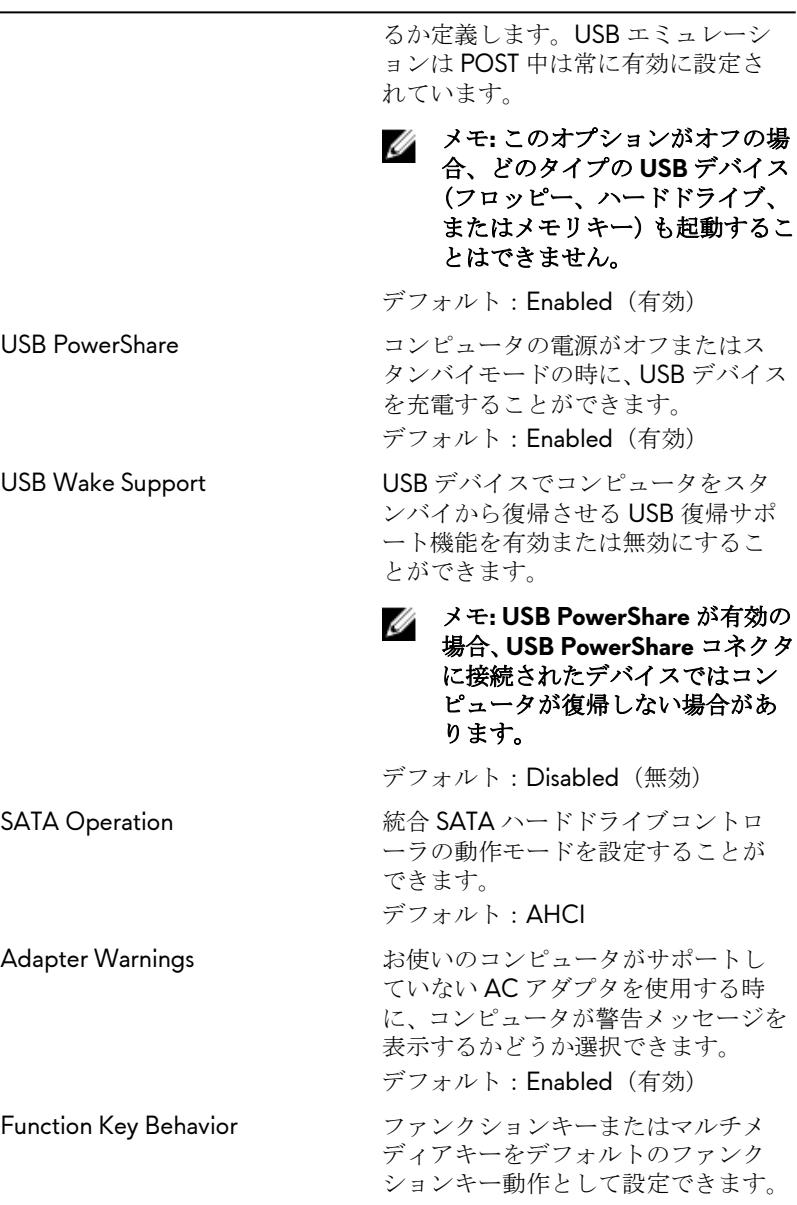

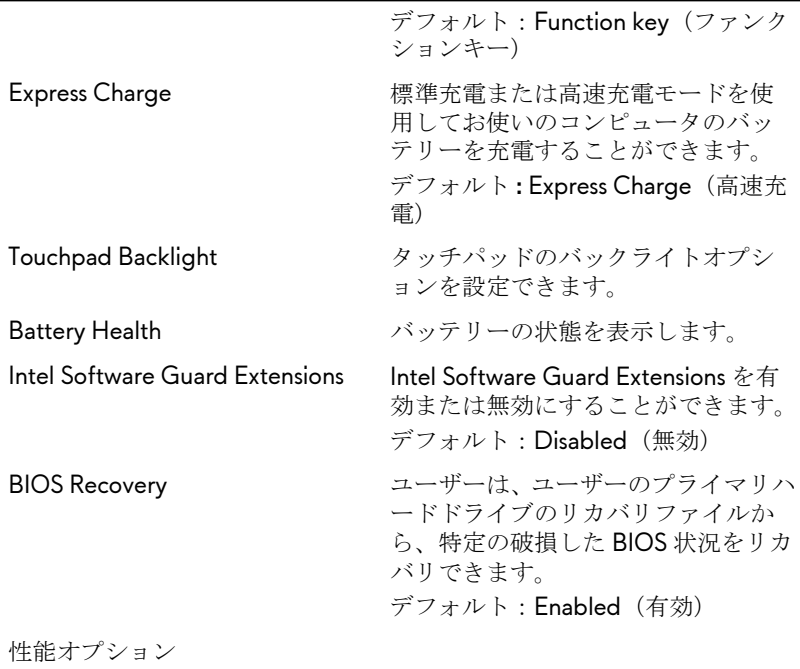

#### **SupportAssist** システムの解決策

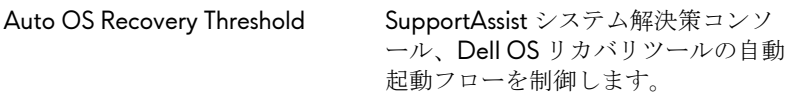

#### 表 **5.** セットアップユーティリティのオプション **—** セキュリティメニュー

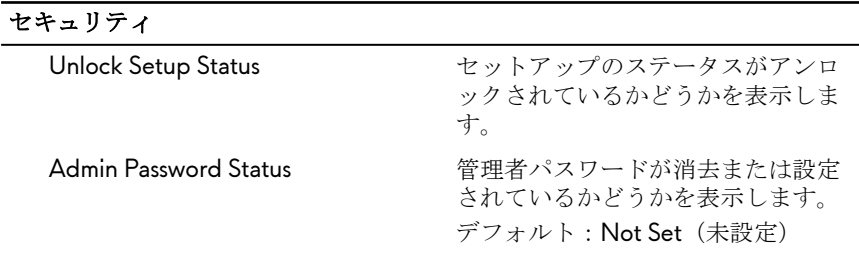

#### セキュリティ

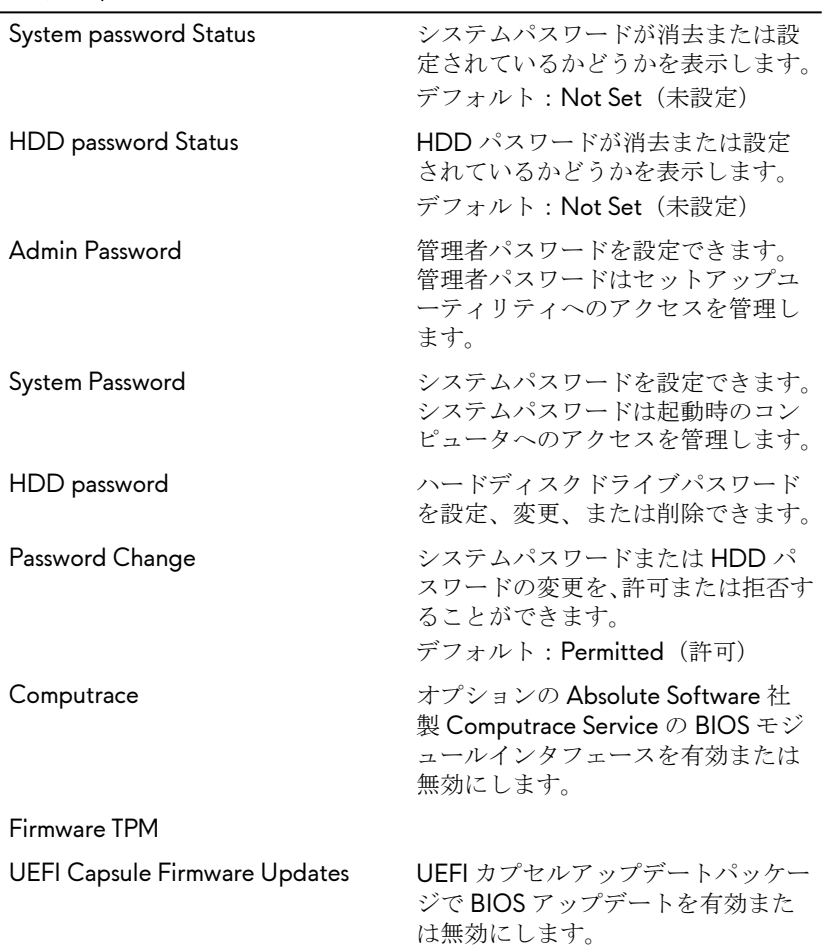

#### 表 **6.** セットアップユーティリティのオプション **—** 起動メニュー

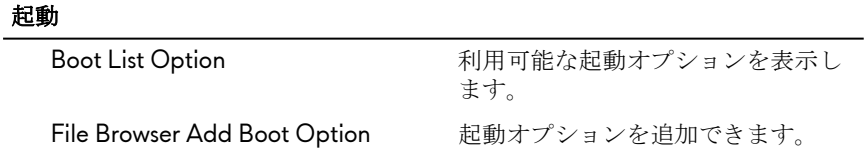

#### 起動

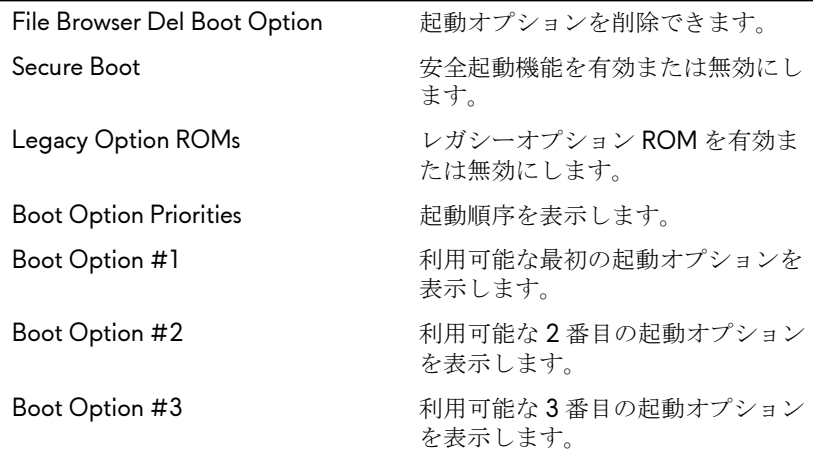

#### 表 **7.** セットアップユーティリティのオプション **—** 終了メニュー

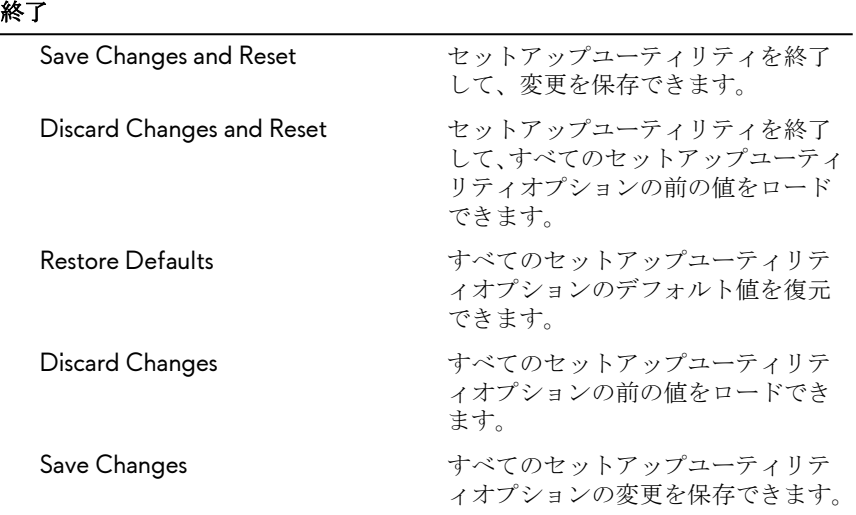

## 忘れたパスワードの消去

Dell テクニカルサポートに問い合わせて忘れたパスワードを消去します。 [www.dell.com/contactdell](http://www.dell.com/contactdell) を参照してください。

## **CMOS** 設定のクリア

- **1** [ベースカバーを](#page-15-0)取り外します。
- **2** [バッテリーを](#page-78-0)取り外します。
- **3** [コイン型電池を](#page-43-0)取り外します。
- **4** 1 分間待ちます。
- **5** [コイン型電池を](#page-45-0)取り付けます。
- **6** [バッテリーを](#page-80-0)取り付けます。
- **7** [ベースカバーを](#page-18-0)取り付けます。

### **BIOS** のフラッシュ

更新がある場合やシステム基板を取り付ける場合に、BIOS のフラッシュ(更新) を行う必要があります。BIOS のフラッシュは、次の通りです。

- **1** コンピュータの電源を入れます。
- **2** [www.dell.com/support](http://www.dell.com/support) にアクセスします。
- 3 Product Support (製品サポート)をクリックし、お使いのコンピュータの サービスタグを入力して、**Submit**(送信)をクリックします。

#### メモ**:** サービスタグがない場合は、自動検出機能を使用するか、お使い のコンピュータのモデルを手動で参照してください。

- **4 Drivers & downloads**(ドライバとダウンロード) → **Find it myself**(自分で 検索)をクリックします。
- **5** お使いのコンピュータにインストールされているオペレーティングシステ ムを選択します。
- **6** ページを下にスクロールして、 **BIOS** を展開します。
- **7 Download (ダウンロード)** をクリックして、お使いのコンピュータの BIOS の最新バージョンをダウンロードします。
- **8** ダウンロードが完了したら、BIOS アップデートファイルを保存したフォル ダに移動します。

**9** BIOS アップデートファイルのアイコンをダブルクリックし、画面に表示さ れる指示に従います。

## ブートメニュー

このコンピュータには、ワンタイムブートメニューが含まれます。この機能を使 用すると、CD-ROM、ハードドライブ、またはネットワークなどから、コンピュ ータの起動を行うデバイスの順序を変更できます。

## 起動メニューの改良点

起動メニューの改良点は次のとおりです。

- より簡単なアクセス <F12> を押して起動選択メニューにアクセスします。
- ユーザープロンプト ユーザーは BIOS 画面でキーストロークを使用するよ うに指示されます。
- 診断オプション 起動メニューには ePSA 診断オプションが含まれます。

診断

電源およびバッテリーステータスライト:電源およびバッテリーの充電状態を示 します。

橙色 - コンピュータがバッテリーで動作しており、バッテリーの充電量は 10% 未 満です。

ユーザー定義の色 **( AC** モード **)** - 電源アダプタが接続され、バッテリーはフル充 電されています。

ユーザー定義の色 **(** バッテリーモード **)** - コンピュータがバッテリーで動作して おり、バッテリーの充電量は 10% 以上です。

ユーザー定義の色 **(** ブレス **)** - コンピュータがスリープ状態である。

消灯 - コンピュータが休止状態、または電源が切れています。

電源およびバッテリーステータスライトが障害を示すビープコードと合わせて 赤色と青色に点滅します。

例えば、電源およびバッテリーステータスライトが、赤色に 2 回点滅して停止 し、次に青色に 3 回点滅して停止します。この 2,3 のパターンは、コンピュータ の電源が切れるまで続き、メモリまたは RAM が検出されないことを示していま す。

次の表は、異なるライトパターンとその意味を示しています。

#### 表 **8.** 診断

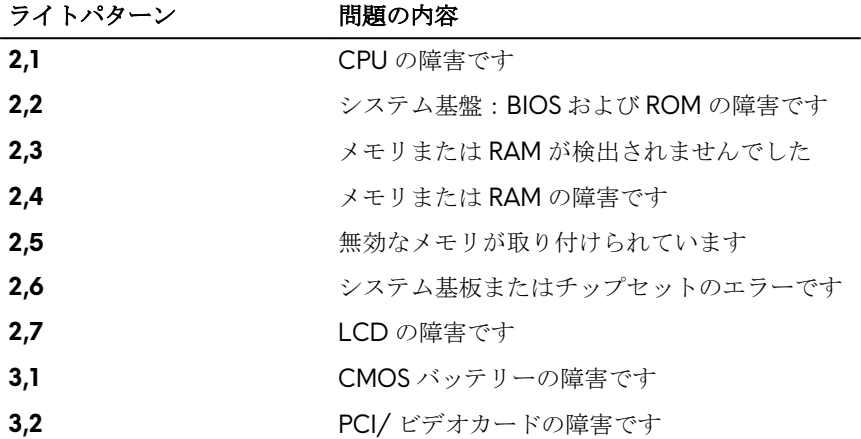

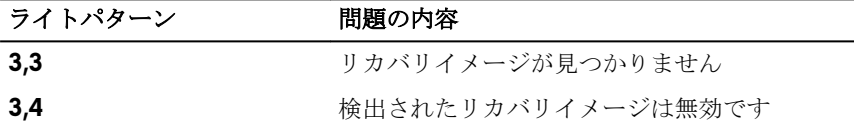

カメラステータスライト:カメラが使用されているかどうかを示します。

- 白色 カメラが使用中です。
- 消灯 カメラは使用されていません。

キャップスロックステータスライト:キャプスロックが有効か、それとも無効か を示します。

- 白色 キャップスロックが有効です。
- 消灯 キャップスロックが無効です。

#### ネットワークポートのライト **:** ネットワーク接続を示します。

- 消灯 ネットワーク接続がありません。
- 緑色 10 Mbps の接続があります。
- オレンジ色 100 Mbps の接続があります。
- 黄色 1000 Mbps の接続があります。
- 黄色の点滅 ネットワークがアクティビティです。

# 「困ったときは」と「**Alienware** への お問い合わせ」

## セルフヘルプリソース

オンラインのセルフヘルプリソースを使って Alienware の製品とサービスに関 するヘルプ情報を取得できます。

表 **9. Alienware** 製品とオンラインのセルフヘルプリソース

Alienware 製品とサービスに関する情 - <u>[www.alienware.com](http://www.alienware.com/)</u> 報は、

Dell ヘルプとサポート アプリ

始めに アプリ

ヘルプへのアクセス Windows サーチに、ヘルプとサポート と入力し、**Enter** を押します。

オペレーティングシステムのオンライ <u>[www.dell.com/support/windows](http://www.dell.com/support/windows)</u> ンヘルプ

Tobii アイトラッカーおよび Tobii アイ [www.tobii.com](http://www.tobii.com/) トラッキング

トラブルシューティング情報、ユーザ <u>[www.alienware.com/gamingservices](http://www.alienware.com/gamingservices)</u> ーズガイド、セットアップ方法、製品 仕様、テクニカルサポートブログ、ド ライバ、ソフトウェアのアップデート などは

段階的な手順が分かるビデオは、

[www.dell.com/support/linux](http://www.dell.com/support/linux)

VR サポート [www.dell.com/VRsupport](http://www.dell.com/VRsupport)

お使いのコンピュータの保守に関する <u>[www.youtube.com/alienwareservices](http://www.youtube.com/alienwareservices)</u>

## **Alienware** へのお問い合わせ

販売、テクニカルサポート、カスタマーサービスに関する Alienware へのお問い 合わせは、[www.alienware.com](http://www.alienware.com/) を参照してください。

- メモ**:** 各種サービスのご提供は国や製品によって異なり、国によってはご利 用いただけないサービスもございます。
- メモ**:** お使いのコンピュータがインターネットに接続されていない場合は、 購入時の納品書、出荷伝票、請求書、またはデルの製品カタログで連絡先 をご確認ください。